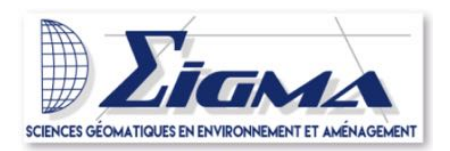

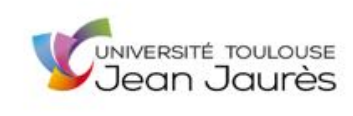

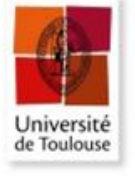

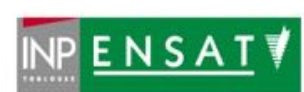

# Web-SIG **permettant de visualiser la comparaison des mobilités en période COVID et hors période COVID à Toulouse et à Lyon**

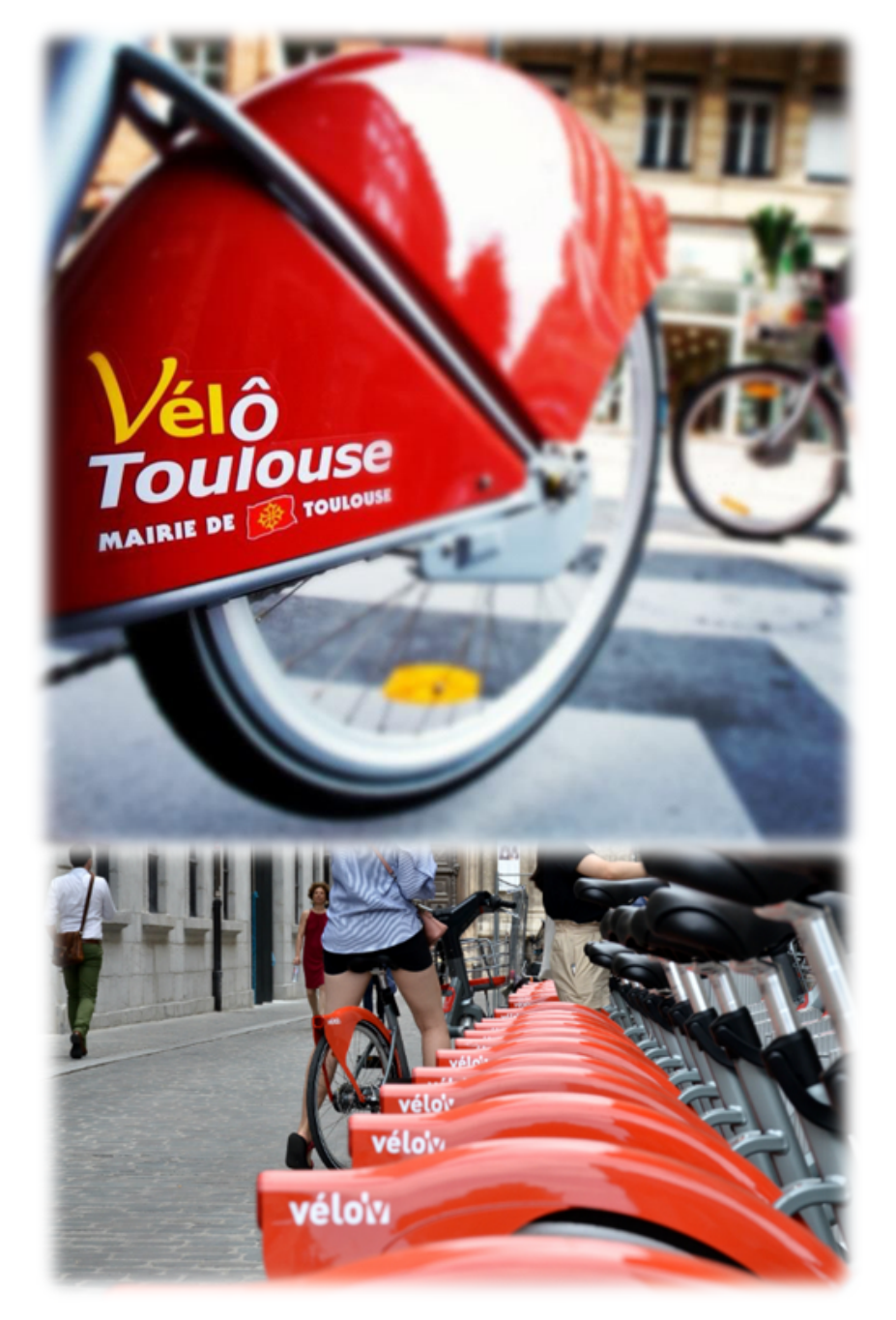

Réalisé par :

- KHLIFI Ali
- FAUCHER Paul
- HADDOUCHE Chihab

# **Introduction**

Dans le cadre de l'UE « Atelier Géomatique », notre équipe constituée de trois étudiants du master 2 SIGMA, a pour objectif d'imaginer et de concevoir un outil d'exploration multidimensionnel de données d'utilisation de vélos en libre-service (VLS). Cette requête concerne l'utilisation de cette alternative à d'autres moyens de transport, en période de COVID et hors période de COVID à Toulouse et à Lyon. Destiné aux chercheurs, cet outil fait partie d'un projet plus vaste mené par une équipe pluridisciplinaire de chercheures toulousains et lyonnais. Ces derniers proposent de comparer l'effet de la pandémie sur l'utilisation de "VELÔToulouse" à Toulouse et des "velo'v" à Lyon. L'objectif général du projet est d'aider les opérateurs et les pouvoirs publics à se saisir rapidement de ces changements d'habitudes d'usage pour répondre au mieux à la demande. Il est aussi important de Comprendre les opportunités actuelles en termes d'usage de vélos pour mettre en place les toutes les conditions nécessaires à une pérennisation des pratiques cyclables.

Ce travail fait suite à une étude de faisabilité, menée par des étudiants du master 1 SIGMA dont l'objectif était de suggérer des solutions techniques pour la création d'un Web SIG vélos. Il s'en est suivi la production d'un état de l'art commenté des visualisations utiles pour ce type d'analyse, ainsi qu'une maquette d'interface et des préconisations pour la gestion des données. La notion d'outil multidimensionnelle est mise en évidence. L'outil doit permettre de représentation spatiale de la donnée, en prenant compte de la dimension temporelle, mais pas que. Une représentation de données d'autres moyens de transport, tel que les trafics routiers et les transports en commun sont aussi demandés à titre comparatif. L'objectif étant d'obtenir l'analyse la plus détaillée des phénomènes observés, ainsi que de trouvé les explications les plus plausibles en intégrant le plus de variables explicatives possible, tels que la météo.

Un travail préalable de traitement et de transformation chronophage d'une donnée « brute » à une donnée exploitable par l'application est donc à faire. Cela dit nos accomplissements n'entrent que dans le cadre d'une base, qui servira à un stage de six mois par la suite.

Nos missions pour ce projet sont donc multiples et vont de la conception d'un modèle conceptuel de données adapté aux usages prévus, à la construction d'une architecture détaillée et un prototype d'application web, ainsi que l'organisation d'un système d'information (stockage, traitement, visualisation).

# **Organisation du travail**

Lorsque le projet nous a été confié, nous avons tout d'abord cherché à comprendre l'entièreté du sujet, ainsi que les attendus des chercheurs à notre égard. Suite à la réunion de démarrage du 24/01/2022, nous avons articulé les missions du projet ainsi que l'objectif attendu. Pour ce faire, nous avons choisi d'organiser notre travail, d'élaborer un planning et de nous y tenir le plus possible.

|                                                       |               |                                                 |                                 |                                                   |                                                      |                               |                                    | 22 Novr. 2022 |
|-------------------------------------------------------|---------------|-------------------------------------------------|---------------------------------|---------------------------------------------------|------------------------------------------------------|-------------------------------|------------------------------------|---------------|
| Diagramme de Gantt                                    |               |                                                 |                                 |                                                   |                                                      |                               |                                    |               |
| GARTT<br>project.                                     |               | janvier 2022                                    | Phone 1. Analyse de membre      | Nivrier 2022                                      |                                                      | Phase 3 Report at ensignation |                                    |               |
| Nom                                                   | Date  Date de | Semaine 3                                       | Sensore 4                       | Servana 5<br><b>STATISTICS</b>                    | Semane 6<br>minimized                                | Sensitra 7<br><b>GANGERIA</b> | Servano II<br><b>SANGHON</b>       |               |
| Phase 1: Analyse de d., 24/0., 28/01/2                |               | <b>ES Journal 1</b>                             | Phase 2 : Analyse de données    |                                                   |                                                      |                               |                                    |               |
| -* Récupération de do., 24/0., 24/01/2.,              |               | <b>Recycleator</b> de dondée<br>11-Akelin   Las |                                 |                                                   |                                                      |                               |                                    |               |
| <sup>1</sup> * Exploration de la d., 25/0., 28/01/2., |               | 14.86601                                        | Exploration de la donnée tirute |                                                   |                                                      |                               |                                    |               |
| Phase 2: Conception d., 29/0., 14/02/2                |               |                                                 | E17 Joseph 11                   |                                                   | Phase 2 : Conceptor du theoded                       |                               |                                    |               |
| <sup>- a</sup> . Coception de la BDD 29/0 02/02/2     |               |                                                 | 11-AM/001                       | Conspitut de la 800                               |                                                      |                               |                                    |               |
| <sup>*</sup> traitement des don., 03/0., 06/02/2      |               |                                                 |                                 | traitement des dondées nur pgAziner<br>14.000/003 |                                                      |                               |                                    |               |
| <sup>=</sup> Test et répresentati 07/0 10/02/2        |               |                                                 |                                 | 14 Jourisé (                                      | Test et representation graphique sur R               |                               |                                    |               |
| 4 Mise en ceuvre de L. 11/0 14/02/2                   |               |                                                 |                                 |                                                   | Mos en ceuvre de l'application R sning<br>[ 4.20400] |                               |                                    |               |
| Phase 3: Rapport et so., 15/0., 24/02/2.,             |               |                                                 |                                 |                                                   |                                                      | (10 Journal)                  | Phase 3 Report of soutenance       |               |
| * Rédaction du rapport 15/0 20/02/2                   |               |                                                 |                                 |                                                   |                                                      | (16 Journal)                  | Rédaction du rapport               |               |
| - * Préparation de l'oral 21/0 24/02/2                |               |                                                 |                                 |                                                   |                                                      |                               | Pelpaddon de foral<br>[ A Journal] |               |

*Figure 1 : Diagramme de Gantt pour l'organisation du travail*

Nous avons organisé notre travail en trois phases majeures. La première consistait à l'analyse et l'exploration de données brutes mises à disposition par les chercheurs. La seconde visait la conception et le développement de l'outil WebSIG et enfin la troisième phase était consacrée à la rédaction et la préparation des livrables de notre travail.

Nous nous sommes répartis le travail sur trois et chacun s'occupe d'une partie à savoir mobilité vélo, transport en commun et trafic routier, tout en échangeant et en se complétant au besoin. Nous avons gardé cette méthodologie de partage des tâches tout le long des trois phases du travail, avec des réunions en Visioconférence quasi quotidiennes pour voir l'avancement globale et résoudre d'éventuels blocages techniques.

# **Présentation et exploration des données brutes**

## **Contenu des données de test à notre disposition**

### **Vélo :**

Ces données VSL sont des données protégées fournies par JCDecaux. Ces données brutes nous ont été transmises sous la fome de fichier csv (séparé par pointvirgule) de la forme :

"Code borne sortie";"Borne sortie";"Date sortie CNIL (sans secondes)";"Code borne retour";"retour";"Date retour CNIL (sans secondes)"

6005;"6005 - PLACE EDGAR QUINET";"2019/01/01 00:00:00";2024;"2024 - R…PUBLIQUE / MAUPIN";"2019/01/01 00:20:00"

Cette structure de la donnée brute est la même pour les deux villes. On met en évidence que chaque enregistrement correspond à un flux avec le lieu et la date de sortie et de retour pour un même vélo. La précision de ces enregistrements est à la minute. On a aussi accès avec cette donnée à la relation entre le code de la borne et le nom de la borne, mais nous n'avons pas directement accès à la localisation géographique de ces bornes. Cette information de localisation des bornes est cependant facilement accessible en open source sur les sites data.Toulouse-métropole pour Toulouse et data.grandlyon pour Lyon. On remarque que les identifiants des bornes présents dans les données open sources correspondent exactement à ceux présents dans les enregistrements des trajets VLS fournis par JC Decaux.

Après une étude plus approfondie des données, nous avons remarqué que les codes des bornes de Lyon vont de 201 à 34002 et ceux de Toulouse de 0 à 288. Nous avons ensuite essayé de déterminer si des bornes de Toulouse et de Lyon avait le même 'code borne', ce qui pourrait poser un problème lors d'un éventuel regroupement. C'est le cas uniquement pour le code 201. Ce code correspond toutefois à une station de test dans les données de Lyon. Cela nous a permis de mettre en évidence que certaines stations n'étaient en réalité pas de vraies stations, mais des stations de tests. Ces stations seront donc à supprimer lors de notre traitement de la donnée brute.

### **Trafic :**

Les données de trafic comprennent deux types de fichiers et sont fournies par Autoroutes Trafic. Nous avons eu accès à des fichiers csv contenant les données du trafic routier par tronçon de route qui se présente de la forme suivante :

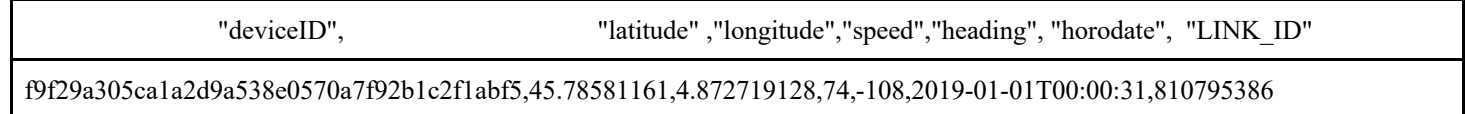

La première colonne "deviceID" contient un identifiant unique et anonymisé du véhicule. La deuxième et la troisième colonne correspondent respectivement à la latitude et à la longitude du véhicule dans le système de coordonnées WGS84. La quatrième colonne contient l'information de vitesse du véhicule en km/h. La cinquième correspond au cap du véhicule (angle d'orientation en degré : Nord = 0 et croit dans le sens anti-trigonométrique). La sixième colonne contient l'horodate de la position GPS au format {yyyy-MM-dd''T''HH:mm:ss}. Chaque enregistrement est donc précis à la seconde. Cela donnera lieu à une potentielle agrégation temporelle moins précise et générant ainsi des questions quant aux méthodes D'agrégation des informations de latitude, longitude, vitesse et cap. Finalement, la septienne colonne contient l'identifiant du tronçon routier sur lequel la position GPS a été map-matchée. L'autre source de données correspond à des shapefiles contenant les tronçons de route également identifiés par l'attribut "LINK\_ID" pour avoir les informations géographiques associées aux données de trafic. Ces fichiers contiennent aussi entre-autres le nom des tronçons. Les autres champs présents ne sont pas des champs qui seront intéressants à conserver. Nous

avons remarqué que les tronçons présents dans ces shapefiles sont de taille assez faible, cela diminue donc la probabilité d'avoir plusieurs fois le même id\_gps sur le même tronçon. C'est une information importante qu'il faudra avoir en tête si nous décidons de compter le nombre de signaux GPS par tronçon pour calculer une densité.

### **Données transport en commun :**

La structure des données brutes est différente pour les deux villes. Elle sera donc la présenter séparément :

### **Données transport en commun Toulouse :**

Ces données de transport en commun sont des données protégées fournies par TISSEO. Nous avons reçu deux types de fichiers brutes. Un premier qui correspond aux données billettiques (nombre de tickets validés) de transport en commun (métro, bus et tram) par station d'entrée et toutes les 15 minutes. Ces fichiers au format csv contiennent les informations formatées de la façon suivantes :

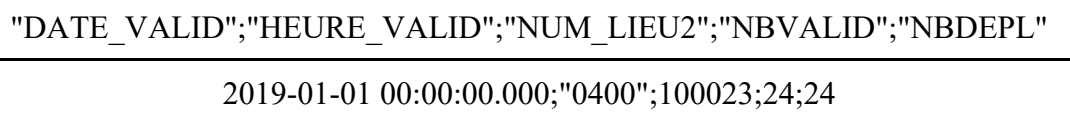

Pour la suite de notre travail, le champ NBDEPL qui correspond au nombre de déplacements n'est pas un champ qui sera à conserver, car nous ne nous interresons qu'au nombre de validations par station (NBVALID), c'est-à-dire l'utilisation en elle-même du transport. Dans ce fichier les stations sont désignées par un numéro dans le champ NUM\_LIEU2. C'est d'ailleurs une information qu'on retrouve dans l'autre type de données brutes reçu, à savoir un fichier qui associe à ce numéro de lieu, le nom du lieu et les coordonnées de ce lieu. Nous avons identifié que ces coordonnées étaient en "Lambert 93 II étendu". Ce fichier "lieu" contient les informations formatées de la façon suivante :

### NUM\_LIEU;NOM\_LIEU;X;Y

10;Les Abattoirs;526578,1;1844787,5

Après une première exploration de ces fichiers, nous nous sommes rendus compte que les champs NUM\_LIEU des deux fichiers ne correspondaient pas, rendant alors impossible toute tentative de jointure entre ces données. Après sollicitation de TISSEO, nous avons finalement réussi à obtenir un fichier lieu avec les numéros de lieu qui correspondaient à ceux présents dans les fichiers contenant les données de validations. Nous avons également remarqué dans ce fichier "lieu" que pour un même lieu (NOM\_LIEU), il pouvait exister une station de métro et une station de tram ou bus avec bien sûr des NUM\_LIEU différents. De plus, nous avons remarqué qu'il pouvait y avoir plusieurs NUM\_LIEU pour une même station de métro ou de bus/tram. TISSEO nous a expliqué que cela est lié au fait qu'un NUM\_LIEU est associé à une borne de validation et qu'il peut exister plusieurs bornes de validation pour un même arrêt ou une même station. TISSEO nous a aussi informés que les lieux avec un NUM\_LIEU supérieur à 100000 correspondent à la station de métro, le reste étant des stations de bus ou de tram.

### **Données transport en commun Lyon :**

Ces données de transport en commun sont des données protégées fournies par SYTRAL. Pour les données de transport en commun de Lyon, nous n'avons accès qu'aux données de métro dont l'information est formatée de la façon suivante :

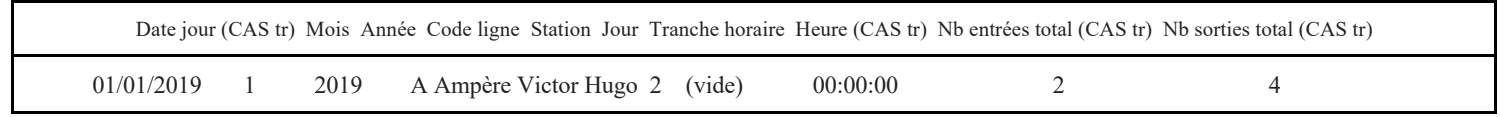

Comme pour les données de transport en commun toulousain, nous avons l'information du nombre d'entrées (qui est équivalent au nombre de validations) toutes les 15 minutes pour chaque station. Nous disposons en plus de l'information du nombre de sorties, mais étant donné que cette information n'est pas disponible dans les données de Toulouse ne n'allons pas la conserver dans la suite de notre travail. On remarque que le champ jour est en contradiction avec l'information contenue dans le champ 'Date jour (CAS tr)'. À la différence des données brutes disponibles pour les transports toulousains, nous ne disposons pas ici d'identifiant unique pour chaque station et nous n'avons pas non plus l'information de la localisation de ces stations. On obtient cette information en téléchargeant le shapefile des stations de métro sur data.grandlyon.

Lors de l'exploration de ces données nous nous sommes rendus compte que l'agrégation des enregistrements de même date et même station n'avait pas toujours été faite dans le fichier brut. De plus, pour certains enregistrements on trouve la présence de lettres (A, B, C ou D) dans le champ nb\_valid.

### **Données météo :**

Les données météorologiques à notre disposition sont fournies par Météo-France. Le fichier brut reçu comprend de nombreuses métriques mesurées toutes les heures de 2019 et 2020 pour deux sites pour chaque ville (TOULOUSE—BLAGNAC, TOULOUSE—FRANCAZAL, LYON—BRON et LYON—ST EXUPERY). Nous avons aussi eu l'information de la localisation de ces différents postes de mesure. Voici un extrait du fichier Excel regroupant ces données :

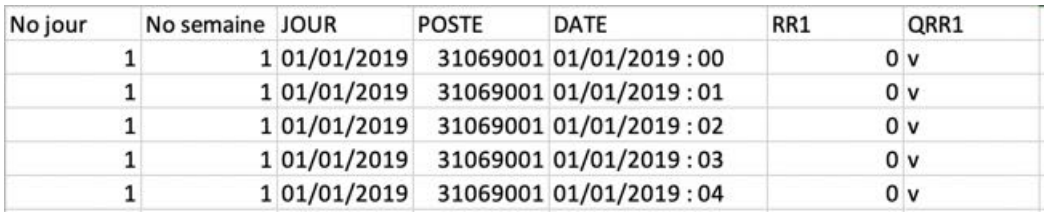

À noter que les valeurs contenues dans le champ 'No jour' vont de 1 à 366 et ne correspondent pas à numéro du jour de la semaine.

Cette exploration initiale de la donnée brute nous a permis de voir les possibilités d'homogénéisation et de potentiel regroupement de la donnée, de voir les possibilités de suppression de champs inutiles pour la suite et également de mettre en évidence des problèmes dans les données brutes. Cette étape a été essentielle pour prendre du recul sur toute la donnée à notre disposition pour pouvoir penser et commencer à concevoir une structure de base de données permettant de stocker l'ensemble de cette information au mieux.

# **Proposition de structure de la BDD et structure des tables de cette dernière :**

## **Principes de base**

En prenant compte la complexité des tables brutes fournies ainsi qu'une perspective de calculs statistiques futurs pas forcément définie dès le début, la création d'une base de données évolutive était préconisée. L'objectif était de structurer une base de données relationnelle afin d'aller chercher n'importe quelle information stockée dans les différentes tables appelée (relations).

Chaque relation possède une clé primaire qui la définie. Cette clé correspond à des champs parmi ceux de la table en question, qui est défini comme étant un identifiant unique. L'appellation clé a été attribuée, car c'est cet identifiant qui permet d'accéder à l'information grâce à des jointures. Le langage SQL permet de faire les requêtes nécessaires afin que toute la relation mise en service soient préalablement jointes et permet également de demander l'information cherchée. Grâce à cette modélisation, il est aussi possible de parcourir l'ensemble de la base de données et d'obtenir de nouvelles tables, contenant des informations relatives a des champs se retrouvant dans des tables différentes.

Deux importants paramètres sont à prendre en considération lors de la construction de la base de données :

1. Éviter la redondance :

Dans une table, en particulier en présence de plusieurs champs, certaines informations sont susceptibles de se répéter. En effet, en fonction des attributs avec lesquels elles sont en relation, des lignes de champs se répètent en fonction des différents cas de figures. C'est ce qui a été remarqué par exemple pour l'attribut "lieux" ou les coordonnées géographiques sont répétés à chaque fois que le lieu est compris dans un trajet en fonction du temps. Dans ce cas, l'information est sortie vers une table apparentiez en l'absence de l'attribut qui induit sa répétition.

Cette approche permet une conception dite évolutive de la base de données. En effet, les changements avenir concernant l'attribut dont la redondance a été évitée, se fera plus facilement et en évitant toute erreur d'oubli ou d'inattention. De plus, l'ajout d'entités a la table se fera plus rapidement et de façon automatique.

1. La notion de clé :

Les clés représentent la base du fonctionnement de la base de données relationnelle. Pour qu'une jointure soit possible entre deux relations, une clé primaire et une clé étrangère doivent impérativement correspondre. Le choix de ces deux clés n'est pas évident, mais doit être

préalablement réfléchie. Dans notre cas, les lieux semblaient être le centre de toutes les informations disponibles. On retrouvait cette information au niveau de toutes les relations, elle pouvait donc représenter des clés primaires et étrangères.

## **Conception de la base de données**

### 1. Mise en forme des tables :

Un choix de 7 tables différentes a été retenu pour la base de données. Les deux tables "ville" et "lieu" sont au centre des relations, avec les deux champs 'id\_lieu' et 'id\_ville', comme clé primaire et étrangère pour la plupart des tables. Cette conception permet de se déplacer perpendiculairement sur la base de données et l'utilisation de ces identifiants donne accès aux informations contenues dans toutes les tables.

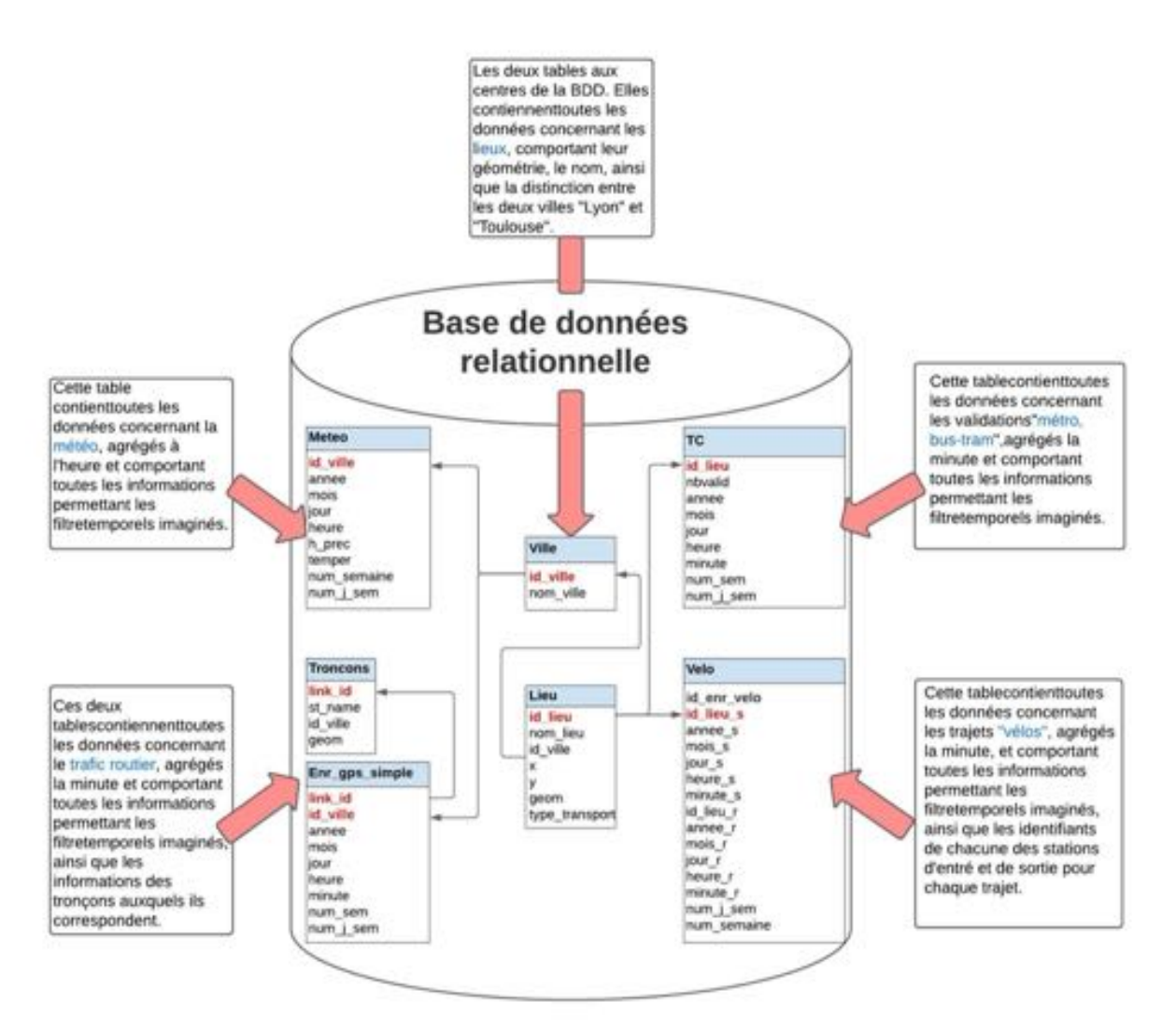

*Figure 2: Shéma de la base de données*

Pour les trois tables "Transport en commun", "trajet vélo" et "Trafic routier", le choix a été pris de les garder séparées. Malgré le fait qu'elles contiennent des informations de transport, le format de la donnée reste différent. Les informations de lieux auxquels ils font référence restent tout de même agrégés dans la table "lieu" et permettent de transposer leurs informations si besoin dans la même relation.

Le champ "link id" des données de trafic offre l'opportunité de faciliter l'agrégation spatiale des points, il permet en effet de calculer la densité par tronçon. Les champs de la longitude et de la latitude du véhicule, la vitesse, et le cap ont été supprimés, car ils empêchent l'agrégation des données et la simplification de la table "trafic routier"

Pour les tale "lieu", "ville" au centre de la base, la création de l'id lieux a été préconisé. En effet, en créant cet id unique à chaque lieu se trouvant dans les différentes tables, il était possible d'en faire une clé primaire et étrangère facilitant l'accès à toutes les autres relations.

Cependant, lors de l'exploration des données brutes, nous avons remarqué qu'il pouvait avoir un identifiant de lieu qui fait référence à une station de vélo et une station de transport en commun toulousain. Dans le but d'associer à chaque lieu un identifiant unique il a fallu définir des règles pour construire cet identifiant à partir des identifiants déjà présents dans la donnée brute. Nous avons décidé de conserver les identifiants d'origine des transports en commun de Toulouse (qui vont de 10 à 100081). Comme dit précédemment nous n'avons pas détecté de problème de recouvrement entre les identifiants de stations de vélo toulousains et lyonnais si l'on supprime les stations de test. Mais pour éviter les recouvrements avec les identifiants des transports en commun toulousains, nous avons décidé d'ajouter le caractère "v" aux identifiants présent dans la donnée brute des stations de vélo. Pour ce qui est des identifiants des stations de métro lyonnais, étant donné qu'il n'y en avait pas dans la donnée brute nous avons décidé de les indexer à partir de 200000 pour éviter tout recouvrement avec les identifiants des transports en commun toulousains.

# **Traitements et formatage de la donnée brute :**

Dans cette partie, nous allons décrire en détail toutes les étapes de la chaîne de traitement qui permet de passer de la structure de la donnée brute à la structure de chaque table de notre BDD comme imaginé lors de la conception de cette dernière. Ces chaînes de traitement s'achèvent par l'import de ces tables sur la base de données.

# **La table 'Ville' :**

La table ville est la table la plus simple de notre base de données car les données que nous avons à notre disposition proviennent uniquement de deux villes à savoir Lyon et Toulouse. On attribut de façon arbitraire un identifiant pour chaque ville. Cette table à été construite à la main étant donné sa simplicité. Voici le résultat obtenu par cette table :

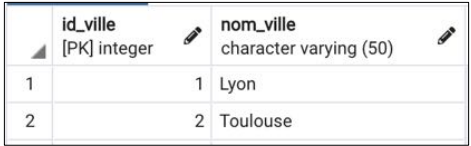

## **La table 'Lieu' :**

Comme expliqué précédemment cette table doit pouvoir contenir les informations de toutes les stations et bornes pour chaque type de mobilité à savoir VLS, métro et bus/tram (autre).

Ces informations sont les suivantes : l'identifiant unique du lieu (id\_lieu), le nom de l'endroit où se trouve ce "lieu" (nom\_lieu), l'identifiant de la ville où se trouve ce lieu (id\_ville), les coordonnées géographiques du ce "lieu" (x pour la longitude, y pour la latitude et un champ 'geom' contenant l'information géométrique ponctuelle de ce "lieu") et enfin le type de transport (type\_transport) de ce "lieu" pour savoir s'il correspond à une station de bus/tram, de métro ou bien si c'est une borne de VLS.

La première étape a été de créer des 'sous-tables lieu' pour chaque type de mobilité à partir des fichiers de données brutes ou de données disponibles en opendata.

Commençons par détailler comment nous avons obtenu la table lieu pour les bornes de VLS des deux villes (table '*lieu\_velo'*).

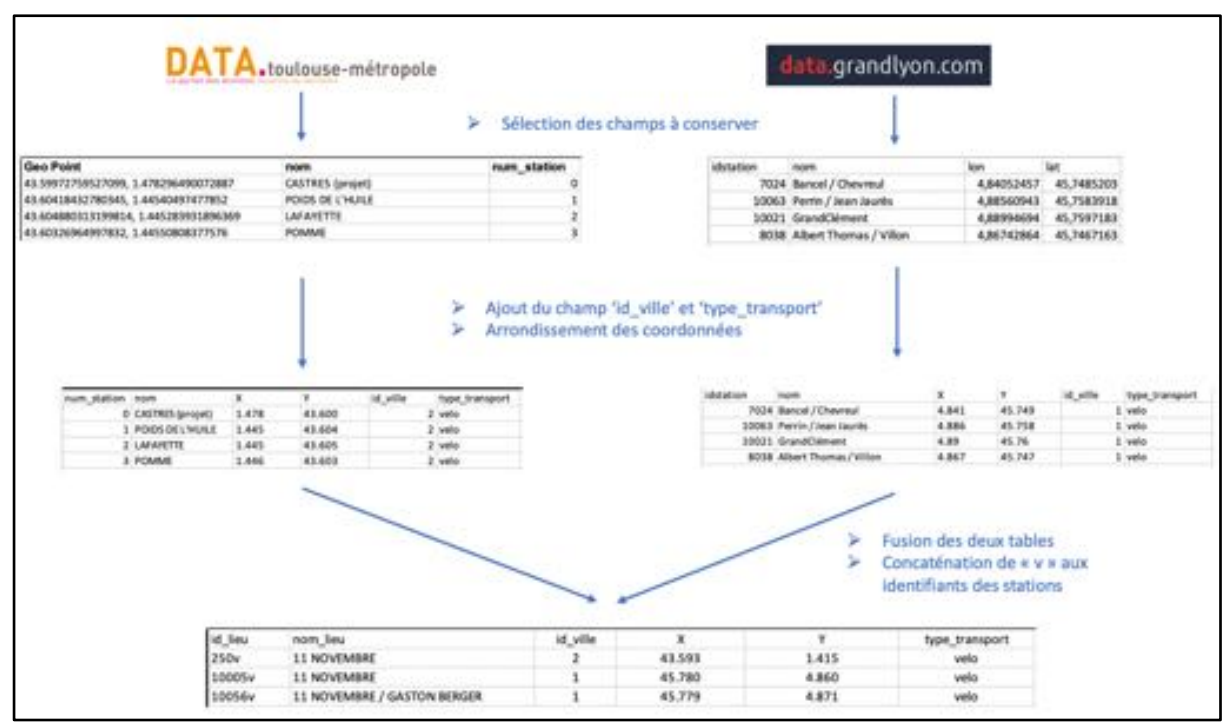

*Figure 3: Chaîne de traitements pour obtenir la table 'lieu\_velo'.*

La table '*lieu yelo*' a été obtenue à partir de données open source des villes de Toulouse et Lyon. Dans un premier temps, nous avons gardé uniquement les champs d'intérêts, à savoir les identifiants des stations, le nom du lieu et les coordonnées géographiques dans le système La table '*lieu\_velo*' a été obtenue à partir de données open source des villes de Toulouse et Lyon. Dans un premier temps, nous avons gardé uniquement les champs d'intérêts, à savoir les identifiants des stations, le nom du lieu et les coordonnées géographiques dans le système.

WMS84. Nous avons ensuite arrondi (fonction ARRONDI() de Excel) et séparé les coordonnées pour obtenir les champs X et Y (sélection de la colonne > Données > Convertir > choix du séparateur). L'ajout des champs 'id\_ville' et 'type\_transport' a été fait séparément sur les deux tables de façon à pourvoir facilement différencier les bornes situées à Toulouse de celles situées à Lyon. Finalement, nous avons fusionné ces deux tables et ajouter le caractère "v" (fonction CONCAT() de Excel) à l'identifiant des bornes déjà existant pour respecter les règles de définition des 'id\_lieu' établies précédemment. Notons que les identifiants des bornes présents dans les données open source correspondent exactement à ceux présents dans les enregistrements des trajets VLS fournis par JC Decaux.

Les processus de construction de la table lieu pour les transports en commun s'est faite différemment pour les deux villes étant donné les différences de mise en forme des données brutes reçues pour les deux villes.

Dans le cas de Toulouse, nous disposions déjà d'un fichier *ExportCNRS-Lieux.csv* dans lequel chaque station de transport en commun avait un numéro de lieu, un nom de lieu et les coordonnées de ce lieu. Un premier traitement de formatage de ce fichier est réalisé sur Excel pour avoir des noms de lieux sans "caractères bizarres" (ouverture du fichier en indiquant comme origine du fichier : Windows (ANSI)) et pour avoir des points au lieu de virgule dans les coordonnées X et Y (rechercher/remplacer). On obtient le fichier *lieux\_point.xls* :

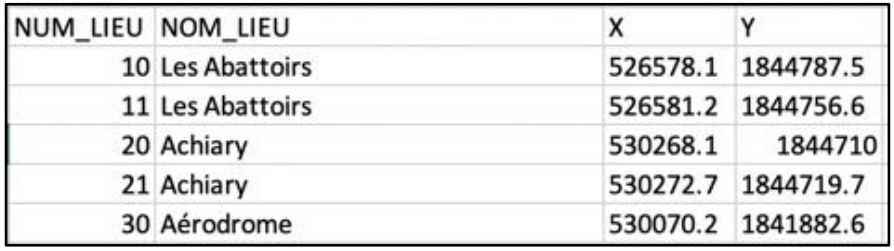

À noter que les coordonnées sont encore en Lambert II étendu.

Nous avons ensuite formaté ce tableau pour qu'il présente les mêmes champs que l'on doit retrouver dans la table 'lieu' de notre BDD. On ajoute alors les champs 'id\_ville' et 'type transport'. D'après l'analyse du contenu du fichier faite précédemment, on considère que les lieux avec un 'NUM\_LIEU' supérieur à 100000 correspondent à des stations de métro et le reste est considéré comme autre (bus ou tram). On utilise alors la fonction de Excel SI() pour remplir le champ type transport en fonction des valeurs contenues dans le champ 'NUM\_LIEU'.

On obtient ainsi la table 'lieu' des tc à Toulouse sans agrégation *lieu TC toulouse NA.xlsx* :

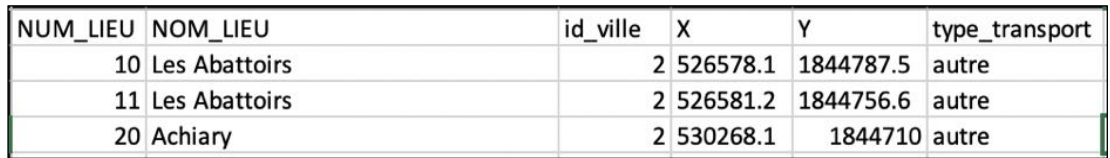

La table obtenue précédemment est dite non agrégée, car nous avons remarqué que pour un même 'NOM\_LIEU' et un même type de transport, il est possible d'avoir plusieurs

'NUM\_LIEU'. Nous avons donc décidé de réaliser un traitement permettant de n'avoir qu'un seul 'NUM\_LIEU' pour un même 'NOM\_LIEU' et 'type\_transport'. Il faut ainsi prendre en considération le champ 'type\_transport' en plus de celui du 'NOM\_LIEU' pour faire cette agrégation de façon à ne pas agréger des "lieux de métro" avec des "lieux d'autre transport en commun".

Pour réaliser ce type de traitement, nous importons le fichier *lieu\_TC\_toulouse\_NA.xlsx*  précedemment obtenu sur QGIS (sans cocher le champ géométrie) pour pouvoir exécuter des requêtes SQL sur cette table via la fonctionalité de gestion de base de donnée de QGIS. Pour pouvoir agréger les enregistrements de cette table par le champ 'NUM\_LIEU' pour toutes les stations de métro, on lance la requête ci-dessous :

```
select *
from lieu_TC_toulouse_NA
where type transport='metro'
group by NOM_LIEU
```
On obtient en exportant le résultat de cette requête lieu metro toulouse A.xls :

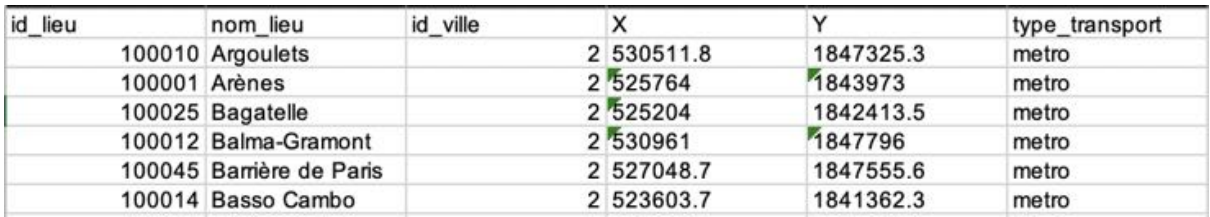

Pour faire le même traitement mais pour les autres types de transport en commun, on lance la requête suivante pour obtenir *lieu\_tc\_toulouse\_A.xls.*

```
select *
from lieu_TC_toulouse_NA
where type transport='autre'
group by NOM_LIEU
```
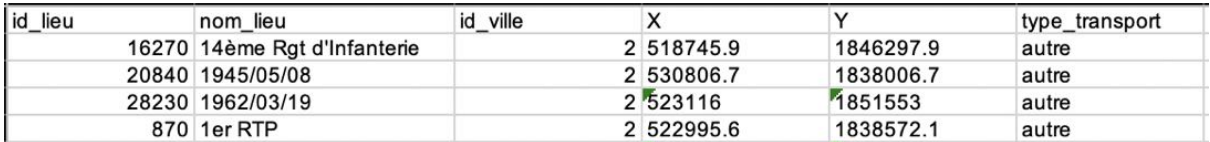

Les noms de lieu correspondant à une date ont été modifié à la main.

On fusionne ensuite ces deux tables de lieux via Excel : *lieu\_metro\_toulouse\_A.xls* **+**

*lieu\_tc\_toulouse\_A.xls.* 

On obtient le fichier *lieu\_mtc\_toulouse.xls*.

Finalement, on convertit les coordonnées X et Y dans le système de coordonnées wgs 84. Pour ce faire, on importe le fichier précédemment obtenu sur QGIS en indiquant cette fois-ci que les

champs X et Y sont des champs de géométrie pour que le fichier soit considéré comme une couche. On utilise en ensuite la fonction QGIS 'Reprojeter une couche' pour changer le système de coordonnées de la couche. Puis pour récupérer les champs X et Y convertis dans la table attributaire on utilise la 'calculatrice d'un champ' pour créer les champs 'X' et 'Y' avec les instructions x(\$geometry) et y(\$geometry).

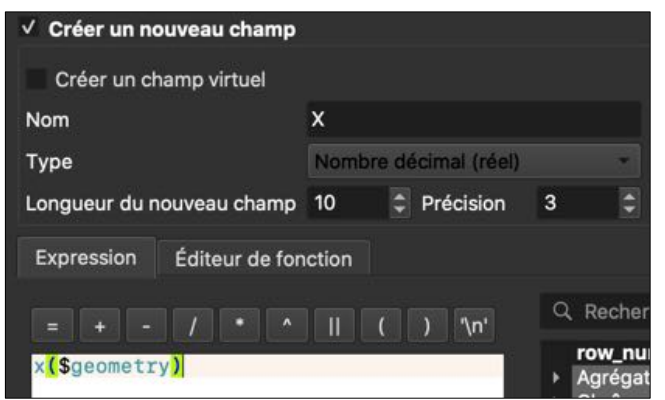

*Figure 4 : Paramétrage de la calculatrice d'un champ lors de la création du champ 'X'*

On obtient alors la table 'lieu' pour les transports en commun toulousains avec les coordonnées X et Y en wgs 84 (*lieu\_mtc\_toulouse\_wsg.xls)*.

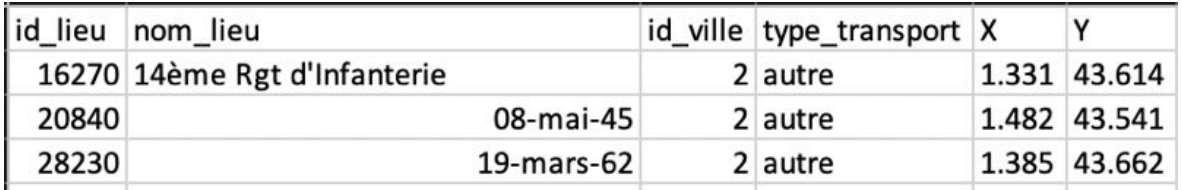

Il ne manque alors plus que la table 'lieu' pour les métros de Lyon pour obtenir la table 'lieu' finale. Pour les métros lyonnais, nous ne disposons pas de l'information de la localisation des stations dans les fichiers bruts. On obtient cette information en téléchargeant le shapefile des stations de métro sur data.grandlyon.

Ensuite, la procédure est semblable à celle effectuée précédemment pour les transports en commun toulousains. On utilise la fonction QGIS 'Reprojeter une couche' pour changer le système de coordonnées de ce shapefile en wgs84. Puis pour récupérer les champs X et Y convertis dans la table attributaire on utilise la 'calculatrice d'un champ' pour créer les champs 'X' et 'Y' avec les instructions x(\$geometry) et y(\$geometry). À l'aide de l'outil 'gestion de base de données' de QGIS en lance une requête permettant de ne garder que les champs correspondant au nom du lieu et aux coordonnées X et Y et également de ne garder qu'une seule ligne par nom de station en regroupant par le nom du lieu.

```
select nom, X,Y
from metro_reproject
group by nom
```
On obtient la table suivante :

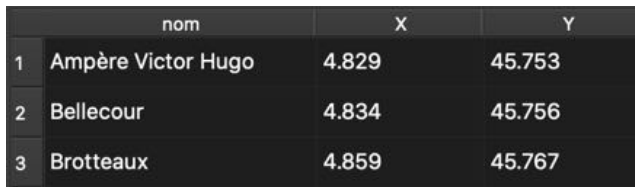

On exporte ensuite cette table sur Excel pour ajouter les champs 'id\_lieu', 'id\_ville' et 'type transport'. Comme prévu précédemment pour éviter les recouvrements au niveau des identifiants de lieu avec les lieux de transport en commun Toulousains ont indèxe les 'id\_lieu' de ces stations à partir de 200000.

On obtient alors la table *lieu\_metro\_lyon* formatée comme la table 'lieu' imaginée lors de la conception de notre base de données :

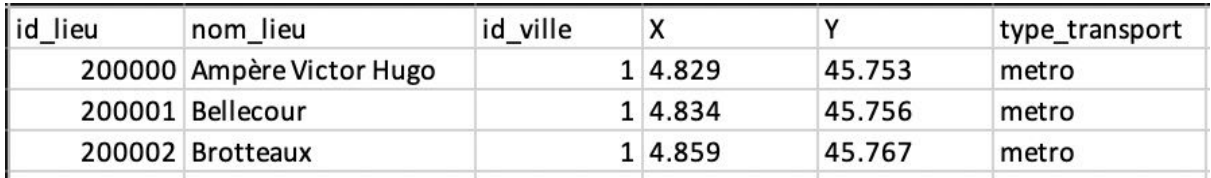

Finalement, les trois tables 'lieu' obtenues (tc\_toulouse, metro\_lyon et velo) sont fusionnées dans la même table via Excel. Pour mettre tous les noms de lieu du champ 'nom\_lieu' sous la même forme, on applique à cette colonne la fonction NOMPROPRE () de Excel. On obtient alors la table lieu comme imaginée lors de la conception de la structure de la base de données (*lieu\_final.xlsx*) :

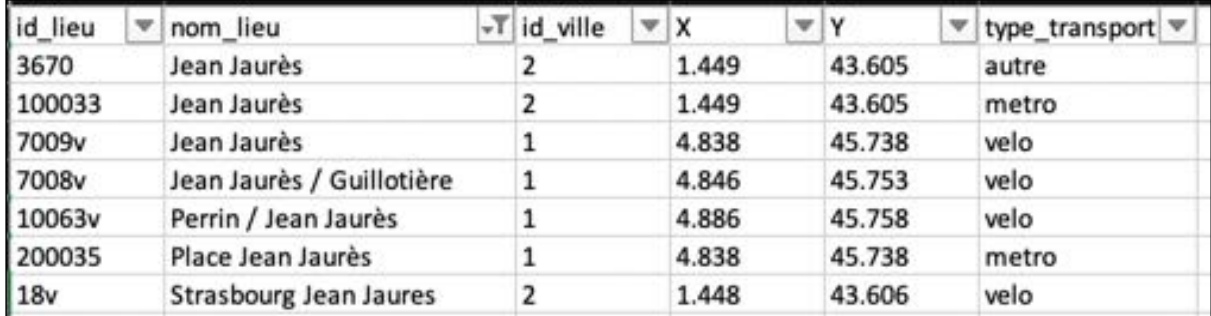

Ces données sont ensuite importées sur notre base de données PostgreSQL via PgAdmin. Il faut d'abord créer la table vide sur la base en indiquant le nom des champs et le type de données qu'ils vont contenir avec la requête SQL suivante :

```
create table lieu (id_lieu varchar(50),nom_lieu 
varchar(100), id ville int, X decimal, Y decimal
,type_transport varchar(50),primary key (id_lieu))
```
On peut ensuite importer le fichier *lieu\_final.csv* dans cette table.

| <b>EgAdmin</b><br>File v Object v Tools v Help v             |                         |               |                                     |                         |  |
|--------------------------------------------------------------|-------------------------|---------------|-------------------------------------|-------------------------|--|
| Browser<br>> sp pomains                                      | 日目                      | BQ            | Dashboard Properties SQL Statistics | Dependencies Dependents |  |
| > C FTS Configurations                                       |                         |               | Type                                | Name                    |  |
|                                                              | > DLFTS Dictionaries    |               |                                     |                         |  |
| > A+FTS Parsers                                              |                         |               | Primary Key                         | public lieu, pkey       |  |
| FTS Templates                                                |                         |               |                                     |                         |  |
| > El Foreign Tables                                          |                         |               |                                     |                         |  |
| > UnFunctions<br>> III Materialized Views<br>> 1.3 Sequences |                         |               |                                     |                         |  |
|                                                              |                         |               |                                     |                         |  |
|                                                              |                         |               |                                     |                         |  |
| $\vee$ - Tables (10)<br>> El ere_gps_simple                  |                         |               |                                     |                         |  |
| $> 1$ Filters                                                |                         |               |                                     |                         |  |
| > meteo                                                      | Create                  |               |                                     |                         |  |
| > manual.ref.                                                |                         |               |                                     |                         |  |
| $3$ mtc                                                      | Refresh                 |               |                                     |                         |  |
| $\rightarrow$ $m_c$                                          | Count Rows              |               |                                     |                         |  |
| > El troncons                                                | Delete/Drop             |               |                                     |                         |  |
| $>$ $\frac{1}{2}$ welo                                       | Drop Cascade            |               |                                     |                         |  |
| > mvelo_quart                                                | <b>Reset Statistics</b> |               |                                     |                         |  |
| $2.198$ ville                                                | Import/Export.          |               |                                     |                         |  |
| > 0) Trigger Function<br>> Types                             | Maintenance             |               |                                     |                         |  |
| > Views                                                      | Scripts:                | s             |                                     |                         |  |
| > <sup>m</sup> sigma21                                       | Truncate                | s             |                                     |                         |  |
| > mf sigma22                                                 | Backup                  |               |                                     |                         |  |
| > m sigmaetu!                                                | Restore                 |               |                                     |                         |  |
| > memaetu2                                                   | View/Edit Data          | $\rightarrow$ |                                     |                         |  |
| Eutrampia 1                                                  |                         |               |                                     |                         |  |
| > misigmastu4                                                | Search Objects          |               |                                     |                         |  |
| > = sigmaetu5<br>Query Tool                                  |                         |               |                                     |                         |  |
| > misigmaetu6<br>> memanu7                                   | Properties              |               |                                     |                         |  |
|                                                              |                         |               |                                     |                         |  |

*Figure 5 : Capture d'écran pour montrer comment importer des données sur une table d'une base de données via PgAdmin.*

Le dernier traitement réalisé sur cette table est l'ajout du champ 'geom' contenant l'information géométrique ponctuelle des "lieux" calculée à partir des champs 'x' et 'y' grâce à la requête suivante :

```
ALTER TABLE lieu ADD COLUMN geom geometry(Point, 4326);
UPDATE lieu SET geom = ST SetSRID(ST MakePoint(x, y), 4326);
```
On obtient alors la table 'lieu' :

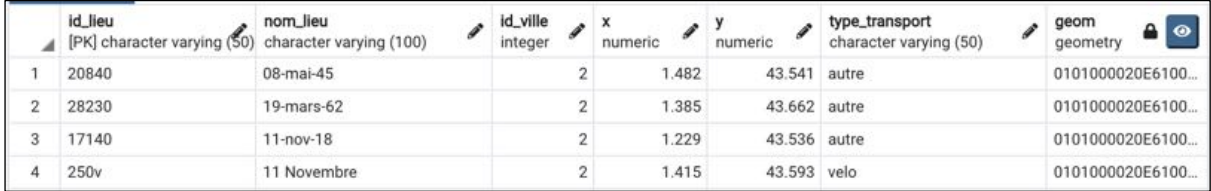

## **La table '**Météo**' :**

Comme expliqué précédemment les données brutes de météo contiennent de nombreuses métriques mesurées à deux postes pour chacune des deux villes. Nous avons convenu avec les chercheurs qu'il était pertinent de ne garder que les informations horaires sur la température et la hauteur des précipitations mesurées au niveau du poste situé le plus proche du centre-ville. Nous avons tout d'abord déterminé quel poste était situé le plus proche du centre-ville pour les deux villes. À partir des coordonnées des postes fournis nous avons représenté sur une carte leur position avec le logiciel QGIS. On peut voir les résultats ci-dessous :

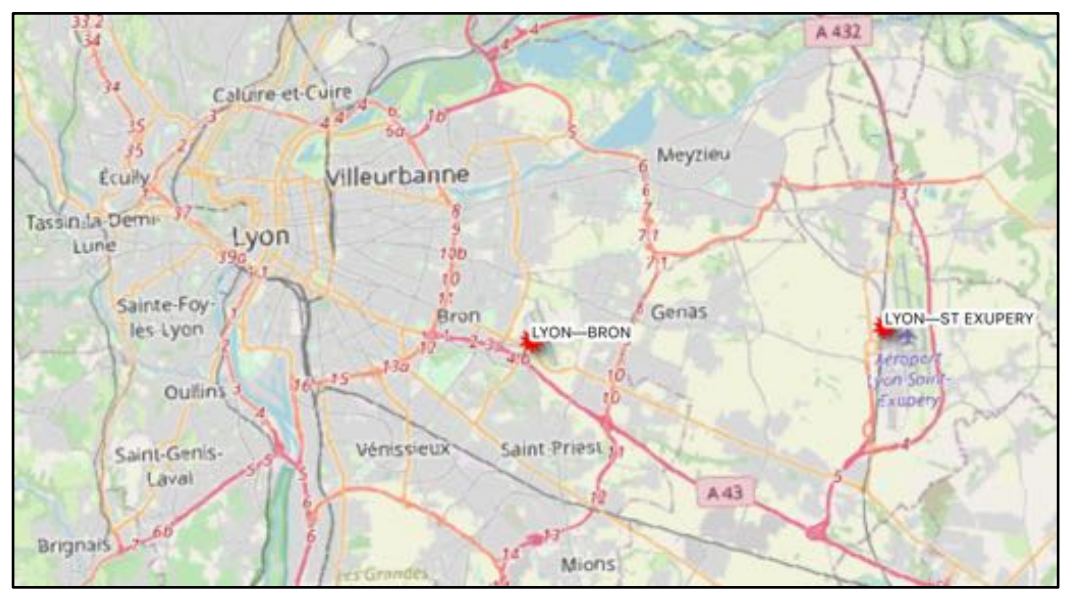

*Figure 6 : Localisation des postes de mesures météorologiques de Lyon*

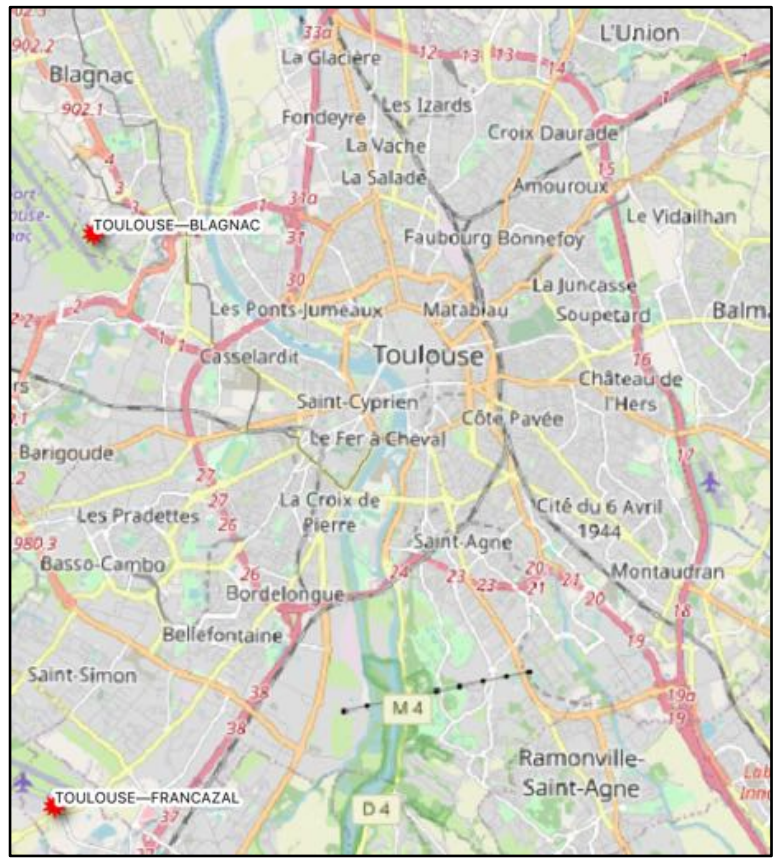

*Figure 7 : Localisation des postes de mesures météorologiques de Toulouse.*

D'après ces résultats nous allons garder les mesures du poste Lyon-Bron pour Lyon et Toulouse-Blagnac pour Toulouse.

On passe ensuite à la chaîne de traitement pour obtenir la table meteo imaginée lors de la conception de la structure de la base de données. À partir du fichier brut des enregistrements

météo fournis par les chercheurs, on repart des enregistrements horaires sur lesquels on garde uniquement les champs à conserver, c'est-à-dire les champs : 'No jour', 'No semaine', 'POSTE', 'DATE', 'RR1' (hauteur des précipitations horaire) et 'T'(température sous abri horaire).

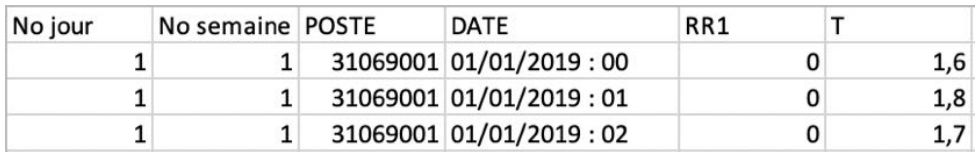

A partir de ce tableau, nous avons séparé le champ 'DATE' pour obtenir les champs 'heure', 'jour', 'mois' et 'annee'. Nous avons ensuite supprimé les enregistrements des deux postes 'éloignés' du centre-ville (filtrage>supprimer). On remplace alors le champ 'POSTE' par le champ 'id\_ville' et on renomme les champs 'RR1' en 'h\_prec' et 'T' en 'temp'. On modifie ensuite les valeurs contenues dans le champ 'No jour' pour qu'elles correspondent au numéro du jour de la semaine (allant de 1 à 7) avec les fonctions Excel TEXTE("date";"jjjj") qui permet d'extraire le jour de la date choisie suivie de la fonction :

SI.MULTIPLE(P2;"lundi";1;"mardi";2;"mercredi";3;"jeudi";4;"vendredi";5;"sam edi";6;"dimanche";7) pour donner un numéro de jour dans la semaine plutôt que le nom du jour. On fait ensuite en sorte que le séparateur décimal des champs 'h\_prec' et 'temp' soit le point plutôt que la virgule (rechercher/remplacer). On obtient ainsi :

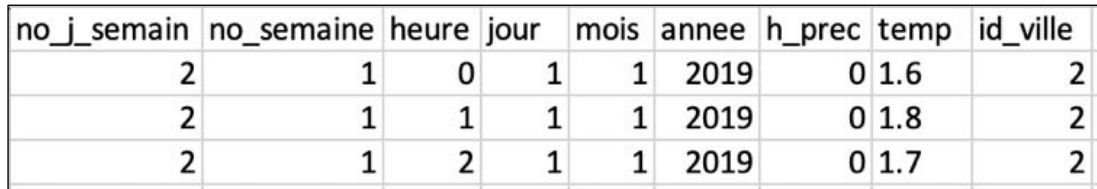

On importe finalement cette table sur la base de données de la même façon que la table 'lieu'. On obtient alors la table 'météo' sur la base de données :

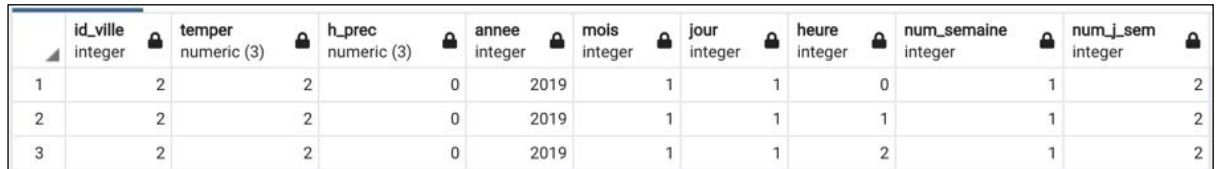

# **Les tables contenant les informations de trafic ('tronçons' et 'enr\_gps\_simple') :**

Comme prévu dans la structure de la base de données les informations de trafic seront comme pour la donnée brute reçue dans deux tables distinctes.

# **La table 'tronçons' :**

Pour cette table la donnée brute se présente sous la forme de deux shapefiles contenant les tronçons routiers respectivement de la ville de Lyon et de Toulouse.

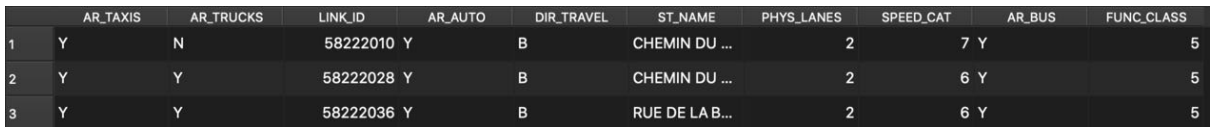

Le premier traitement a été de conserver uniquement les champs 'LINK\_ID', 'ST\_NAME' de la table attributaire des deux shapefiles d'origine via une requête SQL (selection des champs : 'link id',' ST\_NAME', 'geometry') avec ajout du champ 'id\_ville' à la table attributaire (avec la valeur 1 pour Lyon et 2 pour Toulouse) via la calculatrice de champ QGIS.

Ces deux shapefiles ont ensuite été fusionnés pour n'en faire qu'un via la fonction QGIS "Fusionner des couches vecteur".

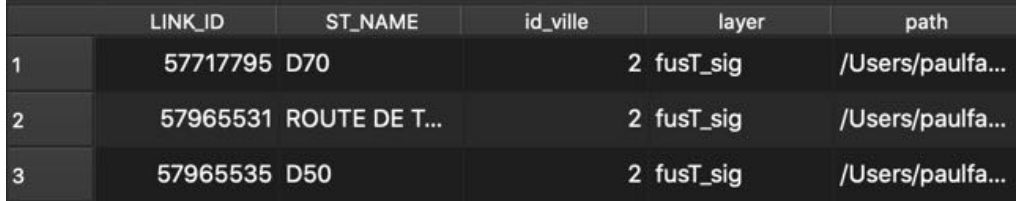

Nous avons ensuite éliminé les champs qui se sont rajoutés après la fusion avec la requête SQL

```
select LINK ID, ST NAME, id ville, geometry
from fusLT
```
On enregistre le résultat de cette requête (*troncon.shp*) dont la table attributaire contient les informations suivantes :

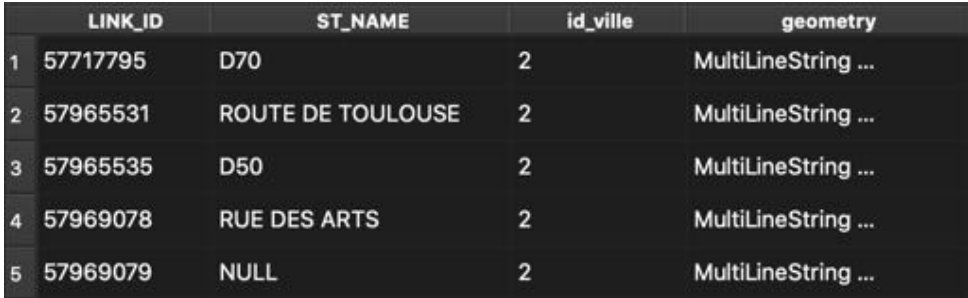

Finalement, nous avons importé ce fichier *troncon.shp* directement sur la base de données via QGIS.

On obtient donc sur la base de données la table 'troncons' suivante :

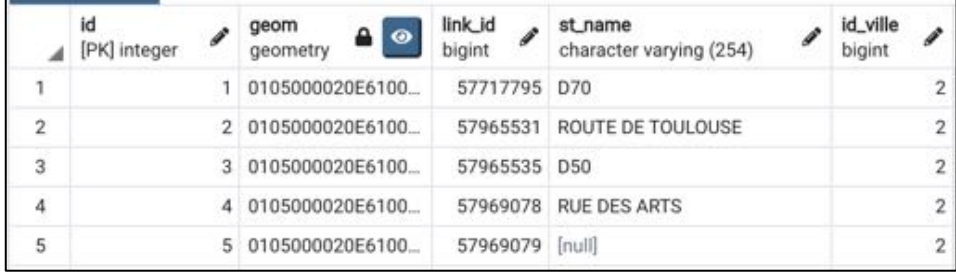

## La table 'enr\_gps\_simple' :

Comme expliqué précédemment nous avons fait le choix de travailler sur une table simplifiée des enregistrements de trafic routier, c'est-à-dire sans les champs contenant l'information de la vitesse, du cap, de la longitude et de la latitude du véhicule pour simplifier en première approche les questions que pose l'agrégation à la minute de ces champs. Cependant les transformations à faire à partir des données brutes sont les mêmes que si on avait décidé de garder ces champs.

Les différentes transformations de la donnée brute correspondent :

- à fusionner tous les fichiers en un seul

- à décomposer le champ "date" qui contient les informations sous cette forme : 2019-01- 01T00:00:31 en plusieurs champs : année - mois - jour - heure - minute - seconde, ce qui donne avec cet exemple : 2019, 01,01,00,00,31.

- à ajouter le champ 'id ville' (avec la valeur 1 pour les enregistrements situés à Lyon et la valeur 2 pour les enregistrements situés à Toulouse)

Pour montrer qu'une partie de l'automatisation des traitements de la donnée brute sont possibles nous avons décidé d'automatiser ces premiers traitements via la production d'un script Python (*autom\_trafic\_test.py* dans le dossier *'livrables'*). Avant d'exécuter ce script : il faut veiller à bien enregistrer ce script au même endroit que les 4 fichiers bruts de la forme : *FCD\_trafic\_{date}\_{ville}\_test\_S1.txt*.

On obtient en sortie 3 fichiers text dont *fus\_all\_trafic.txt* qui est le résultat des différents traitements. Ce fichier contient les enregistrements gps non simplifiés avec pour nom de champ dans l'ordre : id\_ville, id\_gps, lat, long, vitesse, cap, année, mois, jour, heure, minute, seconde. La prochaine étape est l'agrégation à la minute de ces enregistrements. Et étant donné que nous avons fait le choix de supprimer les champs qui pouvaient faire varier les enregistrements dans la même minute (lat, long, vitesse, cap), il suffit de supprimer le champ des secondes en plus des champs lat, long, vitesse, cap et de regrouper les enregistrements alors identiques. Celà permet aussi de ne compter qu'une seule fois le même véhicule sur un même tronçon dans la même minute. Durant cette étape on supprime aussi le champ 'id\_gps' qui n'apporte pas une information utile pour la suite de notre travail.

Cette étape se résume par une requête SQL exécutée sur la table obtenue suite au traitement python. C'est pourquoi nous avons importé ce tableau sur notre base de données de façon à exécuter la requête suivante :

select link id, id ville, annee, mois, jour, heure, minute from enr\_gps group by link id, id ville, annee, mois, jour, heure, minute

On passe alors de la table *enr\_gps* :

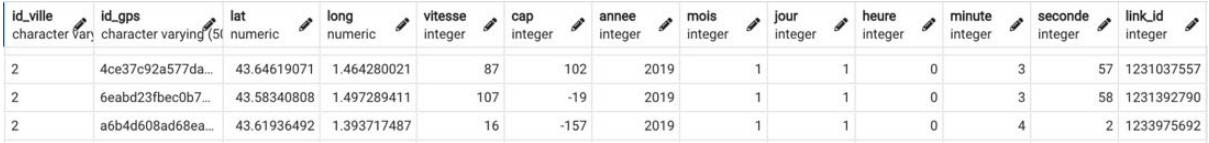

à la table *enr\_gps\_sans\_sec* :

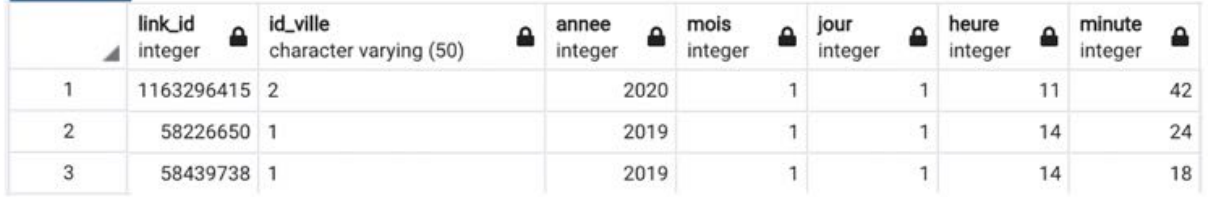

Il ne reste maintenant plus qu'à ajouter les champs 'num\_semaine' et 'num\_j\_sem'. Ce traitement est réalisé sous Excel. On exporte donc cette table en format csv (*enr\_gps\_sans\_sec.csv)* pour l'ouvrir dans Excel. On ajoute le champ 'num\_j\_sem' qui contient le numéro du jour de la semaine (allant de 1 à 7) avec les fonctions Excel TEXTE("date";"jjjj") qui permet d'extraire le jour de la date choisie suivie de la fonction : SI.MULTIPLE(P2;"lundi";1;"mardi";2;"mercredi";3;"jeudi";4;"vendredi";5;"sam edi";6;"dimanche";7) pour donner un numéro de jour dans la semaine plutôt que le nom du jour. Pour remplir le champ 'num\_semaine' on utilise la fonction NO.SEMAINE.ISO("date)" qui permet d'extraire le numéro de la semaine correspondant de la date choisie (avec la date au format "français"). On enregistre ensuite ce fichier au format csv (*enr\_gps\_simple\_s\_sem.csv*) pour l'importer sur notre base de données.

On exécute la requête suivante pour créer la table vide :

```
create table enr_gps_simple (
link id int,
     id ville int,
     annee int,
     mois int,
     jour int,
     heure int,
     minute int)
```
On importe finalement le fichier csv dans cette table. On obtient alors la table 'enr gps simple' :

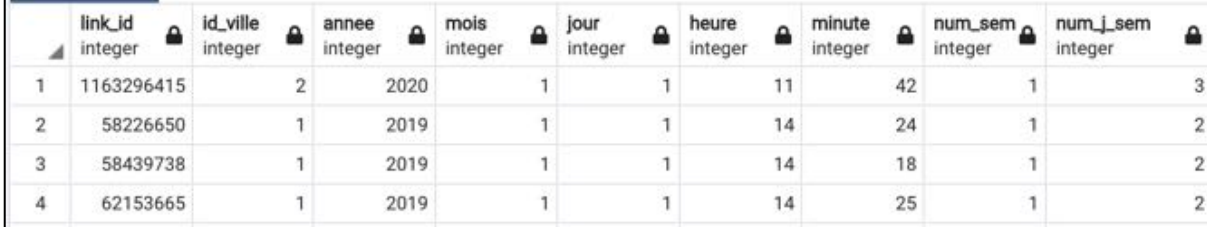

# **La table 'Velo' :**

La première étape à partir des quatres fichiers bruts a été de les fusionner dans un seul fichier étant donné que les quatres fichiers possèdent les mêmes champs. Cette fusion a été faite via Excel par simple copier/coller après ouverture des fichiers en indiquant "Windows (ANSI))" comme origine du fichier pour avoir la bonne mise en forme du texte. On obtient alors la table ci-dessous :

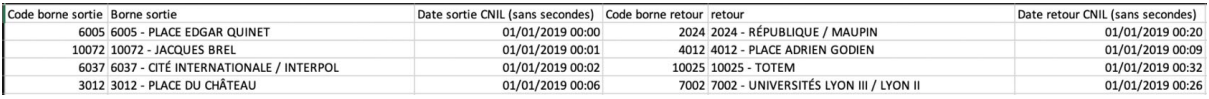

Le traitement suivant a été de faire en sorte de n'avoir que le nom de la borne dans les champs 'Borne sortie' et 'retour' et de séparer les champs contenant la date ('Date sortie' et 'Date retour') pour avoir plusieurs champs : année - mois - jour - heure - minute pour la sortie et le retour. Ces traitements ont été faits sur Excel avec la fonctionnalité Données > Convertir. Ensuite, un nouveau champ 'trajet' a été ajouté. Ce dernier contient le résultat de la concaténation entre le champ contenant le nom de la station de sortie et le champ contenant le nom de la station de retour (fonction CONCAT() de Excel). On peut ensuite supprimer le champ contenant le nom de la station de sortie et le champ contenant le nom de la station de retour étant donné qu'ils sont déjà dans la table 'lieu'. De la même façon que pour la construction des tables précédentes on ajoute les champs 'num\_semaine' et 'num\_j\_sem'. Ces champs ont été construits à partir de la date de sortie. On ajoute finalement un dernier champ 'id enr velo' dont les valeurs s'incrémentent d'une unité à chaque enregistrement. On obtient alors une table sous cette forme :

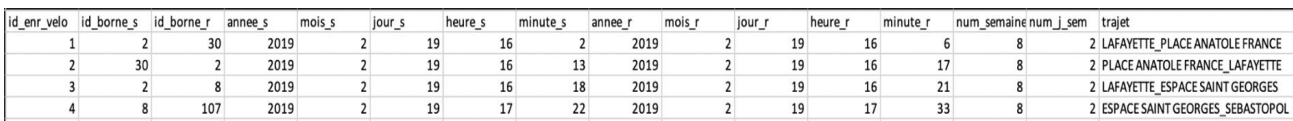

Il ne reste maintenant plus qu'à ajouter un champ 'id lieu s' et 'id lieu r' pour pouvoir faire le lien avec la clé primaire de la table 'lieu'. Pour celà, on concatène donc "v" aux 'id\_borne' et 'id\_borne\_v' et on les supprime. On obtient alors la table velo (*velo.xls*) :

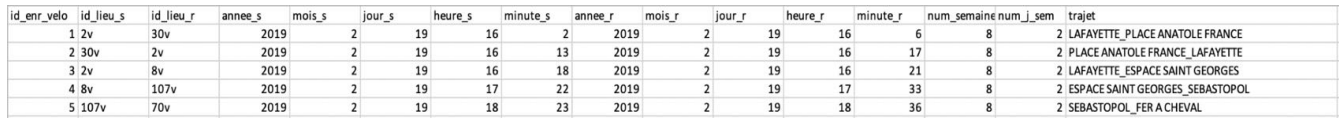

On fait ensuite toujours le même processus d'import de la table sur la base de données.

On crée la table 'velo' vide :

create table Velo (id enr velo int, id lieu s int, id lieu r int, annee s int, mois s int, jour s int, heure s int, minute s int, annee r int, mois r int, jour r int, heure r int, minute r int, num semaine int, num j sem int, trajet varchar(100), primary key (id\_enr\_velo))

On importe le fichier *velo.csv* dans cette table. On obtient alors la table 'velo' sur la base de données :

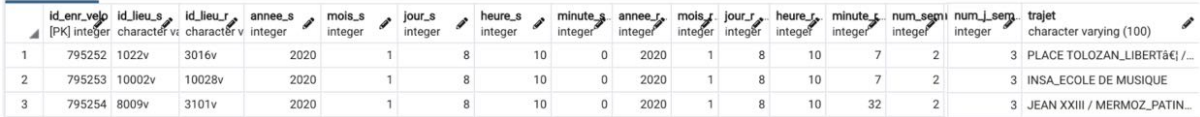

## **La table 'Transport en commun' (TC) :**

La construction de cette table transport en commun (TC) s'est faite en plusieurs étapes indépendantes. En effet, on a construit d'un côté la table des enregistrements des validations pour le métro lyonnais (*enr\_metro\_lyon*) et d'un autre coté la table des enregistrements des validations pour tous les transports en commun de Toulouse. On a ensuite fusionné ces deux tables pour obtenir la table finale (*tc.csv*).

#### **Construction de la table des données de métro de Lyon**

(enr\_metro\_lyon) :

Cette table sera à ajouter à la table globale 'TC', elle doit donc contenir seulement les champs : id\_enr\_tc, id\_lieu ,nb\_valid, annee, mois, jour, heure, minute, num\_sem, num\_j\_sem.

La chaîne de traitement commence à partir des fichiers textes brut de 2019 et 2020 dont la structure est la suivante une fois ouvert dans Excel (UTF-8, séparateur : tab) :

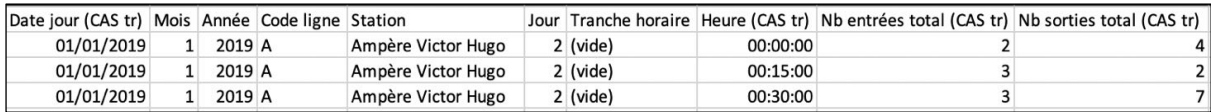

On commence par regrouper le fichier de 2019 avec celui de 2020 (copier/coller Excel). On supprime le champ 'Jour' car en contradiction avec le jour du champ 'Date jour (CAS tr)'. On sépare les champs 'date' et 'heure' de la même façon que les autres tables pour obtenir les champs 'jour', 'mois', 'annee', 'heure', 'minute'. On peut alors supprimer les champs qui ne nous seront pas ou plus utile : 'Date jour (CAS tr)', 'Mois', 'Année', 'Code ligne', 'Jour', 'Tranche horaire' , 'Heure (CAS tr)' et 'Nb sorties total (CAS tr)'. On garde le champ 'Nb\_entrées tota'l dont on change le nom par 'nb\_valid' car est équivalent au champ 'NBVALID' des données brutes issues des transports en commun toulousains. La raison pour laquelle nous avons supprimé le champ 'Nb sorties total' est que nous ne disposons pas de cette

information dans les données brutes issues des transports en commun toulousains. On remplace ensuite le champ 'Station' par l'identifiant ('id\_lieu') attribué pour chaque station lors de la création de la table 'lieu metro lyon'. Pour ce faire, on réalise une jointure sur le champ 'station' avec la table 'lieu\_metro\_lyon' pour récupérer l' 'id\_lieu' unique grâce au nom de la station avec la fonction RECHERCHEV de Excel. On supprime finalement les enregistrements où on retrouve la présence de lettres (A, B, C ou D) dans le champ 'nb\_valid'. On obtient alors la table *enr\_metro\_lyon.xls* :

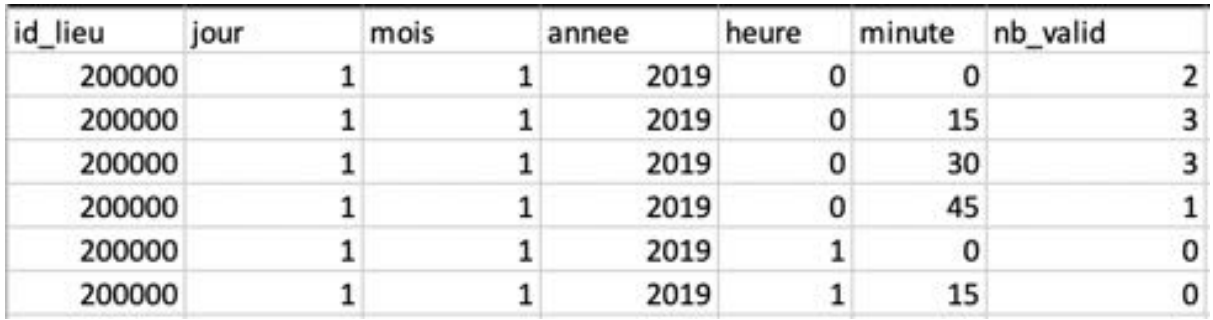

À cette étape, il faut encore regrouper les enregistrements de même date et même station en faisant la somme du nb valid car nous avons remarqué que cela n'avait pas été fait dans le fichier brut. Il faut également ajouter les champs 'num\_sem' et 'num\_j\_sem'.

Ces traitements se feront une fois que ce fichier aura été fusionné à celui comportant les enregistrements des transports en commun de Toulouse.

### **Construction de la table des données de transport en commun de Toulouse**

#### (tc  $15j$  2019 A.csv) :

Pour faciliter les traitements et les imports, nous avons fait le choix de ne travailler que sur les données des 15 premiers jours de 2019 en ce qui concerne les données de transport en commun de Toulouse.

On part du fichier test *ExportCNRS-2019S1.csv* :

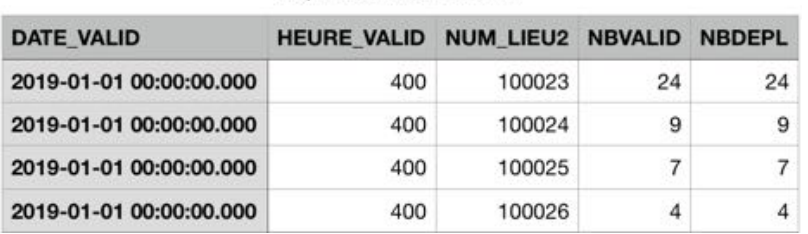

ExportCNRS-2019S1

On ouvre ce fichier brut sur Excel et on garde uniquement les enregistrements des 15 premiers jours de 2019. De la même façon que pour les autres tables, on sépare le champ 'DATE\_VALID' pour obtenir les champs 'année', 'mois' et 'jour'. On supprime le champ 'NBDEPL' car nous ne nous intéressons qu'au nombre de validations par station ('NBVALID'). On extrait ensuite les champs 'heure' et 'minute' du champ 'HEURE\_VALID' en le divisant par 100 avec la fonction QUOTIENT de Excel pour obtenir le résultat de la division sans le reste, ce qui correspond à l'heure et en récupérant le reste de cette division avec la fonction MOD de Excel qui correspond à la minute.

On obtient alors le fichier *Tc\_15j\_2019\_simple.xls* :

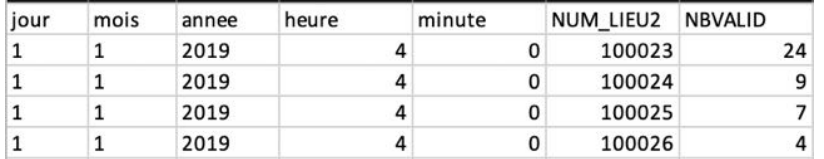

La problématique est maintenant de pouvoir regrouper les enregistrements provenant du même lieu et pour un même type de transport en commun à la même date et à la même heure. En effet, on sait que pour un même lieu il peut exister une station de métro et une station de tram ou bus. De plus, il peut y avoir plusieurs 'NUM\_LIEU2' pour une même station de métro ou de bus/tram. Il va donc être important, dans un premier temps, de pouvoir séparer les 'NUM\_LIEU2' correspondant à des stations de métro et ceux correspondant à des stations de bus/tram. Et une fois cette séparation faite, on pourra additionner le nombre de validations 'NBVALID' en fonction du nom du lieu.

### **Séparation par type de transport et agrégation au 'nom\_lieu' du fichier**

Tc  $15j$  2019 simple.xls :

Dans un premier temps, nous allons joindre l'information du nom du lieu contenue dans la table *lieu TC toulouse NA* (la table 'lieu' des transports en communs à Toulouse sans agrégation) à partir du champ 'NUM\_LIEU2' de la table *Tc\_15j\_2019\_simple*.

Rappel de la structure de la table *lieu\_TC\_toulouse\_NA* :

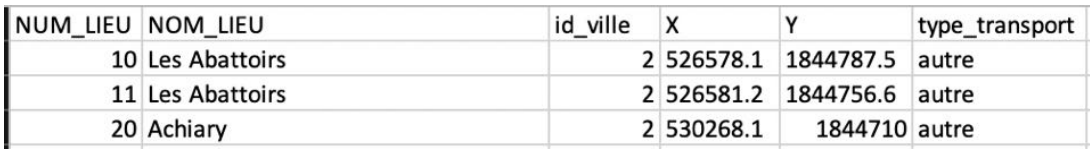

Ces traitements vont se faire avec des requête SQL, c'est pourquoi nous importons ces deux tables sur une base de donnée (BDD : sigma22 , schéma : velo\_covid). Sur cette base la table '*lieu\_na'* contient les informations du fichier *lieu\_TC\_toulouse\_NA* et la table '*tc\_simple'* contient les informations du fichier *Tc\_15j\_2019\_simple.*

On réalise la jointure avec la requête suivante (le résultat est stocké dans une vue appelée '*jointure'*) :

```
create view "velo covid"."jointure" as
select 
jour, mois, annee, heure, minute, "velo covid". "tc simple".num lie
u, nbvalid, nom_lieu
from "velo covid"."lieu na", "velo covid"."tc simple"
where "velo covid"."lieu na".num lieu =
```
"velo\_covid"."tc\_simple".num\_lieu

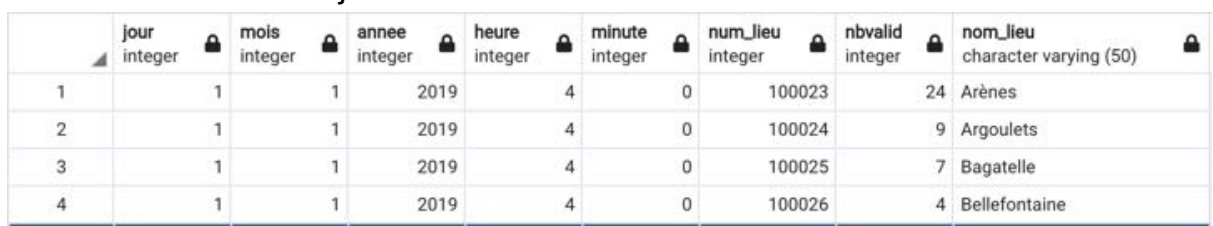

#### On obtient alors la vue 'jointure' :

On agrège ensuite au jour, mois, année, heure, minute, nom\_lieu pour les métro uniquement (num lieu  $> 100000$ ) avec la requête suivante :

Le résultat est stocké dans une vue temporaire appelée '*metro\_nom\_lieu'* :

```
create view "velo_covid"."metro_nom_lieu" as
select jour, mois, annee, heure, minute, sum (nbvalid) as
s nbvalid, nom lieu
from "velo_covid"."jointure"
where num_lieu > 100000
group by jour, mois, annee, heure, minute, nom lieu
```
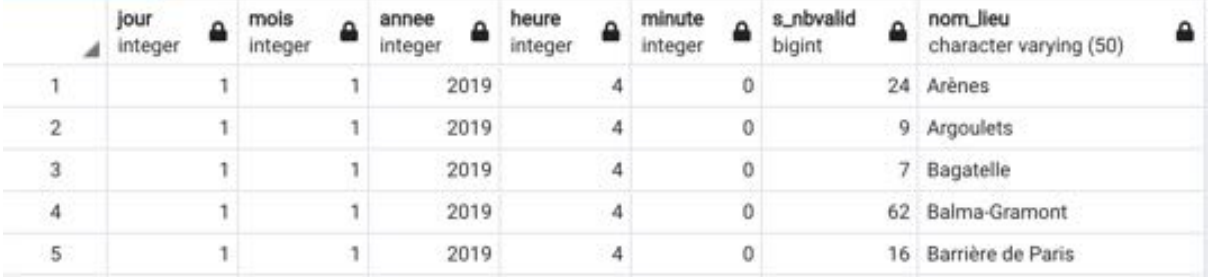

Il reste à joindre l' 'id\_lieu' correspondant au 'nom\_lieu' pour les métros via une jointure avec le fichier *lieu\_mtc\_toulouse.xls* (importé sous le nom '*lieu\_mtc'* sur base de données). Cet 'id lieu' va remplacer le champ 'nom lieu'. On le fait avec la requête suivante :

```
select id lieu, s nbvalid as nbvalid,
annee, mois, jour, heure, minute
from "velo_covid"."lieu_mtc", "velo_covid"."metro_nom_lieu"
where "velo covid"."lieu mtc".nom lieu =
"velo_covid"."metro_nom_lieu".nom_lieu
and id_lieu > 100000
```
On obtient alors la table contenant les enregistrements des métros avec un seul 'id\_lieu' par station :

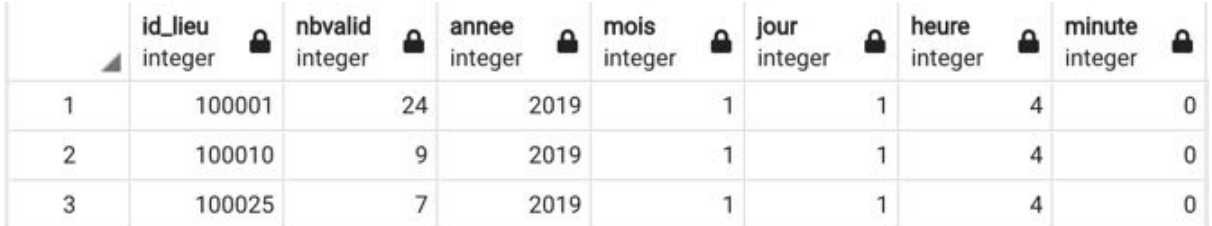

On exporte ce tableau *tc\_15j\_2019\_metro\_A.csv*.

On fait la même procédure pour les transports en commun autres que métro. On agrège ensuite au jour, mois, année, heure, minute, nom lieu pour les autres transports en commun uniquement (num\_lieu < 100000) avec la requête suivante :

Le résultat est stocké dans une vue temporaire appelée '*tc\_nom\_lieu'* :

```
create view "velo_covid"."tc_nom_lieu" as
select jour, mois, annee, heure, minute, sum (nbvalid) as
s nbvalid, nom lieu
from "velo covid"."jointure"
where num_lieu < 100000
group by jour, mois, annee, heure, minute, nom lieu
```
Il reste à joindre l'' id lieu' correspondant au 'nom lieu' pour les autres transports en commun via une jointure avec le fichier *lieu\_mtc\_toulouse.xls* (importé sous le nom '*lieu\_mtc'* sur la base de données). Cet 'id lieu' va remplacer le champ 'nom lieu'. On le fait avec la requête suivante :

```
select id lieu, cast (s nbvalid as int) as nbvalid,
annee, mois, jour, heure, minute
from "velo_covid"."lieu_mtc", "velo_covid"."tc_nom_lieu"
where "velo covid"."lieu mtc".nom lieu =
"velo_covid"."tc_nom_lieu".nom_lieu
and id_lieu < 100000
```
On obtient ce tableau qu'on exporte ensuite sous le nom *tc\_15j\_2019\_tc\_A.csv*.

#### **Web-SIG\_VELO\_COVID à Toulouse et à Lyon**

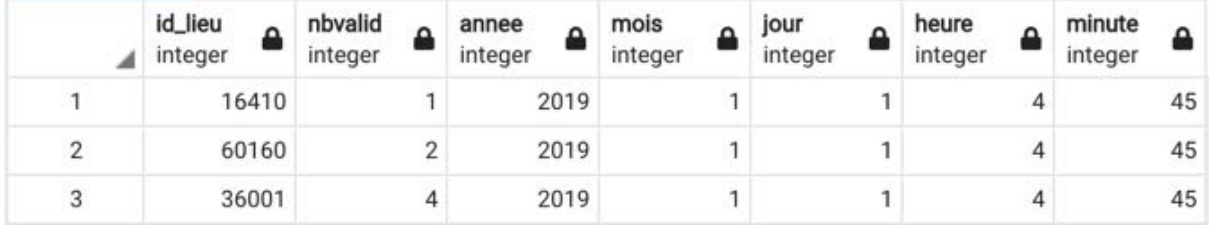

On fusionne ensuite les deux tables que l'on vient d'obtenir pour avoir les informations des métros et autres transports en commun dans la même table : *tc\_15j\_2019\_A.csv (= tc\_15j\_2019\_metro\_A.csv + tc\_15j\_2019\_metro\_A.csv)*

Cette fusion se fait en ouvrant ces deux fichiers dans un éditeur de texte et en copiant les données de l'un que l'on colle à la suite de l'autre. Cette table contient alors tous les enregistrements de validations des transports en commun toulousains.

#### **Fusion des tables d'enregistrement des transports en commun de Toulouse et Lyon :**

On fusionne les deux tables obtenues précédemment (*enr\_metro\_lyon.xlsx* + *tc\_15j\_2019\_A.csv)* pour avoir une table qui contient tous les enregistrements de transports en commun *(tc\_final.xlsx).*

Comme pour toutes les autres tables d'enregistrement de notre base de données, on ajoute de la même façon les champs correspondant au jour et numéro de semaine.

On importe sur la base de données cette table que l'on appelle 'tc'.

```
create table tc (id lieu varchar(50), nb valid int, annee
int, mois int, jour int, heure int, minute int, num sem
int,num_j_sem int)
```
Comme indiqué précédemment le dernier traitement consiste à regrouper les enregistrements de même date et même station car on a remarqué que ça n'avait pas été fait dans le fichier brut des données de métro de Lyon.

On crée la nouvelle table 'tc\_' dans laquelle le regroupement est effectué :

```
create table tc_ as
select id lieu, sum(nb valid) as nbvalid, annee, mois, jour,
heure , minute, num sem, num j sem
from tc
group by id lieu, annee, mois, jour, heure , minute,
num_sem,num_j_sem
```
On obtient alors la table transport en commun finale (appelée 'tc\_' sur notre base de données)

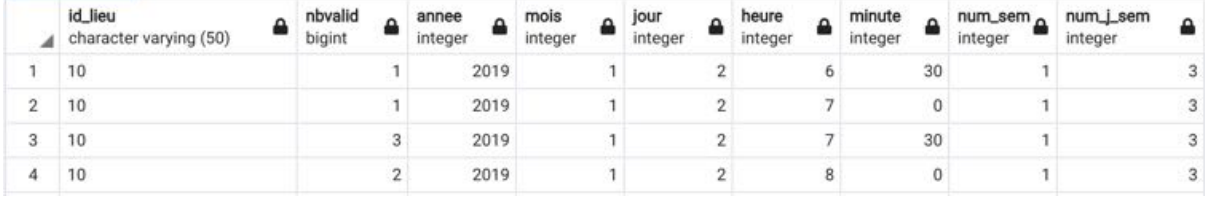

Cette table a été exportée pour l'avoir en fichier csv (*tc.csv*).

# **Tests de requêtage sur notre BDD**

(En ayant en tête la maquette de l'application proposée par les M1) :

Après la conception et l'implémentation de la base de données expliquée ci-dessus, nous voulions tester la fonctionnalité de cette base. Nous avons interrogé notre base de données via différentes requêtes SQL afin de valider si elle permettait d'accéder rapidement et facilement à l'information désirée. Ce test de requêtes s'est fait via le client PgAdmin. Nous avons évidemment testé des requêtes qui permettent de renvoyer de l'information structurée de façon à pouvoir être utilisable en vue de représentation graphique ou cartographique qui pourrait se retrouver sur l'application de WebSIG. De plus, ces requêtes ont été pensées de façon à pouvoir mettre en paramètres certains éléments de ces dernières (en gras dans les requêtes). Celà est important pour la conception future de l'application.

## **Test de requêtage sur les données de mobilité vélo :**

Dans un premier temps, on a cherché l'activité totale des stations VLS dans une ville donnée et à une période donnée. Nous avons imaginé une requête permettant d'obtenir chaque station avec ces coordonnées géographiques ainsi que le nombre de sorties, le nombre de retours et l'activité totale de la station (somme des retours et sorties par station).

La requête ci-dessous permet, par exemple, d'obtenir l'activité de mobilité de VLS par station à Toulouse pour les 10 premiers jours de janvier et de février :

```
select s.nom lieu ,s.x,s.y, nb s, nb r, nb s + nb r as
act_tot
from (select lieu.nom lieu, lieu.x,lieu.y, COALESCE(nb s,0)
as nb_s
from lieu
full join (select nom lieu , x, y, count(nom lieu) as nb s
from velo_quart, lieu, ville
where nom_ville = 'Toulouse' 
              and annee_s = 2019
             and mois s \ge 1 and mois s \le 2and jour s \ge 1 and jour s \le 10and heure s \ge 0 and heure s < 24and minute s \ge 0 and minute s \le 60and id lieu s = id lieu and ville.id ville = lieu.id ville
group by nom lieu, x, y as t
on t.nom_lieu = lieu.nom_lieu
where type transport = 'velo' and id ville = 2) as s, 
(select lieu.nom lieu, lieu.x,lieu.y, COALESCE(nb r,0) as
nb_r
from lieu
full join (select nom lieu , x, y, count(nom lieu) as nb r
from velo, lieu, ville
where nom_ville = 'Toulouse' 
              and annee_r = 2019
             and mois r >= 1 and mois r <= 2
             and jour r \ge 1 and jour r \le 10and heure r >= 0 and heure r < 24and minute r >= 0 and minute r <= 60
and id lieu r = id lieu and ville.id ville = lieu.id ville
group by nom lieu, x, y as t
on t.nom_lieu = lieu.nom_lieu
where type transport = 'velo' and id ville = 2) as r
where s.nom lieu = r.nom lieu
```
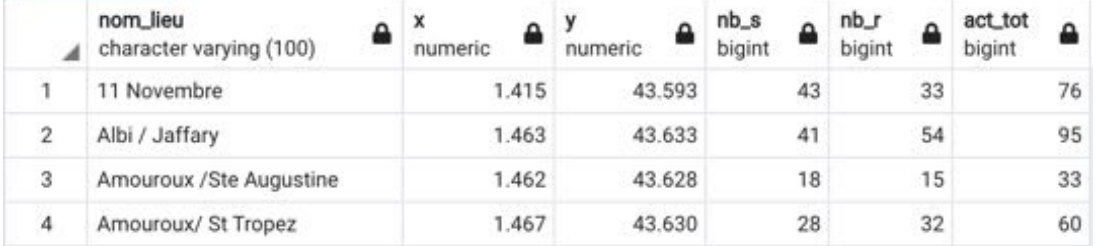

L'implémentation de la commande FULL JOIN dans chacune des deux sous requêtes permet de faire une jointure entre la table de sortie (sous requête 1) et d'entrée (sous requête 2) et

d'afficher ainsi toutes les stations existantes même s'il n'y a pas de sorties et/ou retours. La table "lieu" de la base de données nous a permis de calculer la fréquentation des trajets vélo pour un nom\_lieu donné et une période choisie.

Le résultat d'une requête de ce type doit pouvoir permettre une représentation sous forme de cercles proportionnels en fonction du champs 'nb\_s', 'nb\_r' ou 'act\_tot' au choix.

L'autre information importante consernant les données de mobilité VLS est le trajet de chaque utilisateur. Nous avons donc imaginé une requête qui permet d'accéder à l'importance de fréquentation de tous les trajets à partir d'une station donnée à une période donnée avec la géométrie (ligne) de chaque trajet avec la possibilité de filtrer en fonction du nombre de trajet. La requête ci-dessous permet, par exemple, d'obtenir l'importance de fréquentation de tous les trajets à partir de la station lyonnaise 'Bourse Du Travail' le 01/01/2019 sans filtrage avec une importance minimum de fréquentation des trajets.

```
select trajet, st makeline(ls.geom, lr.geom) as geometry,
nb_trajet,lr.x as x_r,lr.y as y_r
from
(select id lieu s, id lieu r, trajet, count (trajet) as
nb_trajet 
from velo, lieu, ville
where nom ville = 'Lyon' and ville.id ville = lieu.id ville
     and nom lieu = 'Bourse Du Travail' and velo.id lieu s =
lieu.id_lieu
              and annee_s = 2019
             and mois s \ge 1 and mois s \le 1and jour s \ge 1 and jour s \le 1and heure s \ge 0 and heure s \le 24and minute s \ge 0 and minute s \le 60group by trajet, id lieu s, id lieu r) as t
inner join lieu as ls on t.id lieu s = ls.id lieu
inner join lieu as lr on t.id lieu r = lr.id lieu
where nb \text{trajet} > = 1
```
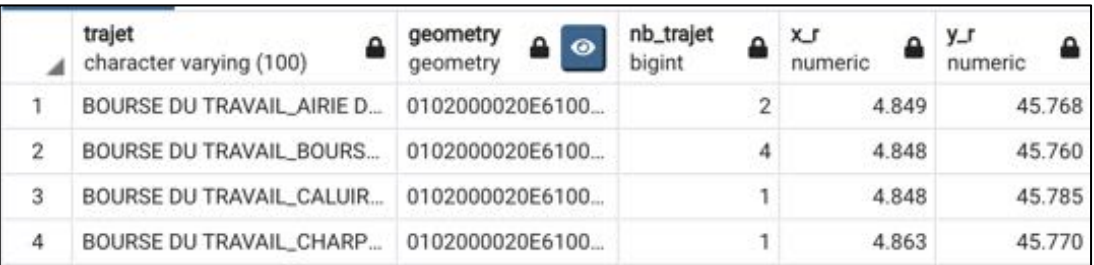

En plus de la géométrie du trajet dans le champ 'geometry', on a la présence des champs 'x r' et 'y r' qui contiennent les coordonnées géographiques de chaque station de retour pour chaque trajet. Cette requête doit pouvoir permettre une représentation des trajets sous forme de flux (lignes) "proportionnels" au nombre de trajets. De plus, les champs 'x\_r' et 'y\_r' doivent permettre de dessiner les points des stations de destination. Un problème potentiel pour une représentation des flux avec cette requête est que les trajets avec la même borne de

sortie et de retour ne sont pas représentés, car la géométrie obtenue ne correspond pas à une ligne.

### **Test de requêtage sur les données de Transports en commun**

Pour le transport en commun, on cherche à comprendre l'effet mobilité des moyens de transport (métro, tram/bus) sur la mobilité vélo. Pour cela, on a testé des requêtes afin d'accéder au nombre de validations pour une station donnée de métro ou de tram/bus soit toutes les heures, soit à un jour donné pour une date choisie :

La requête ci-dessous permet, par exemple, d'accéder au nombre de validations pour toutes les stations de métro de Toulouse le 01/11/2019 :

```
select nom lieu, geom, type transport, sum (nb valid) as
nb_valid
from lieu, tc, ville
where lieu.id lieu = tc.id lieu
and lieu.id_ville = ville.id_ville and nom_ville = 'Toulouse'
          and type_transport ='metro'
          and annee = 2019
          and mois >= 1 and mois <= 1and jour >= 11 and jour <= 11and heure >= 0 and heure < 24
         and minute >= 0 and minute <= 60group by nom lieu, geom, type_transport
```
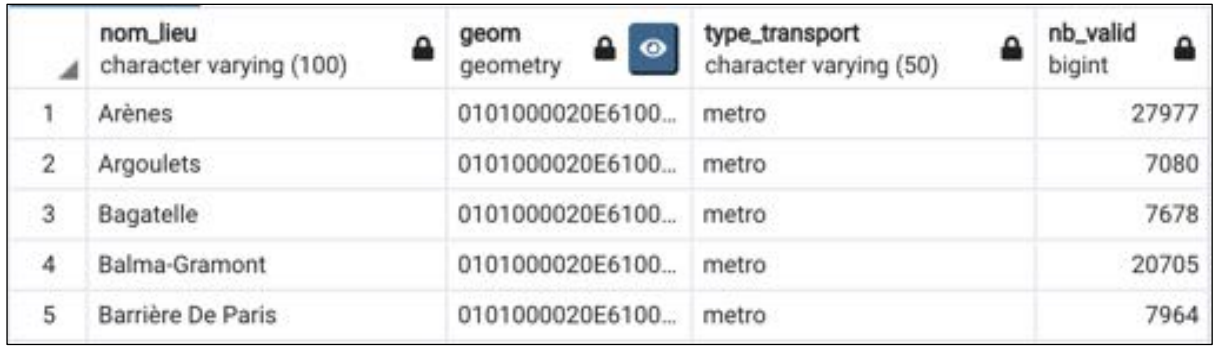

Le résultat d'une requête de ce type doit pouvoir permettre une représentation sous forme de cercles proportionnels en fonction du champs 'nb\_valid'.

### **Test de requêtage sur les données de Trafic routier**

En termes de trafic routier, nous avons imaginé une requête qui permet d'accéder à la densité du trafic routier en comptant le nombre de signaux gps émis sur chaque tronçon pour une ville et une période donnée. La requête ci-dessous permet, par exemple, d'accéder à cette information le 01/01/2019 à Toulouse entre 8h et 9h.

```
select troncons.link id, st name, geom,
count(enr gps simple.link id) as dens
from enr qps simple, troncons, ville
where enr qps simple.link id = troncons.link id
and enr qps simple.id ville = ville.id ville
and nom_ville ='Toulouse'
and annee = 2019 
and mois >= 1 and mois <= 1and jour >= 1 and jour <= 1and heure >= 8 and heure <= 9and minute >= 0 and minute <= 60group by st name, geom, troncons.link id
```
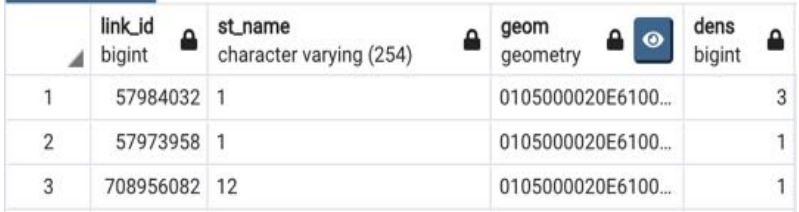

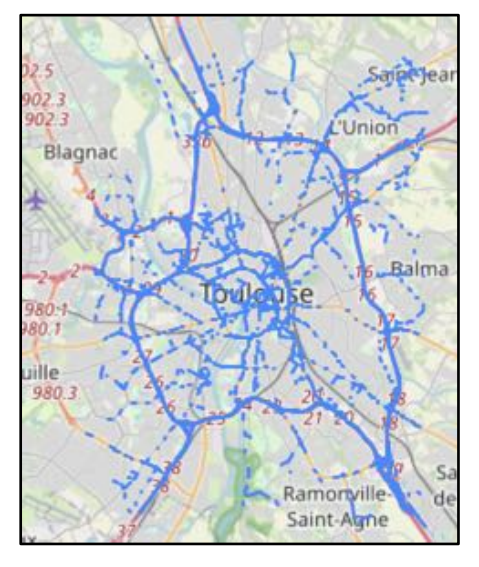

Le champs 'dens' indique le nombre de signaux gps émis sur chaque tronçon. En requêtant l'information de géométrie des tronçons on peut les visualiser sur PgAdmin. Celà nous a conforté dans l'idée qu'une représentation cartographique de ces tronçons était possible.

Le temps de réponse des requêtes testées est de 1 à 3 secondes sur PgAdmin pour les trois dimensions de la base de données (vélos, trafic routier et transport en commun). Le rajout d'autres données ou de nouveaux tableaux pourrait sûrement alourdir la base de données et par conséquent faire augmenter le temps de réponse des requêtes. Dans le cadre du futur développement du WebSIG, la partie back end (base de données) nécessitera sans doute des améliorations d'optimisation de performances. Cette amélioration ciblera deux principaux paramètres à savoir :

#### 1. L'optimisation des requêtes

Gardez à l'esprit que plus le nombre d'éléments est faible, plus le traitement est rapide. A facteurs identiques, le traitement d'une instruction SQL simple prend moins de temps que le traitement d'une instruction SQL complexe. De même, à facteurs identiques, les requêtes demandant davantage de données prennent plus de temps que les requêtes demandant moins de données. Afin d'améliorer la performance d'exécution il faudrait éviter, par exemple, les expressions de jointure et de filtres complexes et limiter les expressions de type de données explicites (utilisation des fonctions de calcul) ou implicites ( opérations qui exécutent sur des colonnes avec des types de données différents).

2. Amélioration des index

Outre les requêtes, l'autre élément essentiel de la base de données est l'index

D'abord c'est quoi un index ?

Un index, dans une base de données se base sur le même principe qu'un index dans un livre. Avec un index placé sur une ou plusieurs colonnes le système d'une base de données peut rechercher les données d'abord sur l'index et s'il trouve ce qu'il cherche il saura plus rapidement où se trouve les enregistrements concernés.

Lorsque l'indexation est exécutée correctement, on pourrait améliorer les performances de la base de données et accélérer la durée d'exécution des requêtes. En effet, l'indexation permet de créer une structure de données qui organise toutes les colonnes des tables et facilite la recherche des informations demandées.

On pourrait créer des index de la même manière que la syntaxe générale de création d'index SQL:

CREATE INDEX <nom\_index>

ON  $\leq$  nom table $\geq$  ( $\leq$ list colonne $\geq$ )

# **Proposition/ amélioration de la maquette de l'application proposée par les M1 :**

Dans cette perspective, le but était d'imaginer une interface interactive permettant d'afficher un certain nombre d'informations simultanément. L'objectif étant d'avoir en main un outil permettant de comparer les trois différentes dimensions d'information contenues dans la base de données, à savoir :

- Trajet des vélos
- Trafic routier
- Transport en commun

Ainsi que des calculs et statistiques pouvant être intéressant à visualiser pour une analyse future.

Contraintes :

L'une des contraintes était de représenter plusieurs informations sur une même vue, sans que cela soit illisible. Représenter toute l'information cartographique ment de façon simultanée, mènerait à avoir une carte ou les différences ne sont pas mises en évidence, notamment à cause du grand volume de données. Un travail est donc à faire sur le plan de la "data-visualisation", spécifiquement celle du flux de transport des vélos entre les stations. L'objectif est en conséquence de séparer au mieux l'information afin d'éviter au maximum la condensation tout en visualisant des données sur les deux villes "Toulouse" et "Lyon" en même temps.

Solutions :

En premier lieu, il a été décidé de concevoir un tableau de bord, contenant différentes représentations de ces trois dimensions. De cette façon, l'information de chacun des paramètres "Météo", "Trajet vélos", "trafic routier" et "transports en commun" sont représentés sur la même page. Les comparaisons peuvent être faites, non seulement entre les villes, mais entre les différents moyens de transport, afin d'avoir la vue la plus critique possible. Cette proposition a été déjà faite par les étudiants de "master 1 SIGMA", et la maquette éditée par le groupe de travail nous a servis comme base.

Certains éléments se voient être les points forts de cette interface, en lien étroit avec les exigences des commanditaires. Le choix du "jour" grâce à un calendrier en haut à gauche a été retenu, il projette la dimension temporelle indispensable à l'analyse des chercheurs, et auquel une attention particulière a été portée. Deux cartes sont aussi représentées côte à côte, elles permettent en effet la visualisation des statistiques cartographiques pour les deux villes ou pour une même ville avec des paramètres de visualisation différents simultanément afin de pouvoir faire des comparaisons. Nous avons donc conservé le fait de pouvoir sélectionner des paramètres différents via deux formulaires un pour chaque carte. Grâce à des courbes statistiques caractérisant le trafic routier, l'information dimensionnelle est décomposée et mieux mise en évidence, de façon à ce que l'information soit plus lisible. Mais les deux notions de "filtrage thématique" et de "choix des couches" restent les plus intéressantes. Bien qu'évident à prendre en considération lors de la conception d'un SIG complet, il est tout de même intéressant de souligner leur importance, ainsi que la nature de leur contribution à la bonne visualisation de la donnée.

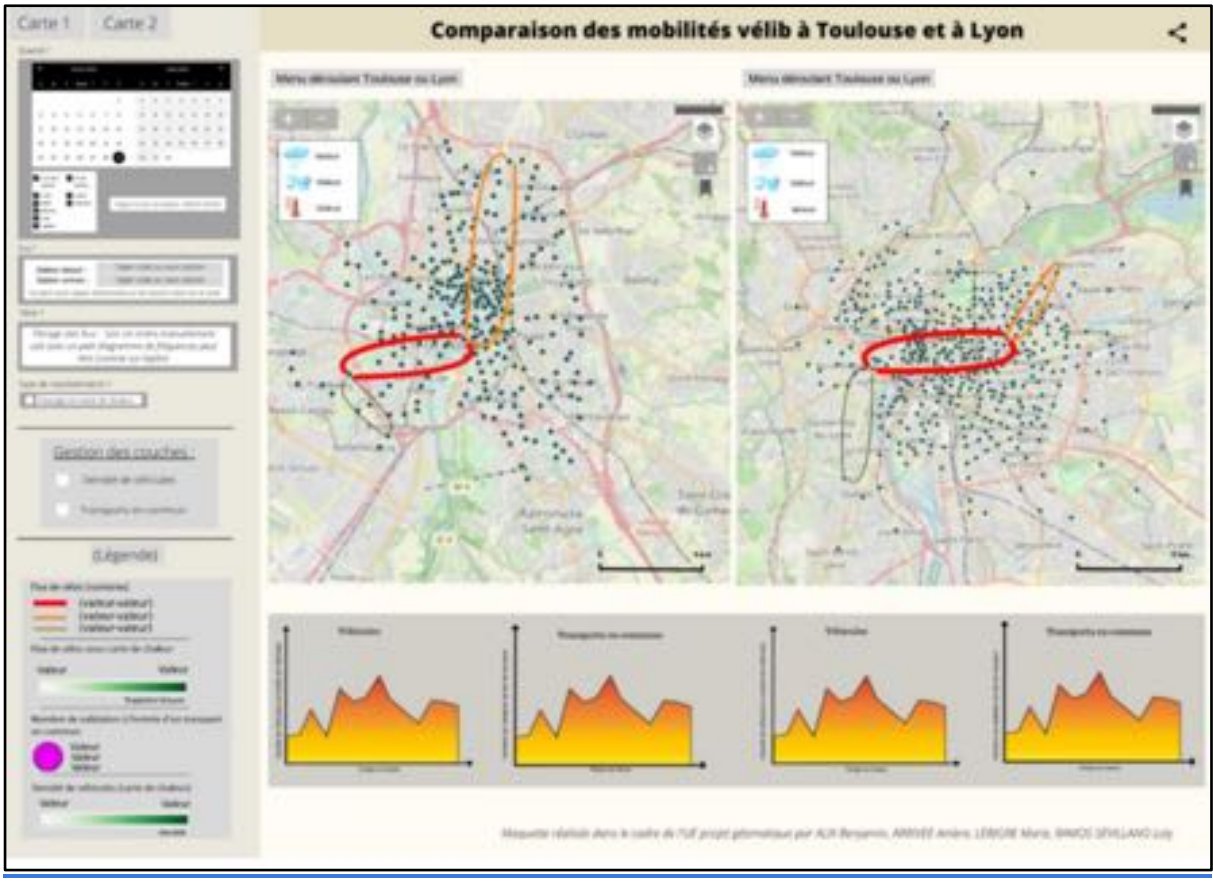

*Figure 8 : Maquette initiale proposée par les M1 SIGMA*

## Évolution de la maquette :

Cela dit, certaines modifications étaient à faire. En premier lieu la représentation du flux qui ne paraît pas très explicite. C'est là où la notion de filtre intervient. La représentation de cette entité étant particulièrement délicate du fait du volume important de données, il a été nécessaire de mettre en place des filtres sur une partie de l'information. Ces filtres peuvent être de nature spatiale ; par exemple les plus au centre-ville ou les plus en périphérie, statistique ; les stations les plus utilisées ou celle avec le plus grand nombre de sorties, ajoutées au filtre temporel. Pour ces derniers, les exigences des commanditaires ainsi que le séminaire auxquels nous avons

participé le 17/02/2022 autour du sujet nous a fait prendre conscience d'un élément à ajouter. En effet, la connaissance du jour de la semaine et semaine de l'année étaient des paramètres à prendre en considération pour beaucoup d'analyses, elles ont donc étés ajoutés comme option de saisie.

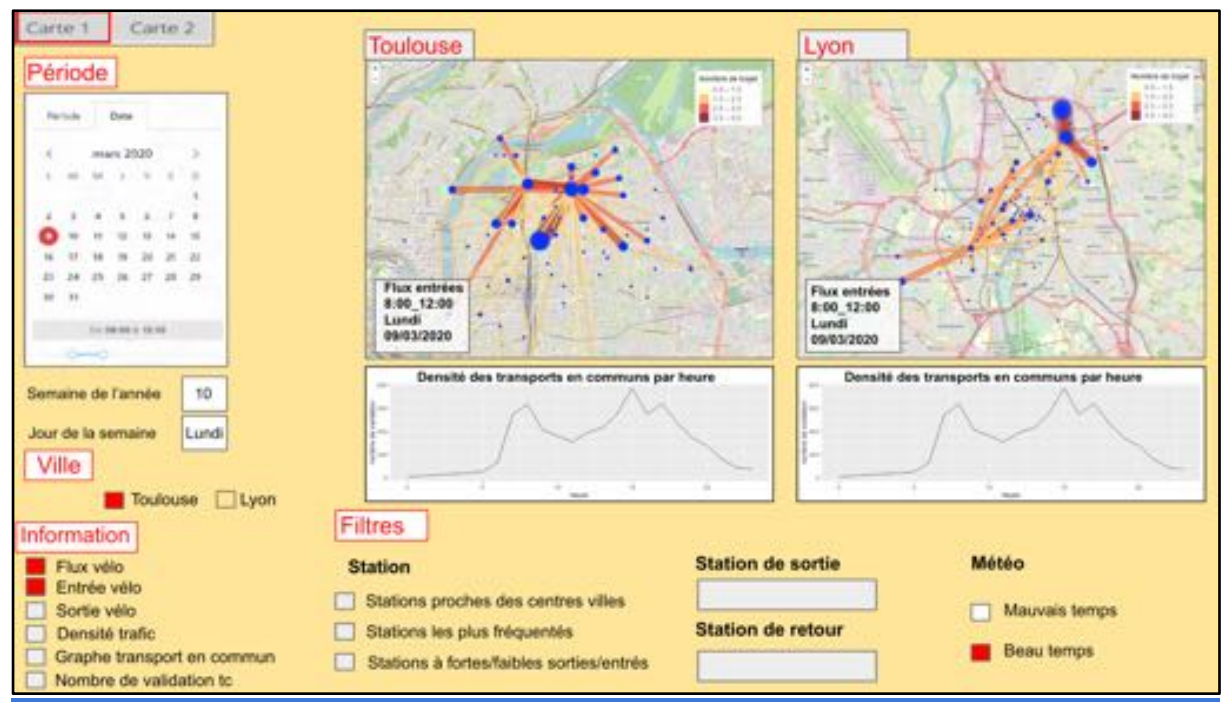

*Figure 9 : Maquette améliorée repondant aux attentes des chercheurs*

Les informations choisies lors de la sélection sont affichées en bas à gauche de la carte en plus des barres latérales de sélection. Les noms des villes s'affichent également en haut. L'objectif étant d'avoir la vue la plus explicite possible de l'analyse en cours.

# **Tests requêtage et représentation sur R :**

Suite aux tests de requêtage concluants via le client PgAdmin nous avons cherché s'il était possible de réaliser le même type de requête mais directement via le logiciel R Studio de façon à pourvoir exploiter l'information issue des requêtes directement avec les fonctionnalités offertes par R.

Nous avons fait ce choix en se basant sur l'idée de choisir R\_shiny comme plateforme de conception de l'application. Ce choix s'explique par deux points :

- 1. Le fait que les analyses en perspectives à appliquer sur la donnée sont d'ordre statistiques, le logiciel R étant le plus performant dans ce domaine d'application. En effet théoriquement, si les tests sont concluants sur R, cela serait pratique de les transposer directement sur une application produite aussi par ce dernier
- 2. Les champs d'application de la plupart des chercheures étant les mathématiques appliquées au statistiques, R serai un environnement de travail plus adapté à d'éventuels développements à venir, et d'évolution des analyses sur la donnée

Nous avons trouvé qu'il était possible de récupérer le résultat d'une requête SQL sur une base de données PostgreSQL directement via R Studio grâce à la bibliothèque RPostgreSQL. Grâce à cette bibliothèque, il est possible de récupérer le résultat d'un requête SQL sous la forme d'un dataframe de R. Voici ci-dessous un exemple simple :

```
# Chargement du package
library(RPostgreSQL)
# Connexion à la base de données avec le mot de passe et le nom 
d'utilisateur
con <- dbConnect("PostgreSQL", dbname = "sigma22",
                   user = "sigma22", password = "6tA8ZBAzjE4GJT44",
host="193.55.175.126" ,port="2002")
# Requête
rs <- dbSendQuery(con, "select * from \"pfaucher\".\"test_trafic\" limit 
10")
# Résultat de la requête sous la forme d'un df
df \leftarrow fetch(rs, n = -1)
# Déconnexion
dbDisconnect(con)
```
L'avantage d'utiliser une base de données "postgrSQL" est que les tables de cette base de données peuvent contenir des données de type "geometry". Il est donc possible de récupérer suite à une requête SQL des entités avec une géométrie. Cela est intéressant étant donné que la bibliothèque "leaflet" de R sert à cartographier des objets ayant une géométrie. Cependant, les "dataframe" issu du processus expliqué précédemment ne sont pas considéré par "leaflet" comme des objets géométriques bien qu'ils contiennent un champ de type "geometry". Pour pouvoir cartographier ces entités avec "leaflet" par exemple en utilisant leur champ de "geometry" avec il faut convertir le "dataframe" issu de la requête sous la forme d'un objet géométrique avec la fonction read\_sf() de la librairie "sf". Cette fonction permet de faire cette conversion en même temps que l'application des requêtes de la façon suivante :

```
# Chargement des librairies
library(RPostgreSQL)
library(sf)
```
```
# Connexion à la base de données avec le mot de passe et le nom 
d'utilisateur
connexion <- dbConnect("PostgreSQL", dbname = "projet_velos",
                        user = "projet velos", password =
"ab*rERp#Wz6m", host="193.55.175.126" ,port="2002")
# Requêtage directement avec la fonction read_sf
sf <- read_sf(connexion, query = "requête avec un champ de 
geometry ")
```
Il se peut, cependant, pour une raison que nous n'avons pas réussi à déterminer, que R Studio plante (R session aborted) lorsque le résultat de la requête contient un champ de type "géometrie". Nous avons cette erreur sur un de nos trois ordinateurs.

Le fait de pouvoir obtenir le résultat des requêtes SQL directement sous la forme d'un "dataframe" permet d'exploiter ces données avec n'importe quelle fonctionnalité que propose R dont "leaflet" ou bien "R Shiny".

Nous avons ainsi pu tester les requêtes déjà testées via PgAdmin sur R Studio et tester les différents types de représentation envisageables à partir des données recueillies.

#### **Test de représentation cartographique des données de trafic stockées sur notre base de données :**

Pour les données de trafic, comme expliqué précédemment, nous avons une requête qui permet de d'accéder au nombre de signaux GPS émis sur chaque tronçon sur une période donnée. Nous avons ainsi testé deux types de représentation avec le "dataframe" issu de cette requête. Une première qui permet de jouer sur l'épaisseur du tronçon en fonction du nombre de signaux GPS émis sur ce dernier et une deuxième qui permet de jouer sur la couleur du tronçon en fonction du nombre de signaux GPS émis sur ce dernier.

Le code permettant la représentation en jouant sur l'épaisseur :

```
library(RPostgreSQL)
connexion <- dbConnect("PostgreSQL", dbname = "projet_velos",
                       user = "projet velos", password =
"ab*rERp#Wz6m", host="193.55.175.126" ,port="2002")
library(sf)
sf \leq read sf(connexion, query = "select troncons.link id,
st name, geom, count(enr gps simple.link id) as dens
from enr qps simple, troncons, ville
where enr qps simple.link id = troncons.link id and
enr gps simple.id ville = ville.id ville
and nom ville ='Toulouse'
and annee = 2019and mois >= 1 and mois <= 1and jour >= 1 and jour <= 1and heure >= 8 and heure <= 9
```

```
and minute >= 0 and minute <= 60group by st name, geom, troncons.link id
")
library(leaflet)
leaflet(sf) %>% 
   addProviderTiles(providers$CartoDB.Positron) %>% 
  addPolylines(weight = sf\dens/2, smoothFactor = 0.5,
               opacity = 0.8, fillOpacity = 1, label=sf$dens)
```
On obtient la représentation suivante :

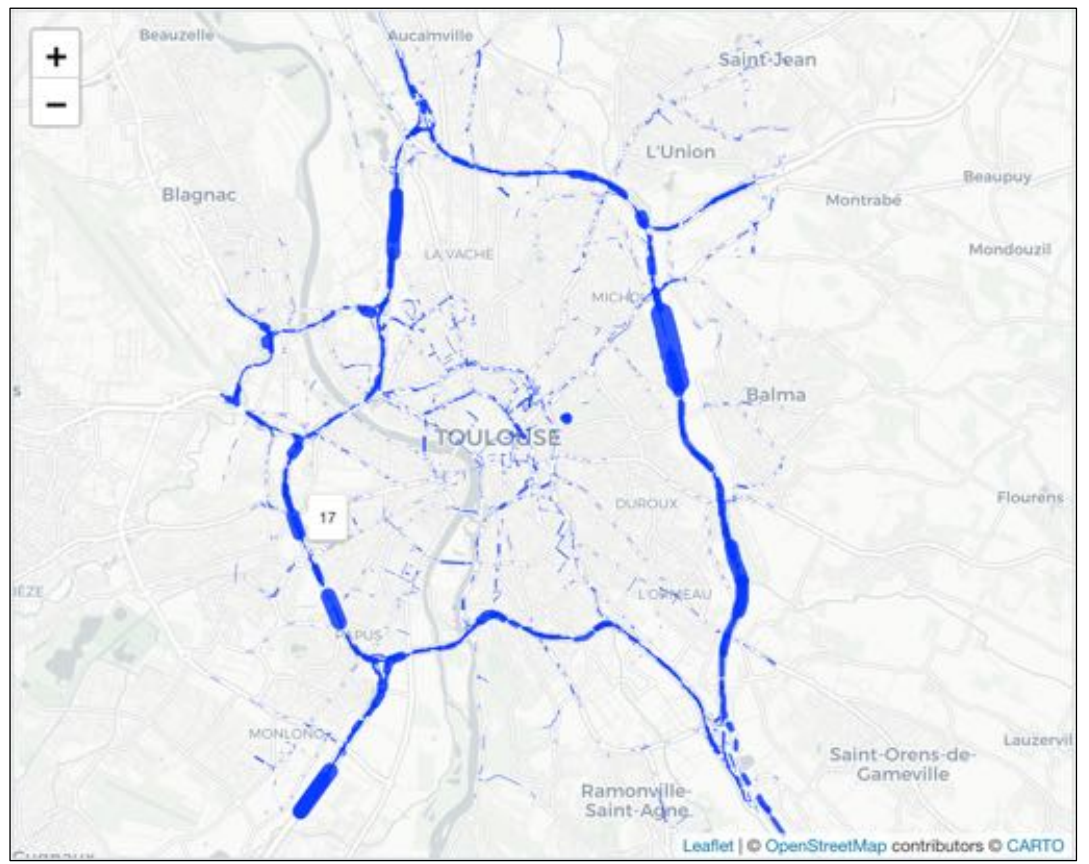

*Figure 10 : Représentation graphique du trafic routier en variant l'épaisseur des lignes*

Pour cette représentation, on utilise la librairie "leaflet" de R qui permet ici de représenter les tronçons avec la fonction "addPolylines". On peut facilement modifier les arguments de cette fonction pour modifier l'aspect visuel notamment pour ajuster la largeur des lignes en fonction de la valeur contenue dans le champ du "dataframe" contenant le nombre de signaux "GPS" émis par tronçon. L'argument 'label' permet d'accéder à l'information du nombre de signaux "GPS" émis sur un tronçon lors du passage de la souris sur ce dernier. Nous n'avons cependant pas réussi à afficher une légende pour faire le lien entre la largeur du tronçon et le nombre de signaux émis et afficher l'échelle sur la carte. On choisit d'utiliser le fond de carte 'Positron' car il permet de bien faire ressortir l'information à représenter tout en gardant des informations pour permettre de la localiser géographiquement. Le code permettant la représentation en jouant sur la couleur :

```
library(RPostgreSQL)
connexion <- dbConnect("PostgreSQL", dbname = "projet_velos",
                       user = "projet velos", password =
"ab*rERp#Wz6m", host="193.55.175.126", port="2002")
library(sf)
sf \leq read sf(connexion, query = "select troncons.link id,
st name, geom, count(enr gps simple.link id) as dens
from enr qps simple, troncons, ville
where enr qps simple.link id = troncons.link id and
enr qps simple.id ville = ville.id ville
and nom ville ='Toulouse'
and annee = 2019and mois >= 1 and mois <= 1and jour >= 1 and jour <= 1and heure >= 8 and heure <= 9and minute >= 0 and minute <= 60group by st name, geom, troncons.link id
")
library(RColorBrewer)
# Choix de la couleur de la palette
pall = brewer.pal(n= 9, name = 'YlOrRd')# choix méthode de discrétisation + calcul des breaks
library(classInt)
ci=classIntervals(sf$dens, 4, style = "jenks")
# fonction qui permet d'attribuer la couleur
library(leaflet)
pal <- colorBin(
  palette = pall,
 domain = sf\dens,
  reverse = FALSE,
  bins=ci$brks
\lambda# on applique la couleur sur le champ dens
col=pal(sf$dens)
# paramétrage de la carte
leaflet(sf) %>% 
   addProviderTiles(providers$CartoDB.Positron) %>%
```

```
addPolylines(color = col, weight = 2, smoothFactor = 0.5,
               opacity = 0.8, fillOpacity = 1, label =
sf$dens) %>% 
   addLegend(
    title = "Nb signal qps/troncon",
    pal = pal, values = sf$dens, opacity = 0.8)
```
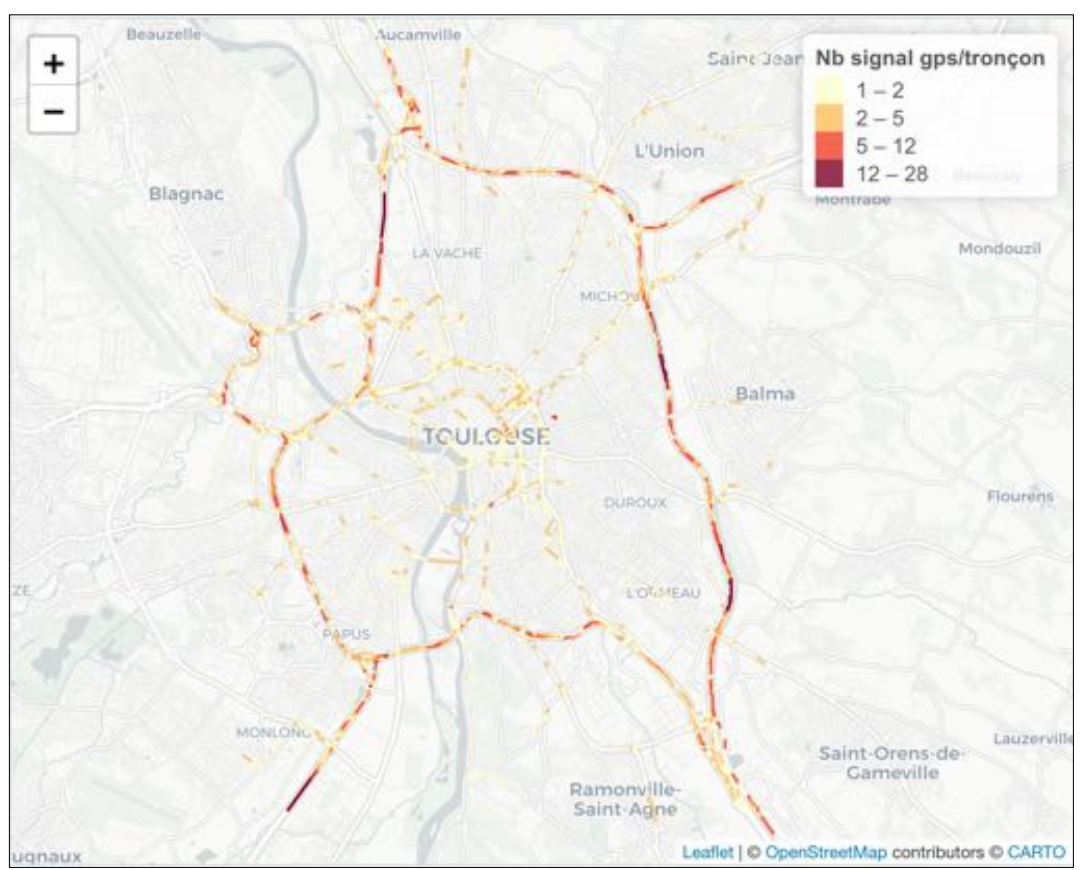

*Figure 11 : Représentations du trafic routier en faisant varier la couleur*

Pour cette représentation, la logique est la même que précédemment en ajoutant des lignes permettant de configurer la représentation en couleur et la légende associée. Des librairies supplémentaires ont donc été utilisées, à savoir RColorBrewer pour pouvoir utiliser des palettes de couleurs pré-existantes et classInt pour calculer automatiquement les bornes de chaque classe avec une méthode discrétisation donnée (Méthode de Jenks dans notre exemple) en fonction des valeurs à représenter.

#### **Test de représentation cartographique des données de transport en commun stockées sur notre base de données :**

Pour les données de transport en commun, l'objectif est d'observer le nombre de validations pour chaque station sur une période donnée. Une requête SQL nous a permis d'accéder au nombre de validation par station et donc à la fréquence de voyageurs. Nous avons ainsi testé deux types de représentations avec la data frame issu de cette requête. Une première sous format d'un graphique illustrant le nombre de validation en fonction des heures d'un jour donné et une deuxième, des cercles proportionnels, permet de jouer sur la couleur et le volume des cercles en fonction du nombre de validation pour le type de transport choisi, à savoir métro ou tram/bus.

Code permettant la présentation de nombre de validation en fonction des heures d'une date donnée:

```
library(RPostgreSQL)
con <- dbConnect("PostgreSQL", dbname = "projet_velos",
                 user = "projet velos", password =
"ab*rERp#Wz6m", host="193.55.175.126", port="2002")
requ3 <- dbSendQuery(con, "select nom_lieu, type_transport, 
annee, mois,jour,heure, sum(nbvalid) as sum valid
from lieu, tc_, ville
where lieu.id lieu = tc .id lieu and nom lieu = 'Empalot'
and lieu.id ville = ville.id ville and nom ville = 'Toulouse'
          and type transport ='metro'
          and annee = 2019and mois >= 1 and mois <= 1and jour >= 11 and jour <= 11and heure >= 0 and heure < 24and minute >= 0 and minute <= 60group by nom lieu, type transport, annee, mois, jour, heure
")
# Résultat de la requête sous la forme d'un df
df3 <- fetch(requ3, n = -1) # extract all rows
library(ggplot2)
qraph1 \leq qqplot(df3) + aes(x =heure)
graph1 + geom line(aes(y = sum valid) +
  labs(title = "", y="nombre de validation")
```
On obtient la représentation suivante :

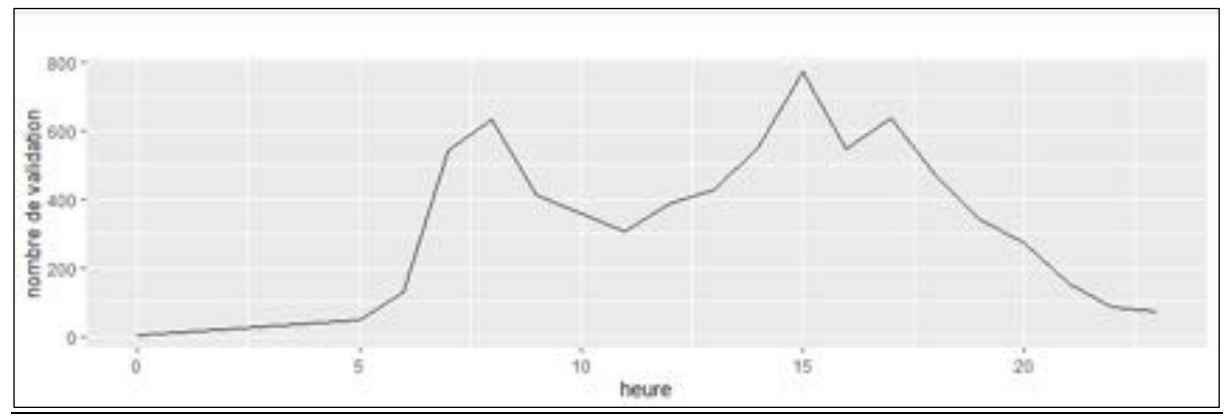

*Figure 12 : Graphe représentant le nombre de validation "transports en communs" par heure*

Grâce à la fonction "ggplot" de la librairie "ggplot2" de "R", on peut dessiner des graphiques semblables à celui au-dessus en jouant sur les arguments de cette fonction ; le "dataframe" cible et les deux axes (x, y). En local, l'affichage de cette représentation suite à l'exécution du code ci-dessus est quasi instantanée.

Le code permettant la représentation avec des cercles proportionnels et colorés.

```
library(RPostgreSQL)
con <- dbConnect("PostgreSQL", dbname = "projet_velos",
                       user = "projet velos", password =
"ab*rERp#Wz6m", host="193.55.175.126" ,port="2002")
library(sf)
requ4 <- dbSendQuery(con, "select nom_lieu,x, y, 
sum(nb_valid) as nb_valid
from lieu, tc, ville
where lieu.id lieu = tc.id lieu
and lieu.id ville = ville.id ville and nom ville = 'Toulouse'
          and type transport ='metro'
          and annee = 2019and mois >= 1 and mois <= 1and jour >= 11 and jour <= 11and heure >= 0 and heure < 24and minute >= 0 and minute <= 60group by nom_lieu, x, y
order by nb_valid desc")
# Résultat de la requête sous la forme d'un df
df4 <- fetch(requ4, n = -1) # extract all rows
# Symbologie couleur
library(RColorBrewer)
# Choix de la couleur de la palette
pall = brewer.pal(n= 9, name = 'YlOrRd')# choix méthode de discrétisation + calcul des breaks
library(classInt)
ci=classIntervals(df4$nb valid, 4, style = "jenks")
library(leaflet)
# fonction qui permet d'attribuer la couleur
pal <- colorBin(
  palette = pall,
 domain = df4$nb valid,
   reverse = FALSE,
  bins=ci$brks
)
# on applique la couleur sur le champ dens
col=pal(df4$nb_valid)
```

```
# paramétrage de la carte
leaflet(df4) %>% 
   addProviderTiles(providers$CartoDB.Positron) %>%
  addCircles(lng = ~x, lat = ~xy, weight = 1, radius =
sqrt(df4$nb valid), label = df4$nb valid,color="#000",
             fillColor = col, opacity = 0.8, fillOpacity =
1)%>% 
   addLegend(
     title = "Nombre de validation par station",
    pal = pal, values = df4$nb valid, opacity=0.8)
```
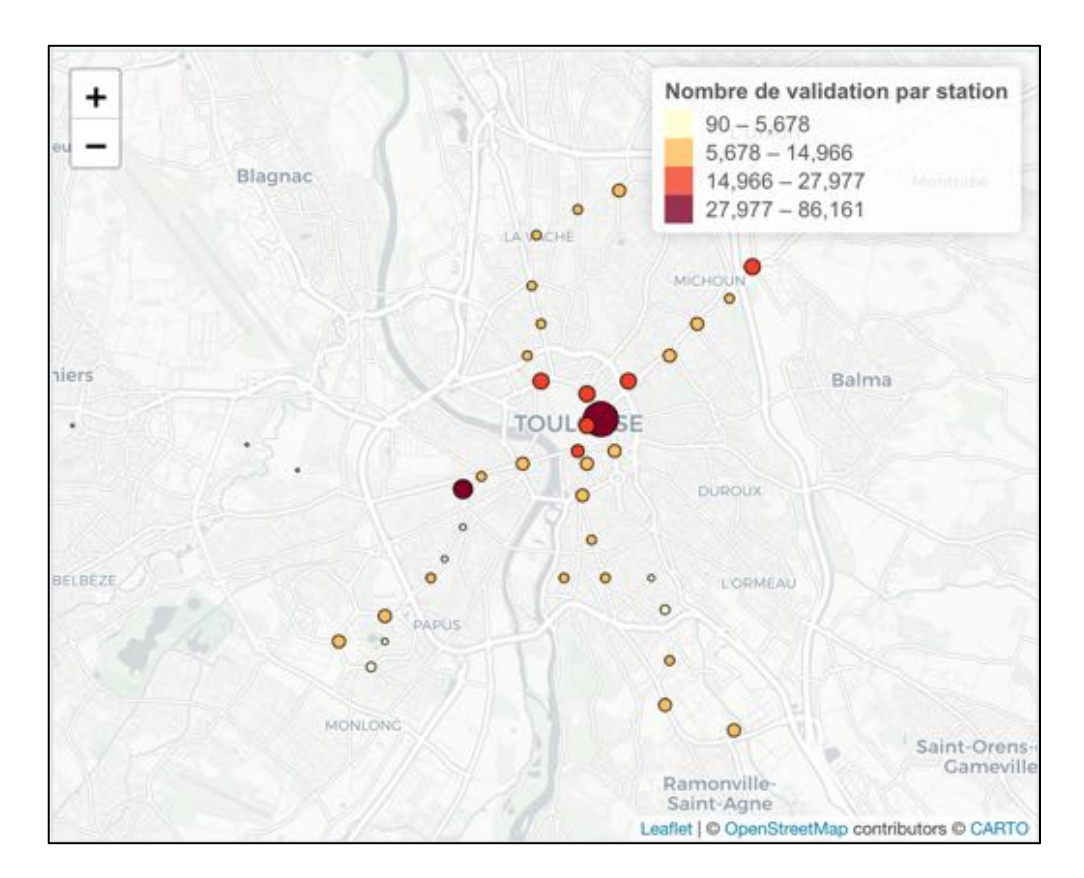

Pour cette représentation, on utilise la librairie "leaflet" de R qui permet ici de représenter les stations avec la fonction "addCircles". On peut facilement modifier les arguments de cette fonction pour modifier l'aspect visuel notamment pour ajuster le diamètre du cercle fonction de la valeur contenue dans le champ du "dataframe" contenant le nombre de validations pour chaque station. Pour cet exemple, nous avons d'ailleurs décidé d'attribuer comme valeur de rayon des cercles la racine du nombre de validations pour une meilleure visualisation. Le fait d'ordonner les résultats de la requête avec "order by nb\_valid desc" permet d'afficher au premier plan les cercles avec le plus petit rayon de façon à ce qu'il soit toujours visible même à proximité des cercles avec un rayon plus important.

Pour la configuration de la couleur et la légende associée, la logique est la même que celle de la représentation du trafic routier explicité ci-dessus. En local, l'affichage de cette représentation suite à l'exécution du code ci-dessus est quasi instantanée (3 secondes).

Après avec avoir fait des tests de représentation sur R de données de trafic et de transports en commun, la suite logique était de tenter de représenter des données issues de la table 'velo'. Pour tester un type de représentation autre que des cercles proportionnels nous avons décidé de représenter les trajets/ flux de VLS entre stations. Pour une meilleure visibilité sur la représentation cartographique, nous avons tenté de représenter tous les trajets à partir d'une station donnée pour une période temporelle donnée avec la possibilité de filtrage pour ne garder que les flux les plus importants. Voici le code que nous proposons :

```
library(sf)
library(RPostgreSQL)
library(RColorBrewer)
library(classInt)
library(leaflet)
library(glue)
con <- dbConnect("PostgreSQL", dbname = "projet_velos",
                 user = "projet velos", password =
"ab*rERp#Wz6m", host="193.55.175.126" ,port="2002")
requ4 \leq- read sf(con, query = "select trajet,
st makeline(ls.geom, lr.geom) as geometry, nb trajet, lr.x as
x_r,lr.y as y_r
from
(select id lieu s, id lieu r, trajet, count (trajet) as
nb_trajet 
from velo, lieu, ville 
where nom ville = 'Lyon' and ville.id ville = lieu.id ville
     and nom lieu = 'Bourse Du Travail' and velo.id lieu s =lieu.id_lieu
          and annee s = 2019and mois s \ge 1 and mois s \le 1and jour s \ge 1 and jour s \le 1and heure s \ge 0 and heure s \le 24and minute s \ge 0 and minute s \le 60group by trajet, id lieu s, id lieu r) as t
inner join lieu as \overline{1}s on \overline{t}.id lieu s = ls.id lieu
inner join lieu as \ln on t.id lieu r = 1r.id lieu
where nb trajet >= 1\mathbf{u} )
# Disconnect from the DB
dbDisconnect(con)
# Convert to data.frame
#data.frame(requ4)
```

```
# Symbologie couleur
library(RColorBrewer)
# Choix de la couleur de la palette
pall = brewer.pal(n= 9, name = 'YlOrRd')# choix méthode de discrétisation + calcul des breaks
library(classInt)
ci=classIntervals(requ4$nb trajet, 4, style = "jenks")
# fonction qui permet d'attribuer la couleur
pal <- colorBin(
  palette = pall,
  domain = requ4$nb trajet,
   reverse = FALSE,
  bins=ci$brks
)#qui permet de definir la couleur
col=pal(requ4$nb_trajet)
# Render map
map<- leaflet(requ4) %>% 
     addProviderTiles(providers$CartoDB.Positron)%>%
    addPolylines (data = requ4$ geometry, weight =
requ4$nb_trajet*2,
                  opacity = 1, color=col)addCircles(map= map, lng = ~requ4$x r, lat = ~requ4$y r,
radius= requ4$nb trajet*50, fillOpacity = 0.8 ,fillColor=
col, color="#000", opacity = 0.8, weight = 1) %>%
     addLegend( 
       title = "Nombre de trajet",
      pal = pal, values = requ4$nb trajet, opacity=0.8)
```
On obtient comme représentation :

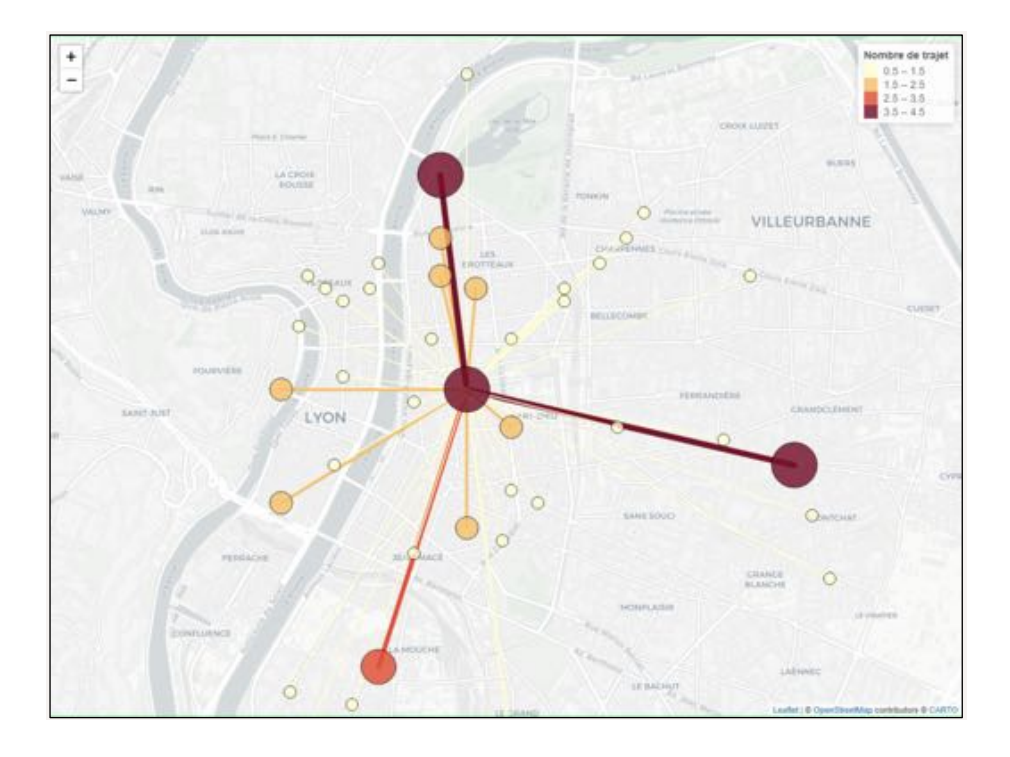

Ce résultat montre qu'avec notre requête nous pouvons représenter sur R avec la bibliothèque Leaflet à la fois des cercles proportionnels avec des lignes proportionnelles. Cependant, le code précédant est adapté pour représenter de manière correcte les informations issues d'une requête précise. Cela signifie qu'il faut trouver un code permettant de représenter de manière correcte n'importe quelle information qui peut varier par rapport à celle de l'exemple testé en qualité et en quantité.

En matière de temps de réponse, les requêtes testés sur R sont quasiment instantanées sur nos locaux, car l'application consomme les ressources nécessaires sur la machine depuis laquelle elle est exécutée. Néanmoins, nous n'avons pas tester l'application sur un serveur web pour évaluer sa performance.

#### Transposition des résultats en interface R\_Shiny

Nous avons vu précédemment qu'il était possible de représenter la donnée issue de requête SQL depuis R. Ces requêtes sont écrites en dur dans le script. Nous avons donc voulu tester s'il était possible de faire en sorte de pouvoir paramétrer ces requêtes avec des paramètres qui dépendent des choix d'un utilisateur via une interface pour ensuite représenter l'information issu de ces requêtes. Nous avons donc cherché à faire le lien entre Rshiny et les fonctions pour faire du requêtage fournies par RPostgreSQL. Nous avons remarqué qu'il était possible de réaliser cela simplement avec R Shiny en local. Voici un exemple simple qui permet de l'illustrer :

```
library(RPostgreSQL)
library(leaflet)
library(glue)
```

```
# Définition de la partie interface utilisateur de l'application
ui <- fluidPage(
  selectInput("ville", label = "Quelle ville ?", choices = 
c("Toulouse","Lyon")),
 selectInput("annee", label = "Quelle année ?", choices = c(2019, 2020)),
  leafletOutput("map"))
# Définition de la partie serveur de l'application
server <- function(input, output) {
   # définition de la fonction data() qui permet de récupérer/renvoyer le 
dataframe issu du 
résultat de la requête
  data <- reactive({
     con <- dbConnect("PostgreSQL", dbname = "projet_velos",
                    user = "projet velos", password = "ab*rERp#Wz6m",
host="193.55.175.126" ,port="2002")
    requ4 <- dbGetQuery(con, qlue("select nom lieu, x, y, sum(nb valid) as
nb_valid
   from lieu, tc, ville
 where lieu.id lieu = tc.id lieu
  and lieu.id_ville = ville.id_ville and nom_ville = '{input$ville}'
         and type transport ='metro'
         and annee = {input$annee}
         and mois >= 1 and mois <= 1and jour >= 7 and jour <= 7and heure >= 0 and heure <= 24and minute >= 0 and minute <= 60 group by nom_lieu, x, y"))
     # Déconnexion de la BDD
    dbDisconnect(con)
    # Convertion du résultat de la requête en dataframe
    data.frame(requ4)
   })
  # On associe à l'output "map" la fonction permettant d'afficher la 
représentation cartographique
  output$map <- renderLeaflet({
     leaflet(data=data()) %>% 
       addProviderTiles(providers$CartoDB.Positron)%>%
      addCircles(lng = ~x, lat = ~xy, weight = 1, radius =
sqrt(data()$nb valid), label = data()$nom lieu,
                opacity = 5, fillOpacity = 1)
  })
}
```
 $shinyApp(ui = ui, server = server)$ 

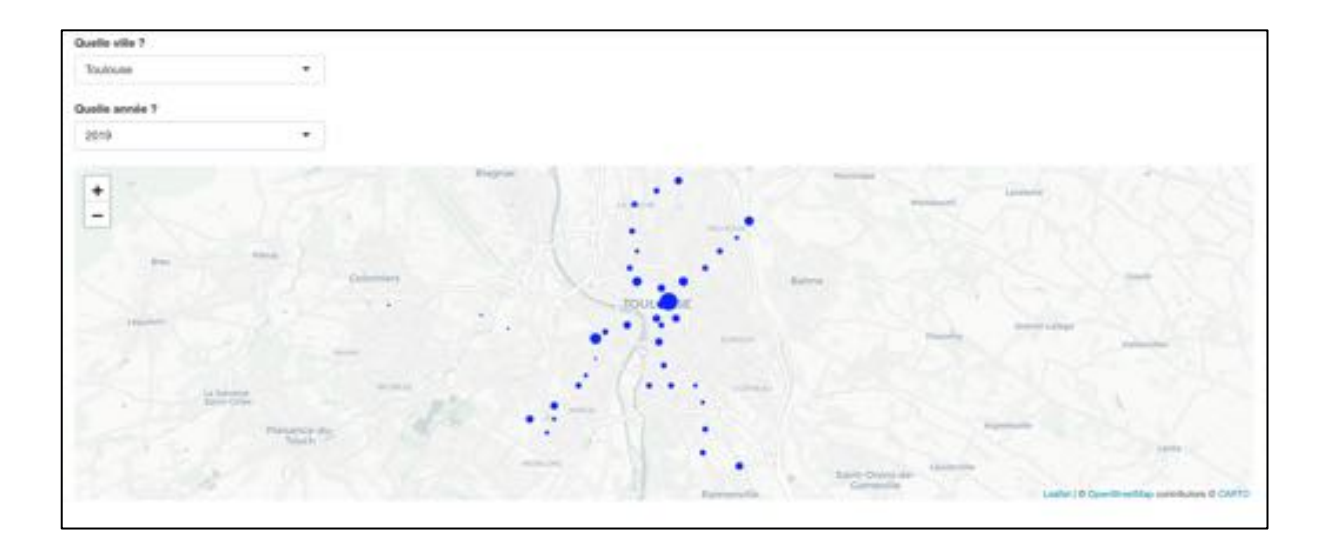

Dans cet exemple l'utilisateur doit sélectionner via une liste déroulante une ville et une année. Les valeurs sélectionnées par l'utilisateur sont mises en paramètre dans la requête avec cette nomenclature {input\$ville}. Une nouvelle requête est envoyée à chaque fois que l'utilisateur sélectionne une autre valeur, car les fonctions des requêtes de "RPostgreSQL" se trouve dans une fonction "reactive" spécifique à "R\_Shiny". On reprend ensuite le script R permettent d'afficher la représentation cartographique qu'on associe à l'output correspondant à la carte avec le 'render' spécifique à "leaflet" dans "R\_Shiny". Pour ce qui est de l'interactivité de cette application simple, on remarque que le changement de ville provoque un affichage de la nouvelle carte quasi instantané. Le changement de l'année (passage de 2019 à 2020) provoque un affichage plus long (5 sec) alors que passage 2020 à 2019 est quasi instantané.

Notre requête étant prévue pour filtrer en fonction d'une période temporelle donnée et d'un type de transport en commun donné, on peut faire une interface qui permet à l'utilisateur de choisir tous ces paramètres. Voici le code permettant de sélectionner une période donnée avec l'ajout de la symbologie couleur sur la représentation cartographique :

```
library(RPostgreSQL)
library(RColorBrewer)
library(classInt)
library(leaflet)
library(glue)
ui <- fluidPage(sidebarLayout(
  sidebarPanel(
  selectInput("ville", label = "Quelle ville ?", choices = c("Toulouse", "Lyon")),
   selectInput("tc", label = "Quelle type de transport en commun ?", choices = 
c("metro","autre")),
  selectInput("annee", label = "Quelle année ?", choices = c(2019,2020)),
  sliderInput("mois", label= "Intervalle pour le mois", min=1, max=12,
value=c(1,1)),
  sliderInput("jour", label= "Intervalle pour le jour", min=1, max=31,
value=c(11,11)),
   sliderInput("heure", label= "Intervalle pour l'heure", min=0, max=23,
```

```
value=c(0,24),
   sliderInput("minute", label= "Intervalle pour les minutes", min=0, max=60, 
value=c(0,60))),
  mainPanel(
   leafletOutput("map", height = 600))))
server <- function(input, output) {
  # définition de la fonction data() qui permet de récupérer/renvoyer le df issu 
du résultat de la requête
  data <- reactive({
    con <- dbConnect("PostgreSQL", dbname = "projet velos",
                        user = "projet velos", password = "ab*rERp#Wz6m",
host="193.55.175.126" ,port="2002")
   requ4 <- dbGetQuery(con, glue("select nom_lieu,x, y, sum(nb_valid) as nb_valid
   from lieu, tc, ville
  where lieu.id lieu = tc.id lieu
  and lieu.id ville = ville.id ville and nom ville = '{input$ville}'
             and type transport ='{input$tc}'
             and annee = \{input\annee}
             and mois >=[input$mois[1]} and mois <= {input$mois[2]}
             and jour >=[input$jour[1]] and jour <= {input$jour[2]}
              and heure >= {input$heure[1]} and heure <= {input$heure[2]}
             and minute >= {input$minute[1]} and minute <= {input$minute[2]}
  group by nom_lieu, x, y
  order by nb_valid desc"))
   # Disconnect from the DB
   dbDisconnect(con)
   # Convert to data.frame
   data.frame(requ4)
})
  pal <- reactive({
   # fonction qui permet d'attribuer la couleur
   colorBin(
    palette = brewer.pal(n= 9,name = 'YlOrRd'),
    domain = data()$nb valid,
     reverse = FALSE,
    bins=classIntervals(data()$nb valid, 4, style = "jenks")$brks
  \lambda })
   col <- reactive({
    pal_ <- colorBin(
      palette = brewer.pal(n= 9,name = 'YlOrRd'),
     domain = data()$nb valid,
       reverse = FALSE,
     bins=classIntervals(data()$nb valid, 4, style = "jenks")$brks
\qquad \qquad pal_(data()$nb_valid)
   })
   # Render map
   output$map <- renderLeaflet({
leaflet(data=data()) %>% 
   addProviderTiles(providers$CartoDB.Positron)%>%
  addCircles(lng = \alphax, lat = \alphay, weight = 1, radius = sqrt(data()$nb valid),
label = data(); display valing, color="#000",
             fillColor = col(), opacity = 0.8, fillOpacity = 1) 8>8 addLegend(
         title = "Nombre de validation par station",
```

```
pal = pal(), values = data()$nb valid, opacity=0.8)
})
}
shinyApp(ui = ui, server = server)
```
**SON** 

On obtient alors une interface de ce type :

*Figure 13 : Interface R\_shiny avec sliders de choix de paramétrage pour les données de Transports en communs*

Par rapport à l'application précédemment présentée celle-ci est conçue de façon à avoir un panneau contenant les sélecteurs avec à côté un autre panneau contenant la carte. Celà est obtenu avec l'instruction pour l'interface utilisateur de la forme suivante : sidebarLayout(sidebarPanel(*...inputs…*), mainPanel(*...output de la carte…*).

Comme imaginé dans la maquette de l'interface, notre première idée était de mettre un calendrier pour sélectionner la période mais les valeurs sélectionnées via l'input de type calendrier de R Shiny renvoie des dates alors que qu'il faut des entiers pour notre requête. Cela explique pourquoi nous avons choisi ces sélecteurs en "double curseur" sur cet exemple. Un problème avec ce type de sélecteur est qu'une requête est lancée pour chaque valeur sur le déplacement du curseur. On doit donc attendre un certain temps pour obtenir le résultat sur la période désirée après déplacement d'un curseur. Pour ce qui est de la réactivité de l'outil sur cet exemple, on remarque que lorsque la période sélectionnée par l'utilisateur est assez large tout changement resulte sur un nouvel affichage quasi instantané. Cependant, lorsque la période sélectionnée est très précise (voir *figure 14*) l'affichage dure beaucoup plus longtemps (10 sec). De plus, des erreurs comme

*"les indices négatifs ne peuvent être mélangés qu'à des 0"* ou "*'type' (list) de l'argument incorrect"* apparaissent lorsqu'aucun enregistrement ne correspond à la sélection.

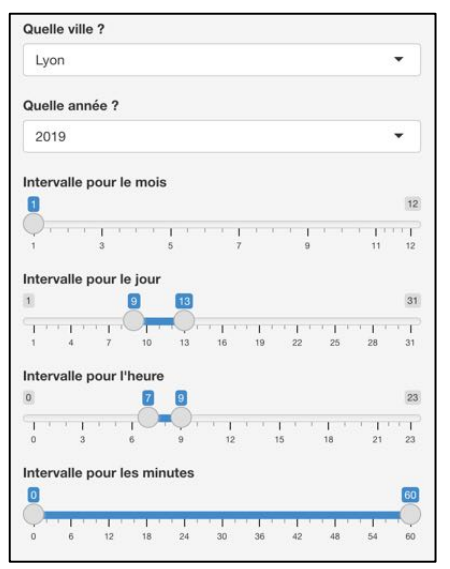

*Figure 14 : Exemple de sélection dite « précise »*

Nous avons ensuite voulu tester une représentation autre que ponctuelle via R Shiny. Pour cela nous avons fait le choix de représenter des trajets de VLS. Pour une meilleure visibilité sur la représentation cartographique, nous avons eu l'idée de faire une interface permettant de la même façon que pour les autres applications de choisir la ville et la période temporelle mais avec en plus la possibilité d'afficher uniquement des données d'une station de VLS. En effet, l'exemple d'application suivant permet de représenter les flux pour une station donnée avec possibilité de filtrage pour garder les flux les plus importants. Le code de cette application est le suivant :

```
library(sf)
library(RPostgreSQL)
library(RColorBrewer)
library(classInt)
library(leaflet)
library(glue)
ui <- fluidPage(sidebarLayout(
  sidebarPanel(
  selectInput("ville", label = "Quelle ville ?", choices = c("Lyon","Toulouse")),
  selectInput("annee", label = "Quelle annne ?", choices = c(2019, 2020)),
  textInput("station", label= "Quelle station ?", value = 'Bourse Du Travail'),
   sliderInput("filtre", label= "Afficher des trajets avec une frequentation d'au 
moins :", min=1, max=20, value=1),
  sliderInput("mois", label= "Intervalle pour le mois", min=1, max=12, 
value=c(1,1)),
  sliderInput("jour", label= "Intervalle pour le jour", min=1, max=31, 
value=c(1,1)),
 sliderInput("heure", label= "Intervalle pour l'heure", min=0, max=23,
value=c(0,23)),
  sliderInput("minute", label= "Intervalle pour les minutes", min=0, max=60,
value=c(0,60)),
 mainPanel(
  leafletOutput("map", height = 600))))
```

```
server <- function(input, output) {
   # définition de la fonction data() qui permet de récupérer/renvoyer le df issu 
du résultat de la requête
  data <- reactive({
      con <- dbConnect("PostgreSQL", dbname = "projet_velos",
                    user = "projet velos", password = "ab*rERp#Wz6m",
host="193.55.175.126" ,port="2002")
  requ4 <- read_sf(con, query = glue("select trajet, st_makeline(ls.geom, 
lr.geom) as geometry, nb trajet, lr.x as x r, lr.y as y r
from
(select id lieu s, id lieu r, trajet, count (trajet) as nb trajet
from velo, lieu, ville
where nom ville = '{input$ville}' and ville.id ville = lieu.id ville
    and nom lieu = '{input$station}' and velo.id lieu s = lieu.id lieu
       and annee s = \{input\$annee}
       and mois s \geq \{input\mois[1]} and mois s \leq \{input\mois[2]}
       and jour s \geq {\{input}\} and jour s \leq {\{input}\}and heure s \geq {\{input}\} and heure s \leq {\{input}\} and heure s \leq {\{input}\}and minute s >= {input$minute[1]} and minute s <= {input$minute[2]}
group by trajet, id lieu s, id lieu r) as t
inner join lieu as ls on t.id_lieu_s = ls.id_lieu
inner join lieu as lr on t.id lieu r = lr.id lieu
where nb trajet >= {input$filtre}
"))
return (requ4)
   # Disconnect from the DB
  dbDisconnect(con)
  # Convert to data.frame
  #data.frame(requ4)
})
pal <- reactive({
   # fonction qui permet d'attribuer la couleur
   colorBin(
       palette = brewer.pal(n= 9,name = 'YlOrRd'),
      domain = data()$nb valid,
       reverse = FALSE,
      bins=classIntervals(data()$nb trajet, 4, style = "jenks")$brks
      )
  })
   col <- reactive({
      pal_ <- colorBin(
       palette = brewer.pal(n= 9,name = 'YlOrRd'),
      domain = data()$nb trajet,
       reverse = FALSE,
      bins=classIntervals(data()$nb trajet, 4, style = "jenks")$brks
       )
pal (data()$nb trajet)
})
   # Render map
   output$map <- renderLeaflet({
      map<- leaflet(data()) %>%
```

```
 addProviderTiles(providers$CartoDB.Positron)%>%
       addPolylines (data = data()$qeometry, weight = data()$nb trajet*2,
                    opacity = 1, color=col()addCircles(map= map, lng = \simdata()$x r, lat = \simdata()$y r, radius=
data()$nb trajet*50, fillOpacity = 0.8 ,fillColor= col(), color="#000", opacity =
0.8, weight = 1) 8 > 8 addLegend(
       title = "Nombre de trajet",
       pal= pal(), values = data()$nb_trajet, opacity=0.8)
})
}
shinyApp(ui = ui, server = server)
```
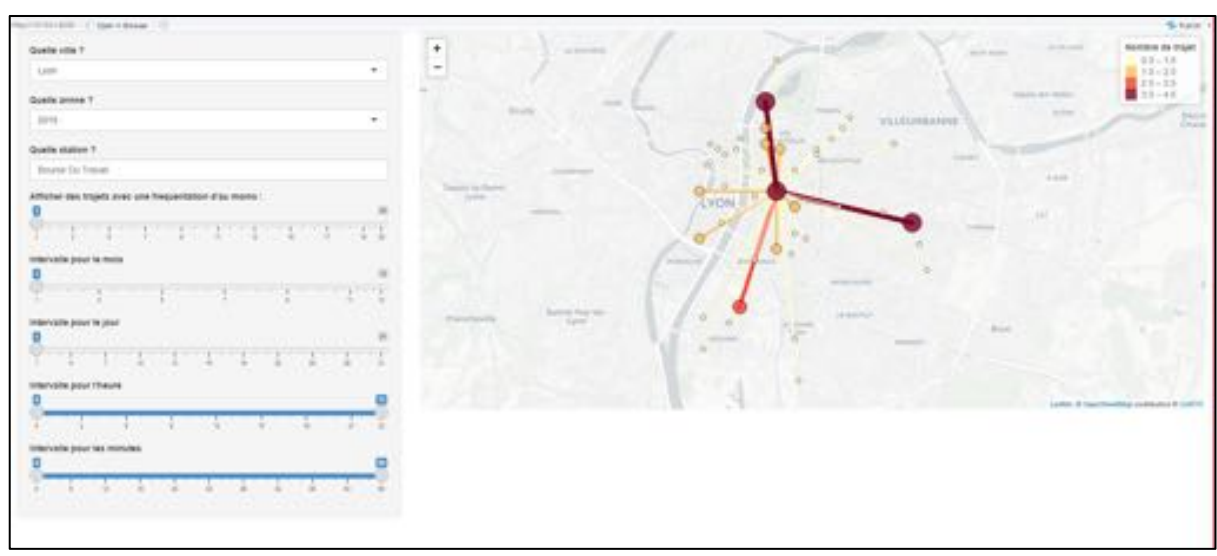

*Figure 15 : Interface R\_shiny avec sliders de choix de paramétrage pour les données de flux de trajets vélos*

À la différence des applications précédente, il faut convertir la géométrie des entités issues de la requête. C'est pourquoi, on utilise la fonction "read sf" plutôt que "dbGetQuery" lors de l'application des requêtes. Il ne faut pas oublier de renvoyer le résultat de la fonction "read\_sf déjà convertit sous forme "dataframe" avec l'instruction "return" (requ4) dans notre exemple. Pour la réactivité et l'apparition d'erreur, nous avons avec cette application les mêmes problèmes que pour les autres. Nous n'avons pas optimisé l'input où l'utilisateur saisit le nom de la station VLS recherchée. En effet, une requête est envoyée à chaque fois que la chaîne de caractères saisie varie d'un caractère lors de la suppression par exemple, ce qui peut générer des erreurs. Il en résulte que cette application est encore très perfectible, mais peut servir de base pour approfondir l'affichage d'entités à géométrie linéaire via "R\_Shiny".

## **Conclusion**

Le travail réalisé durant ce projet est un travail exploratoire qui a permis de faciliter une future conception de l'application de "WebSIG" désirée par les chercheurs. Nous avons par-ailleurs pu dialoguer avec les fournisseurs de la donnée pour ajuster les anomalies détectées sur la donnée. Nous avons ensuite donné des préconisations pour la réalisation de la chaîne de traitement jusqu'à l'import sur la base de données. Il reste cependant à automatiser tous ces traitements. Le choix du logiciel R\_shiny pour le développement de l'application a été pris à un stade avancé de la réalisation, en liens avec le domaine d'application des équipes de recherches ainsi que le type d'analyses souhaitées sur les données. Grace aux différents tests « SQL » que l'équipe a pu réaliser sur « PG\_Admin » et le logiciel "R", il a été montré que la base de données mise en place est bien fonctionnelle et caractère évolutif, de façon à pouvoir chercher n'importe quelle information sur n'importe quelle table de la base, et d'ajouter de nouveaux champs, de nouvelles tables ou de nouveaux enregistrements si besoin. Cela dit par manque de temps, le développement sur "R\_shiny" n'a pas pu atteindre un stade avancé, mais la base nécessaire a un travail futur en continuité de celui qui a été réalisé sont bien mises. Par ces bases, nous faisant référence a :

- 1. Une base de données complète et fonctionnelle.
- 2. Une méthodologie bien détaillée sur "R" et "R\_shiny".
- 3. Une maquette de l'interface répondant aux attentes des chercheurs.
- 4. Des perspectives de développement avenir.

Parmi ces perspectives, il serait intéressant de poursuivre le travail d'agrégation temporelle des données de trafic en prenant compte des informations de position, cap et vitesse. Il pourrait aussi être intéressant de travailler sur une typologie des stations (proche du centre-ville, très/peu fréquentée, ect) comme imaginé sur l'interface de l'application et de l'implémenter directement sur la base de données. De la même façon, un travail de typologie sur la météo (beau/mauvais temps, ect) à réfléchir en fonction de l'agrégation choisie par l'utilisateur pourrait être nécessaire pour l'application finale.

### **Sources/ données externes :**

*- Localisation des stations de VLS (Data Toulouse Metropole, 2021) https://data.toulouse-metropole.fr/explore/dataset/station-velo-toulouse/export/*

*- Localisation Stations Vélo'v de la Métropole de Lyon (Data Grand Lyon) https://data.grandlyon.com/jeux-de-donnees/stations-velo-v-metropole-lyon/telechargements*

*- Localisation des stations de métro de Lyon* https://data.grandlyon.com/jeux-de-donnees/entrees-sorties-stations-metro-reseau-transportscommun-lyonnais/telechargements

#### **Annexes et autres livrables :**

En plus de ce rapport, nous fournissons d'autres livrables listés ci-dessous :

- le fichier *pb\_data\_test\_metro\_lyon.docx* qui recense les différents problèmes identifiés lors de l'exploration de la donnée brute de test des métros lyonnais
- les fichiers de données brutes en opendata utilisés (localisation des stations VLS de Toulouse et Lyon ainsi que la localisation des stations de métro de Lyon)
- le script python *autom\_trafic\_test.py* permettant de fusionner et formatter les fichiers bruts de test conportant les données de trafic routier
- les fichiers des tables finales importées sur BDD avec en plus les tables intermédiares des grandes étapes pour obtenir les tables finales.
- la maquette de l'interface au format pptx
- fichiers .R (représentation/ requêtage + applications shiny)

## Table des matières

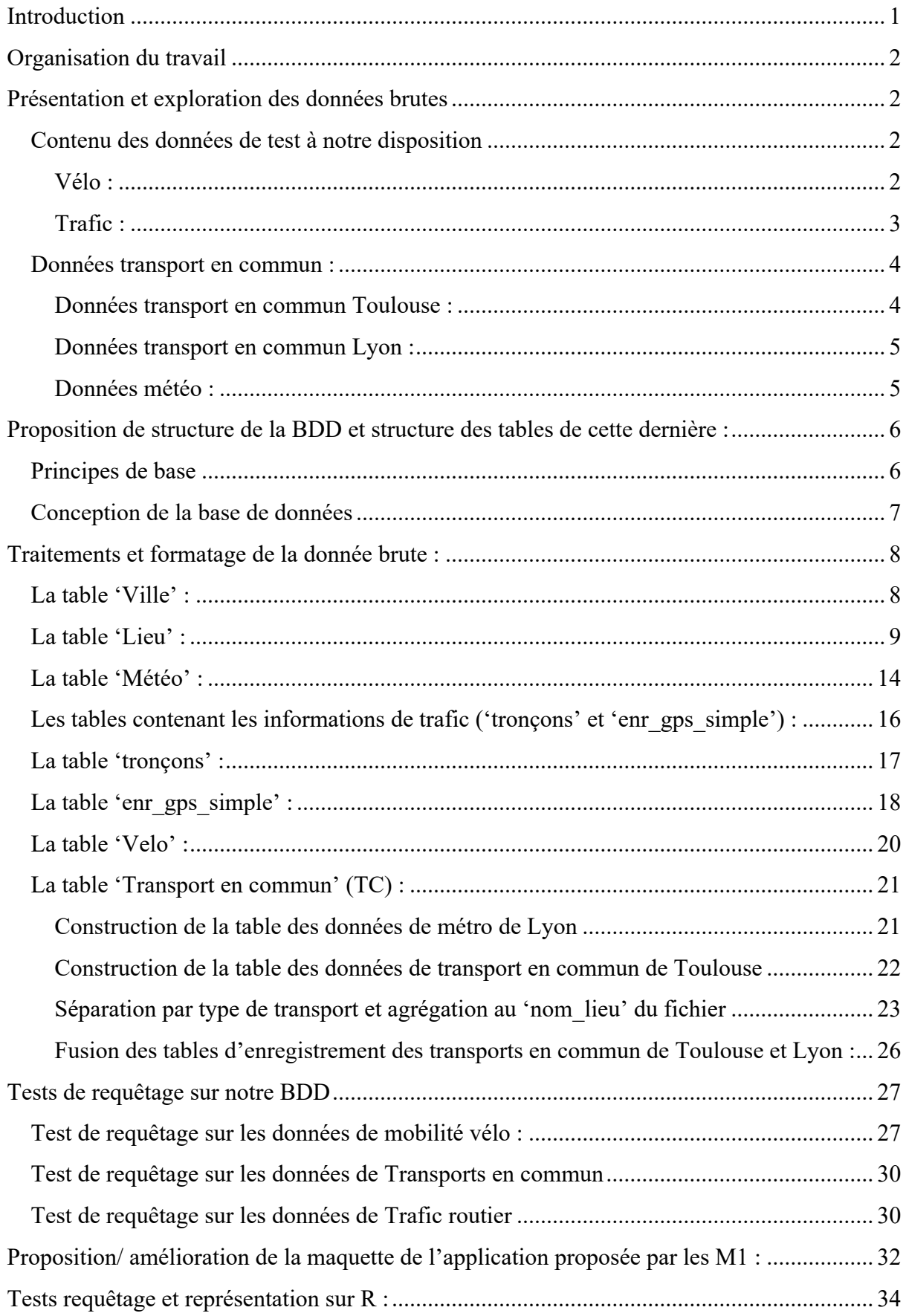

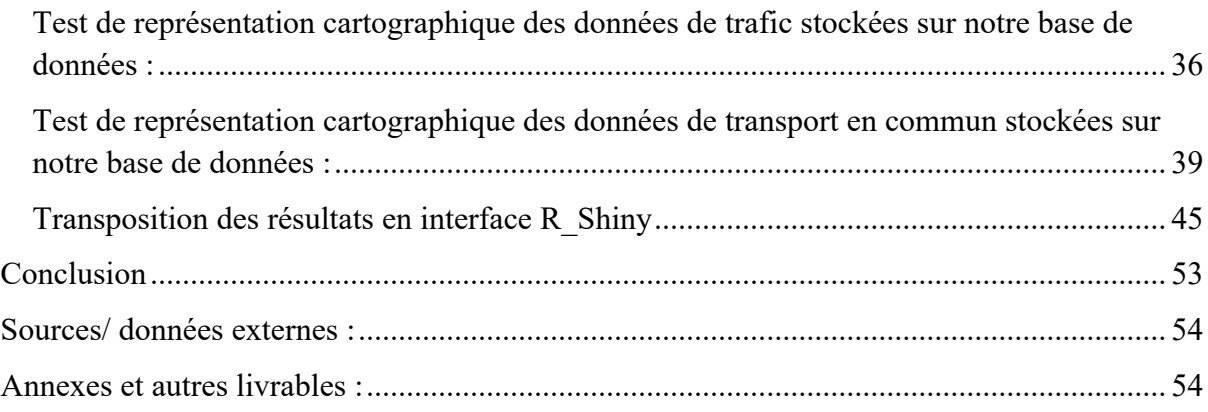

# Table des Figures

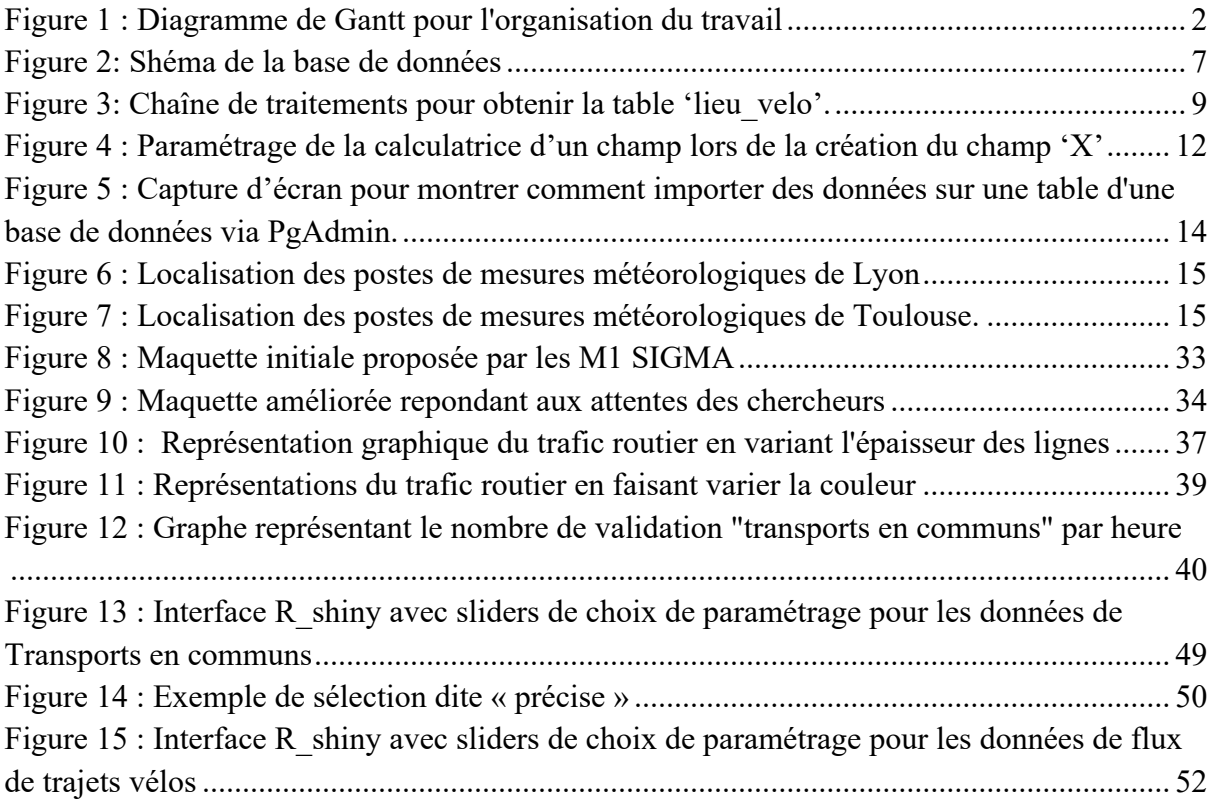

*Ceci est un document présentant notre grille d'évaluation. Afin de faciliter la lecture de cette dernière, nous avons représenté chaque WebSIG de façon individuelle avec le nom et le lien hyper texte pour chacun d'entre eux.* 

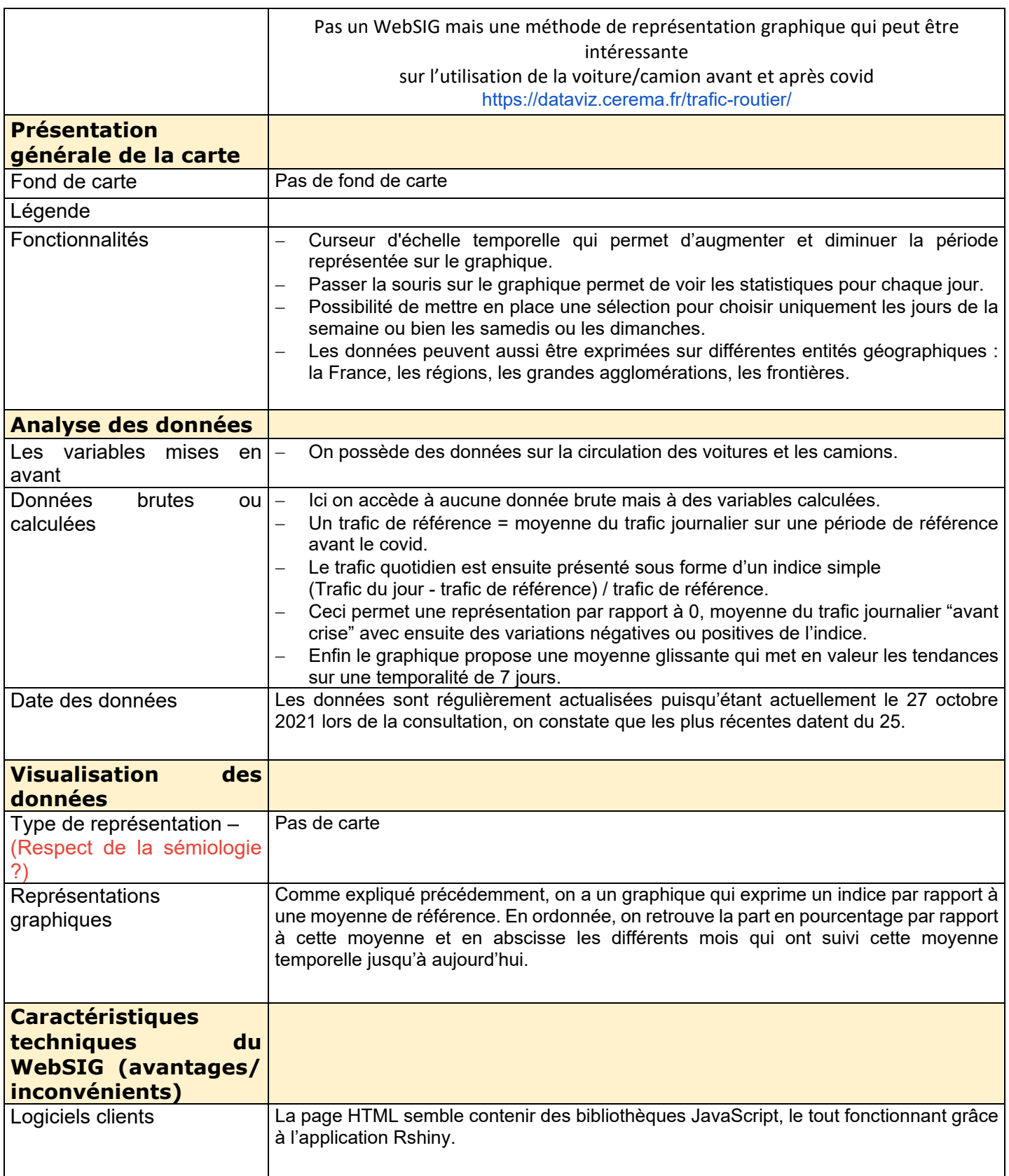

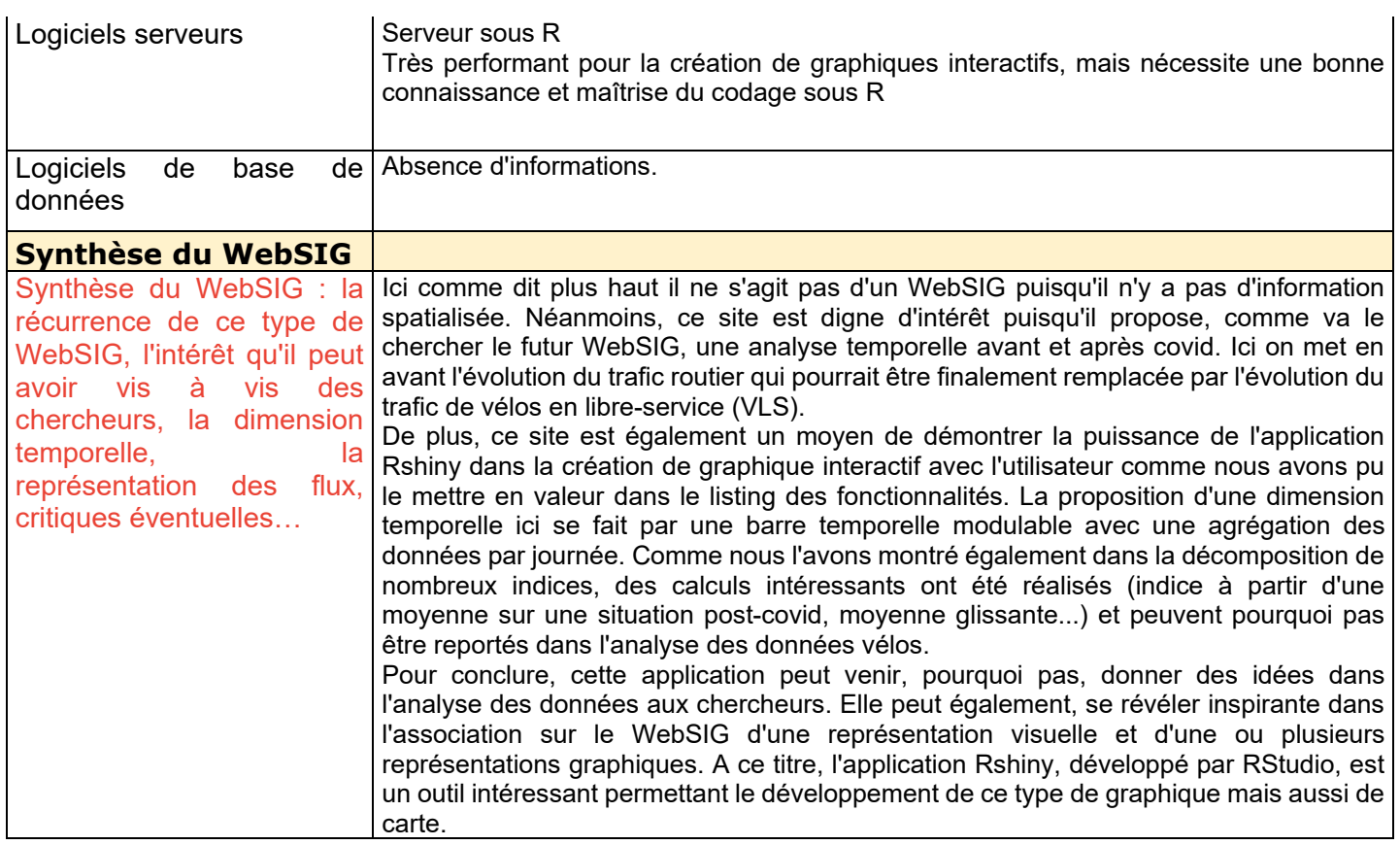

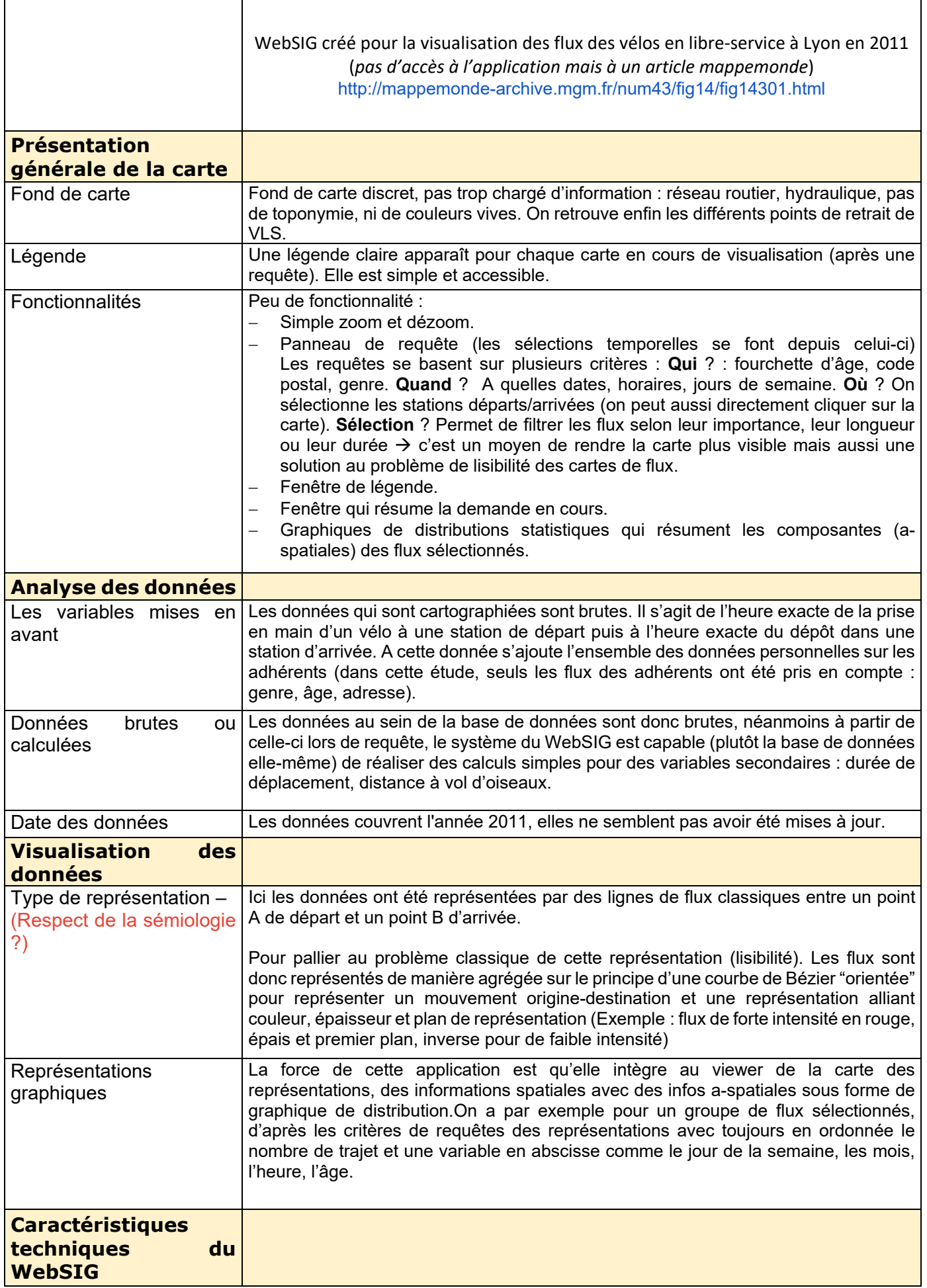

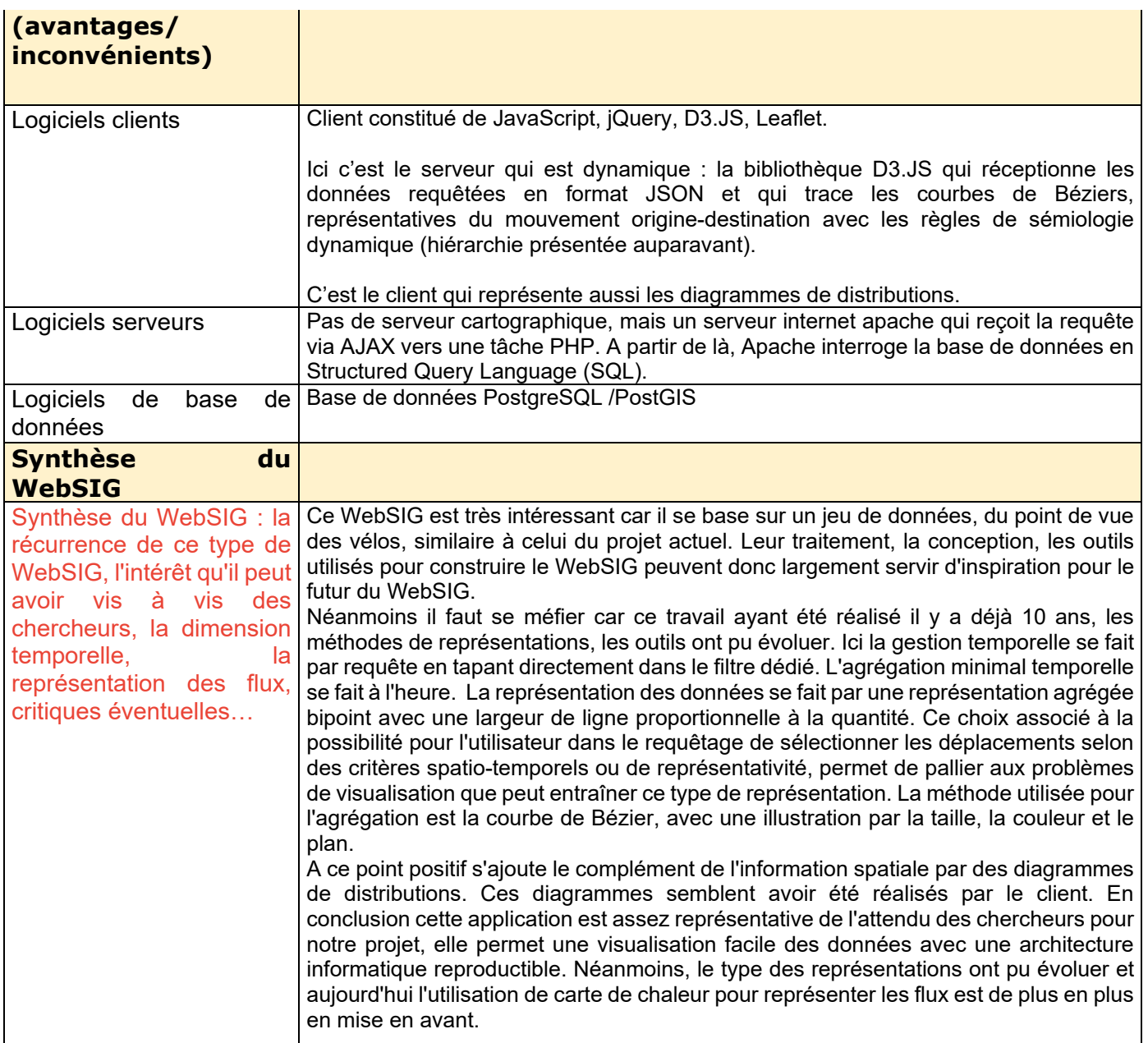

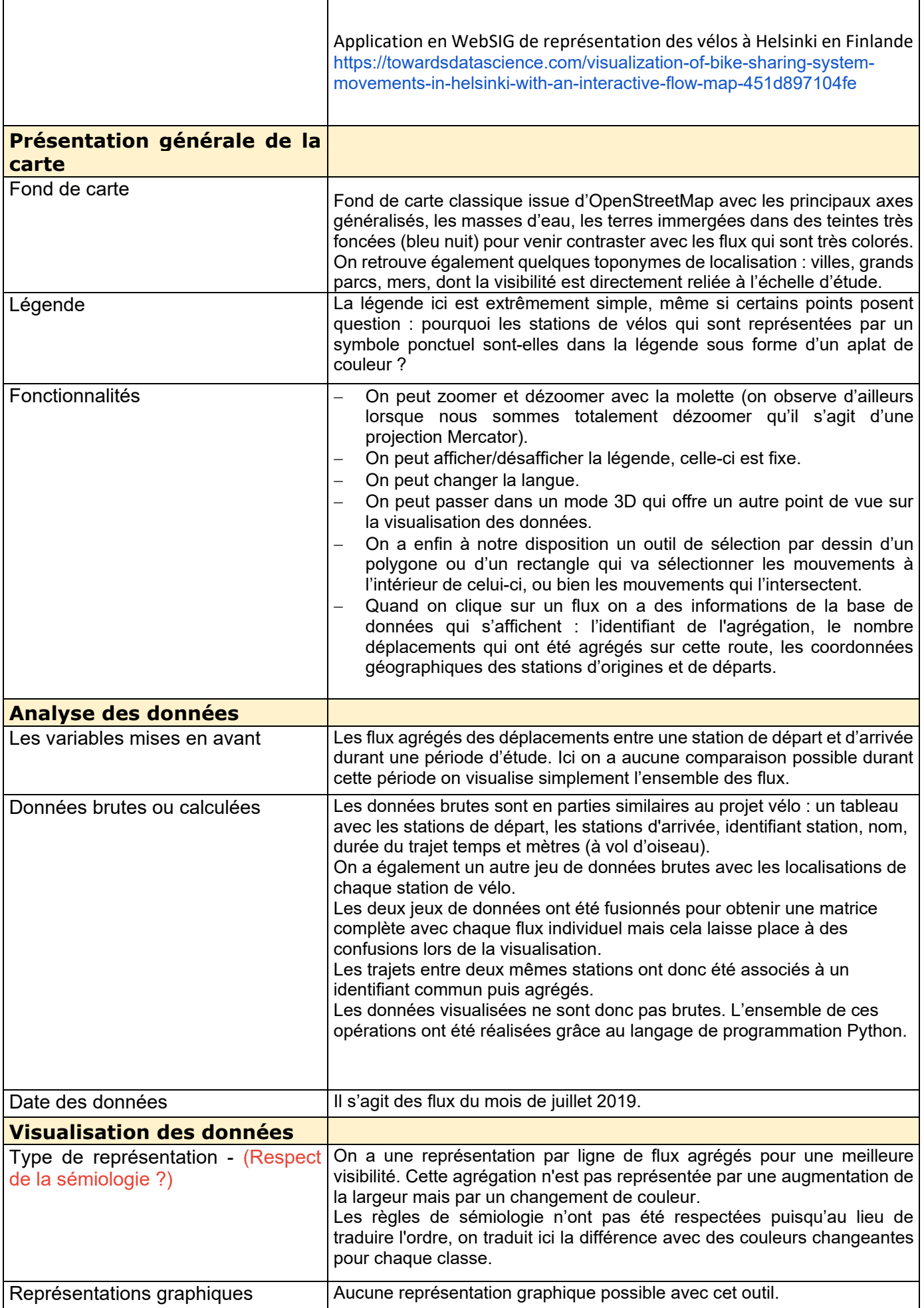

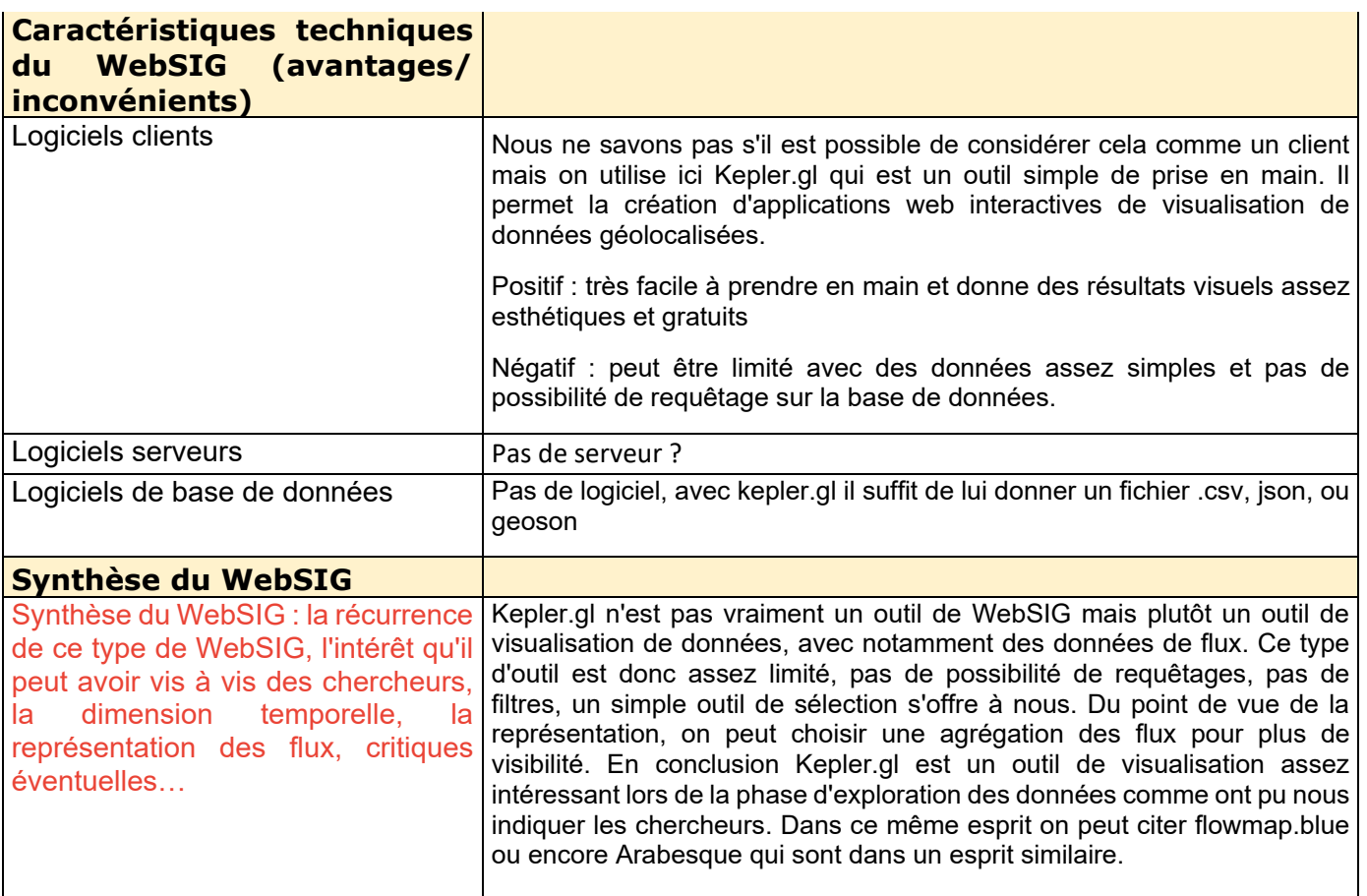

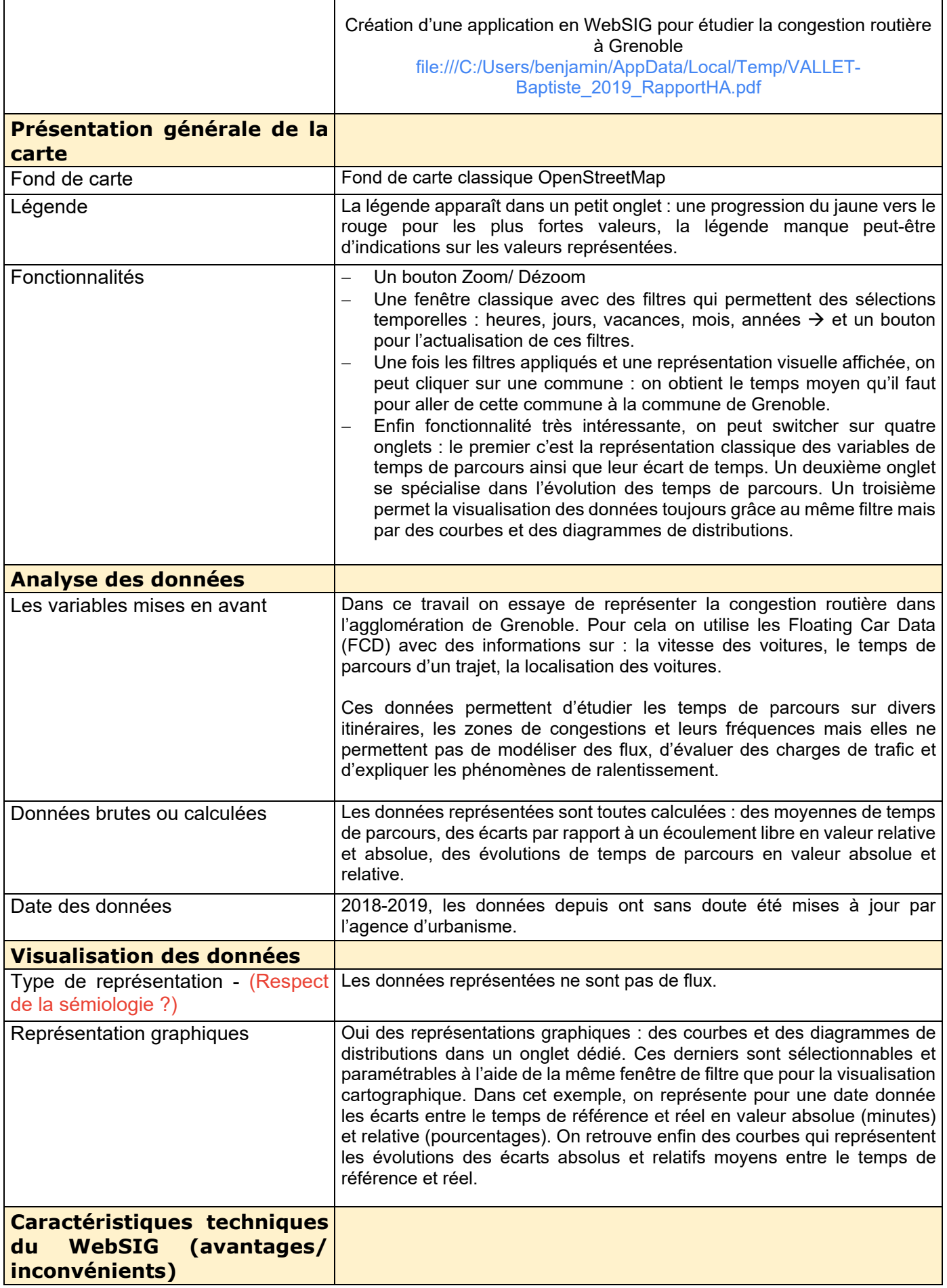

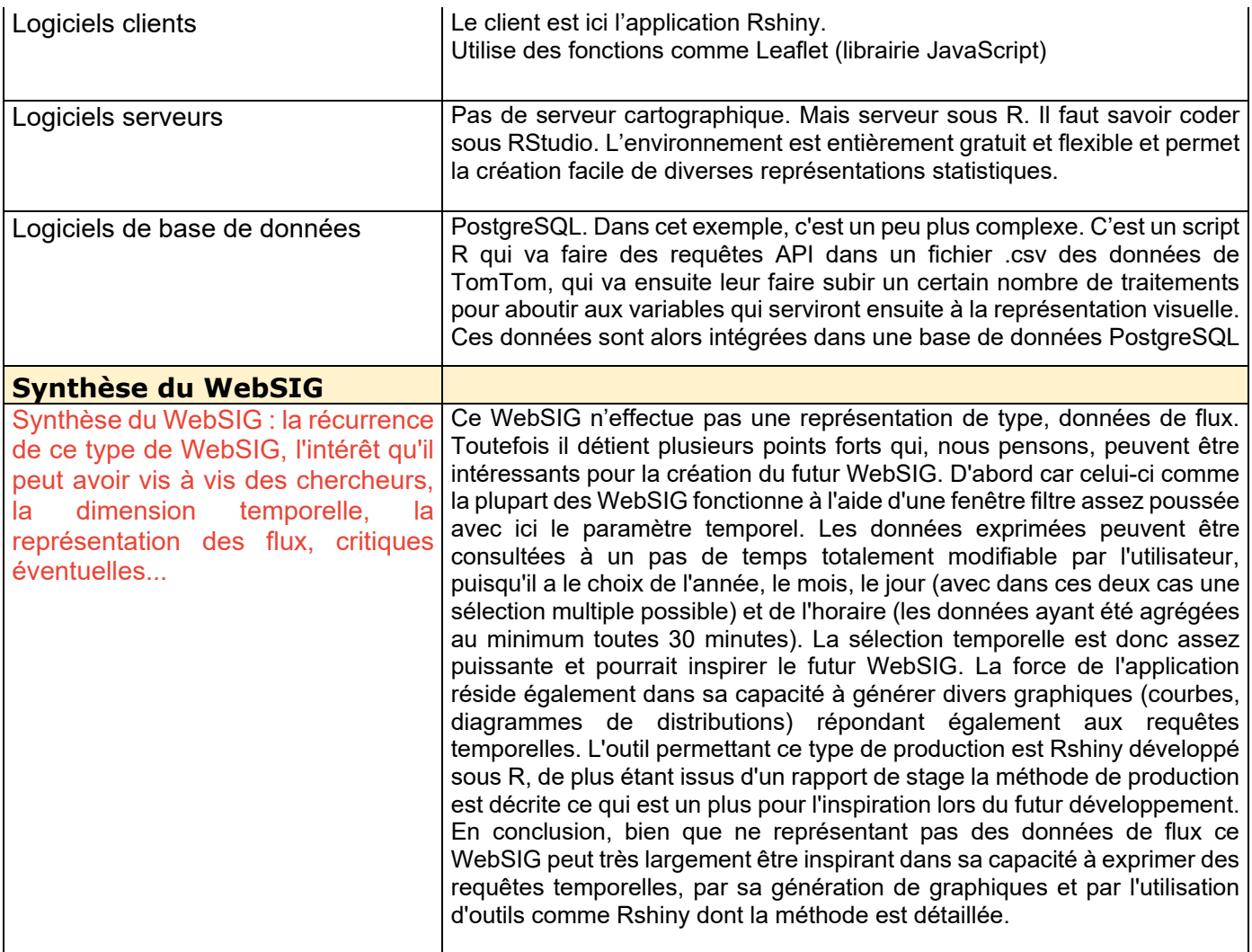

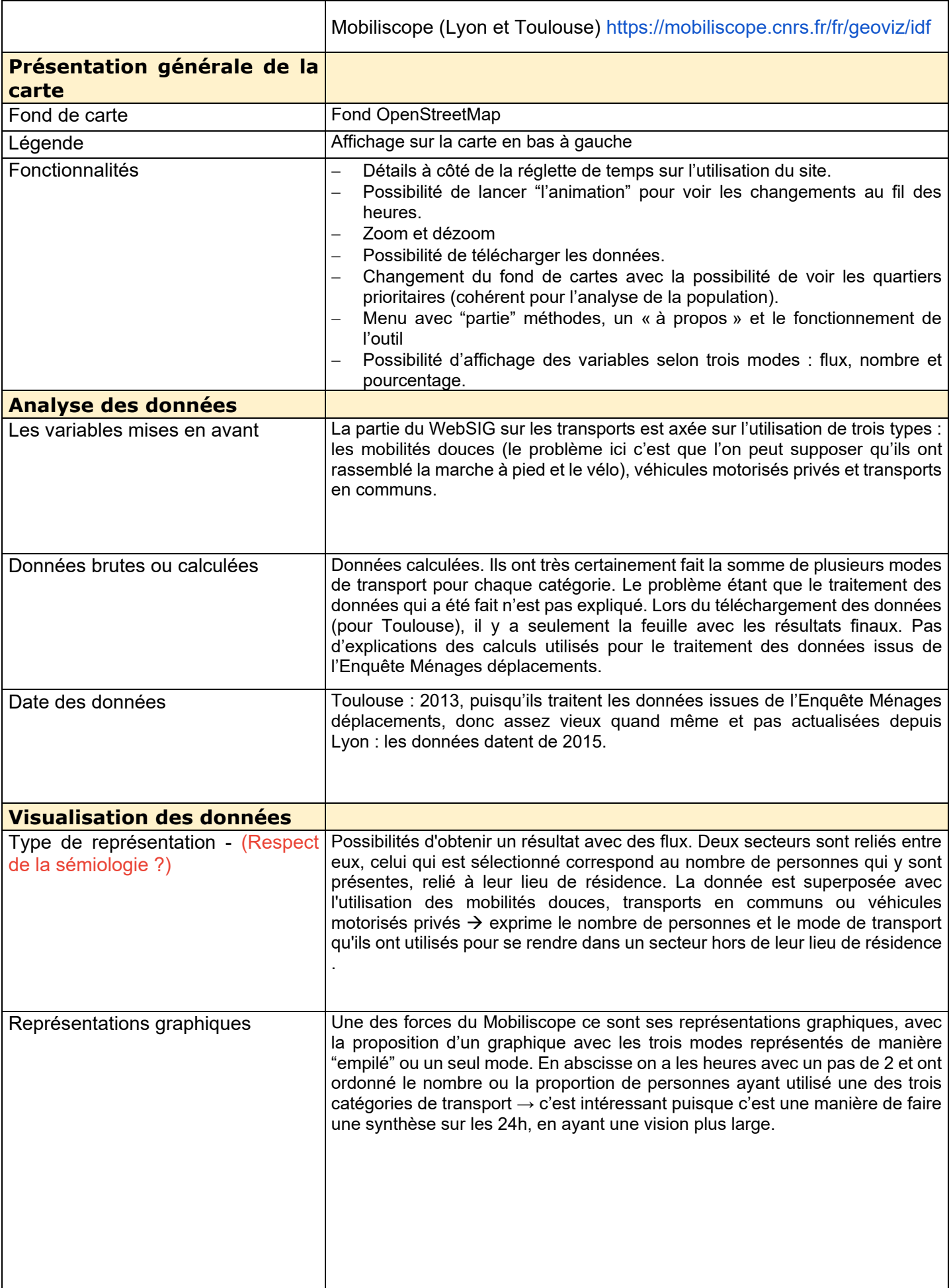

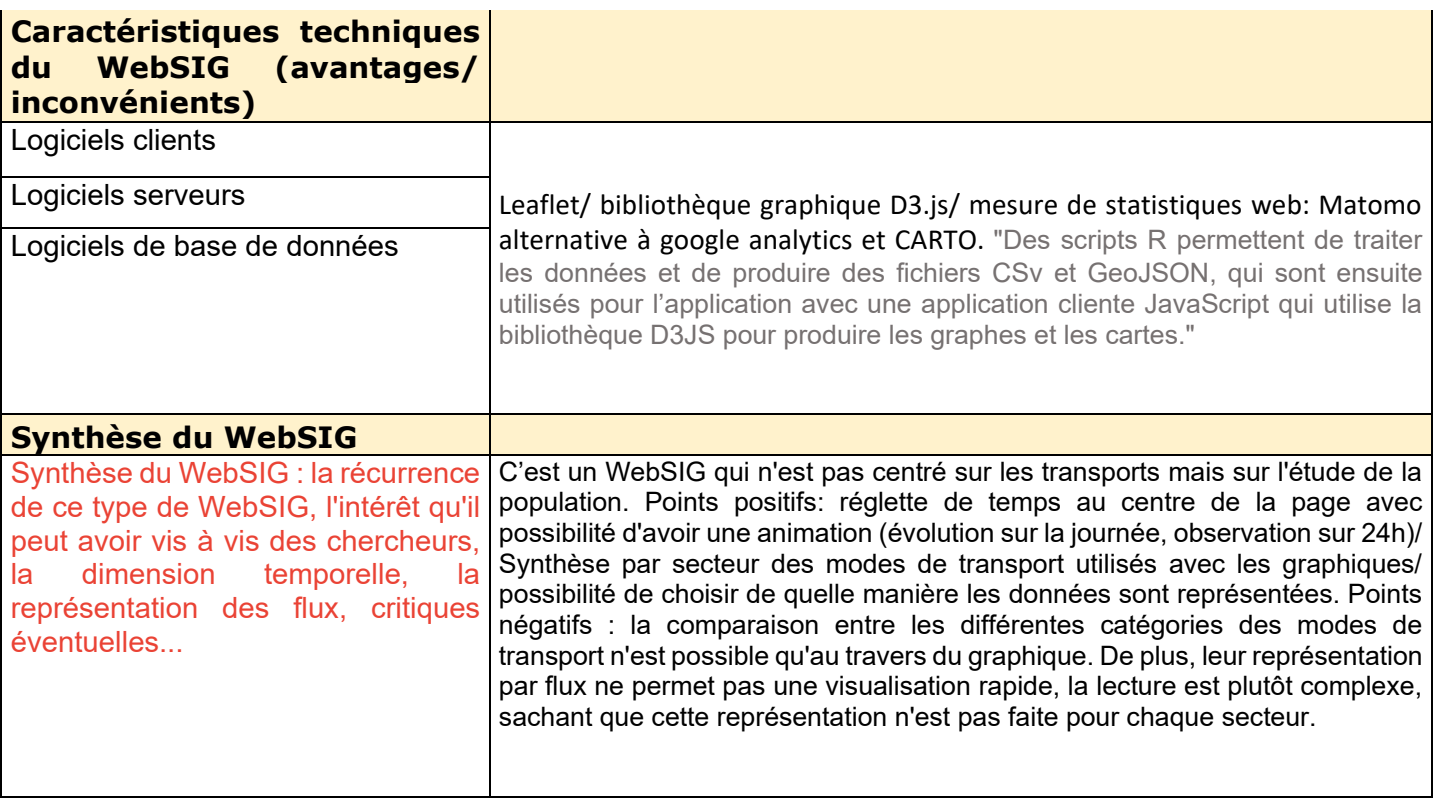

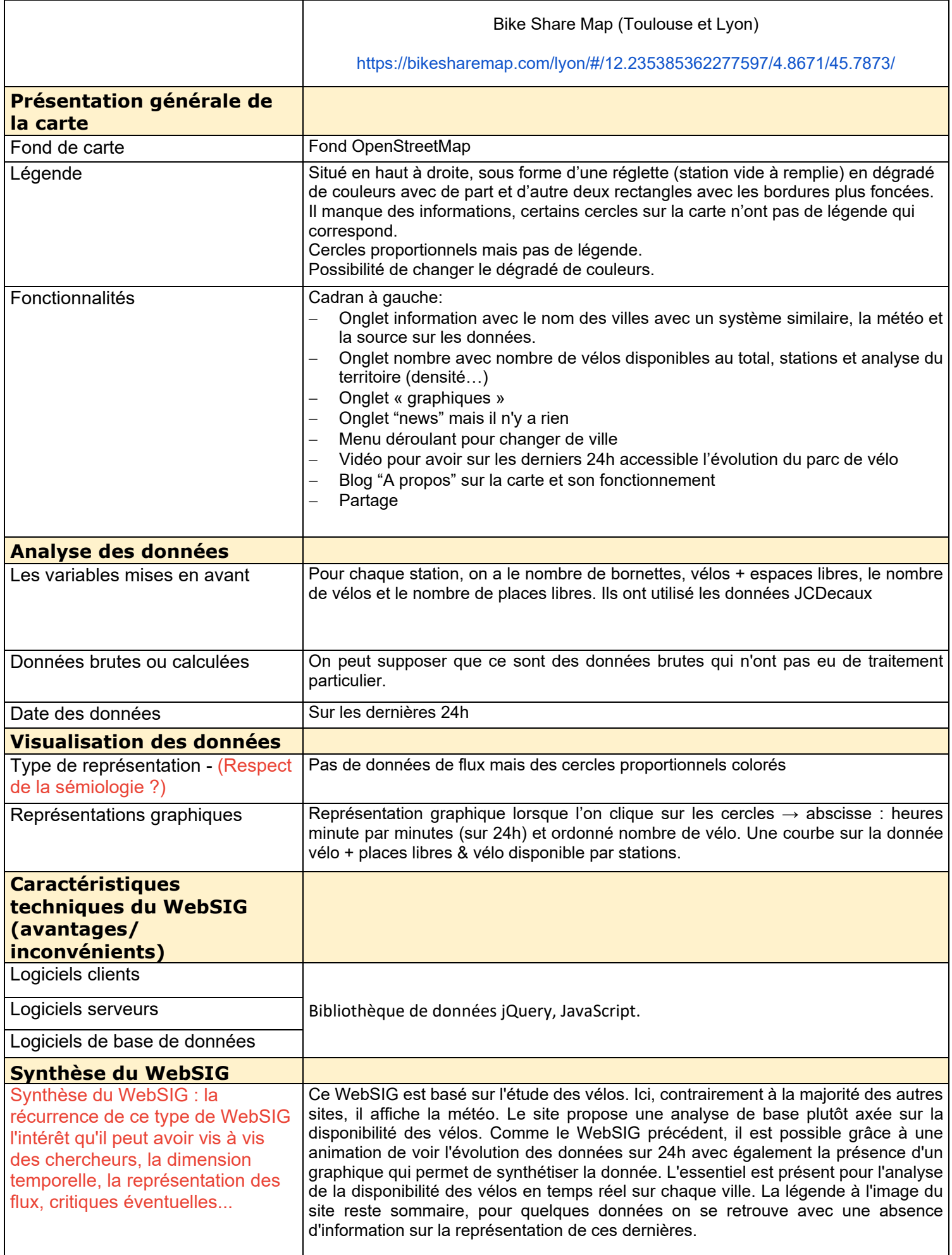

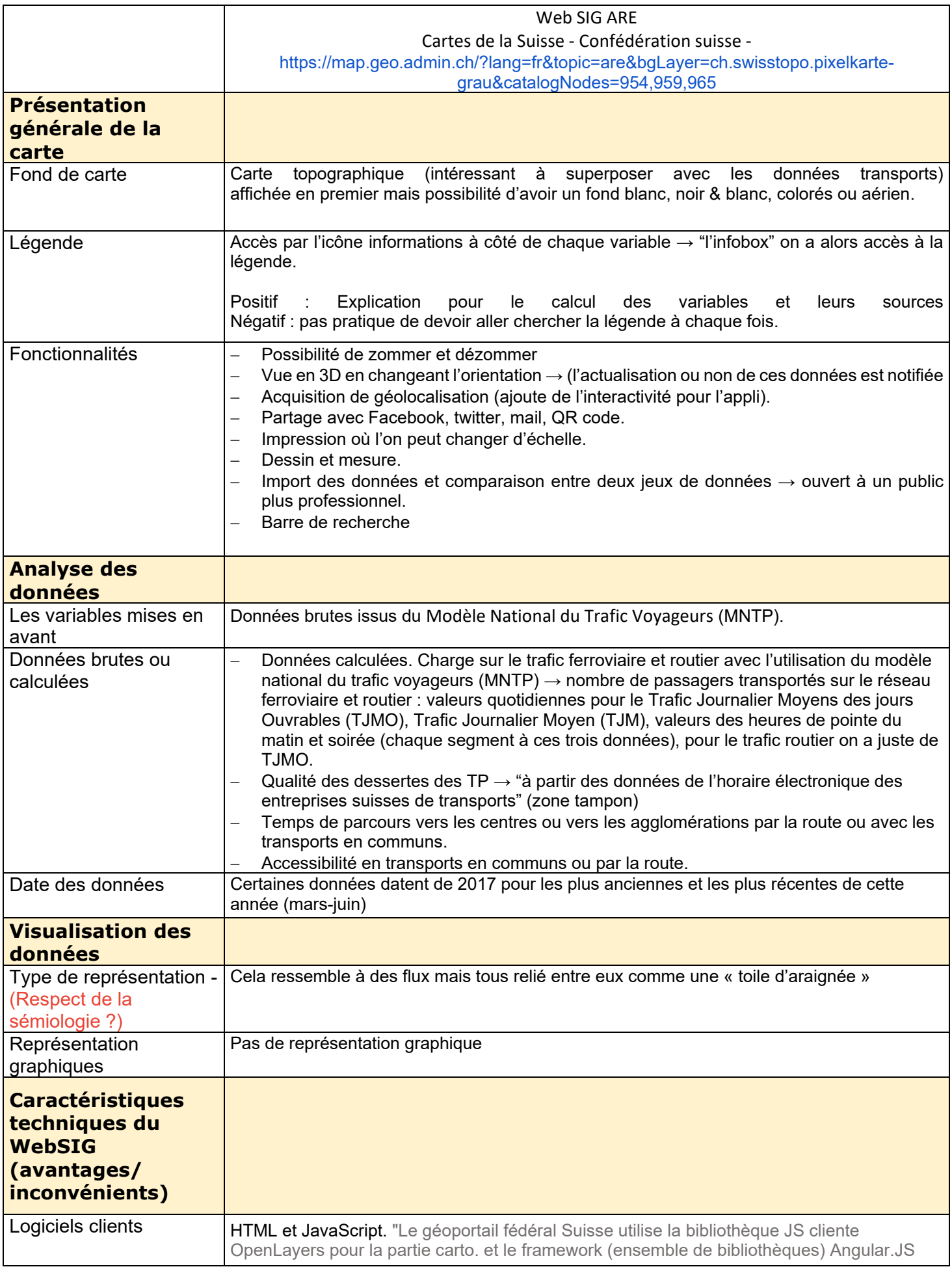

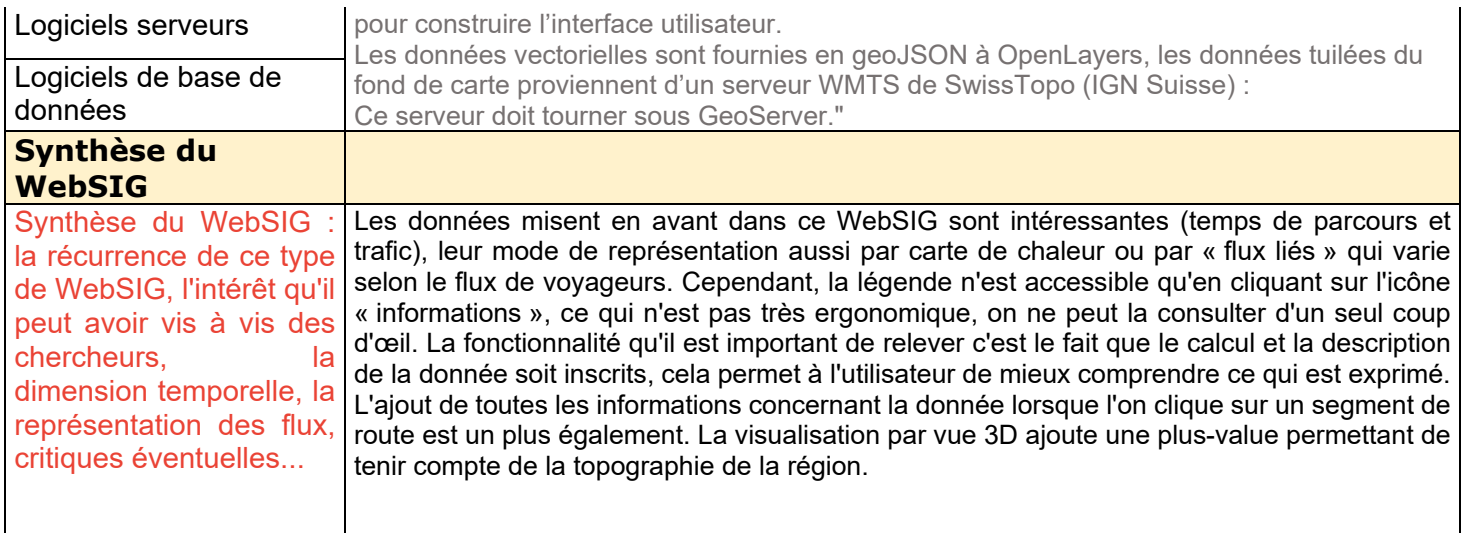

ATTENTION : Les deux prochains WebSIG d'Étienne Côme ont exactement la même description puisqu'il s'agit du même type de WebSIG.

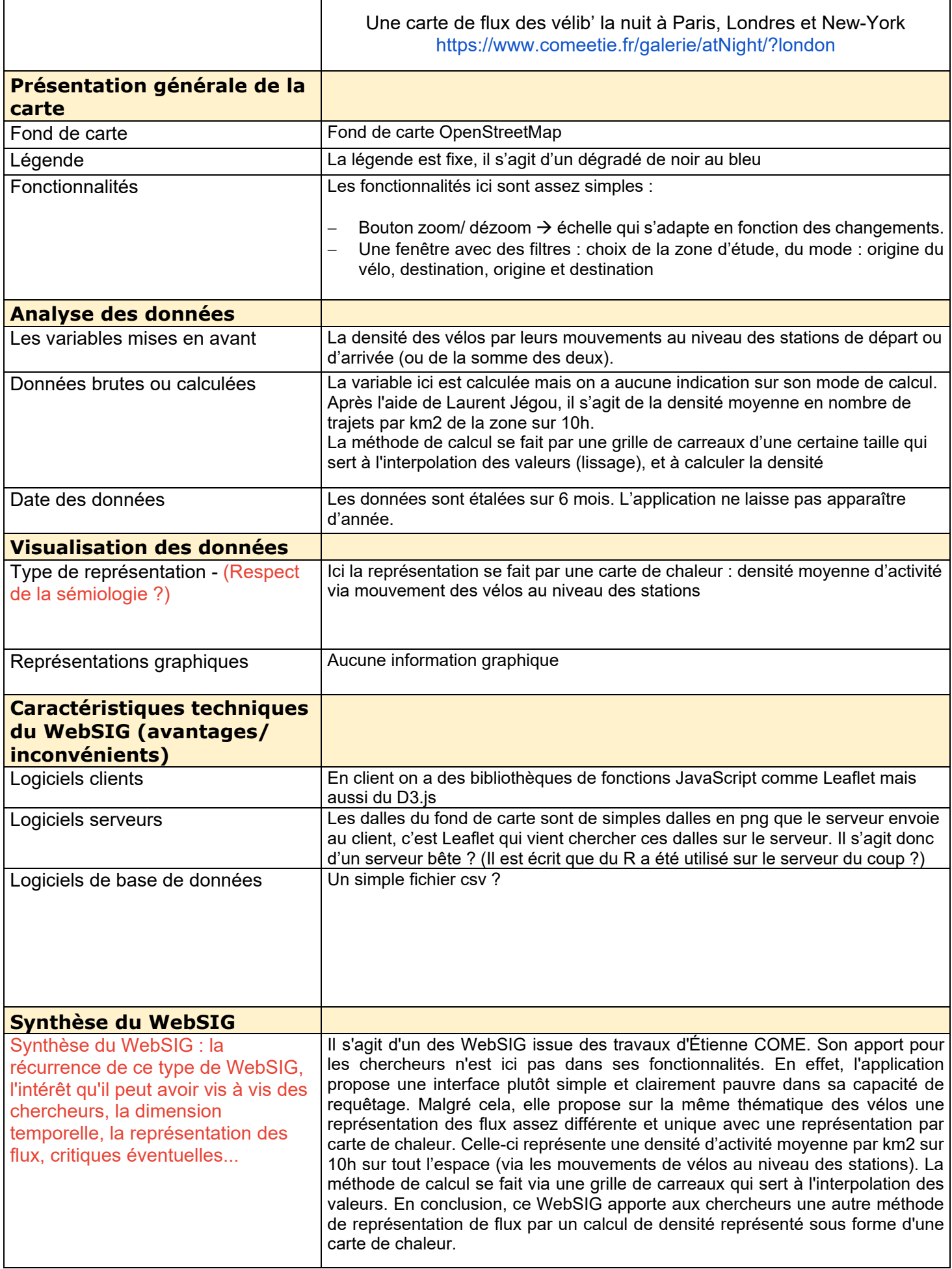

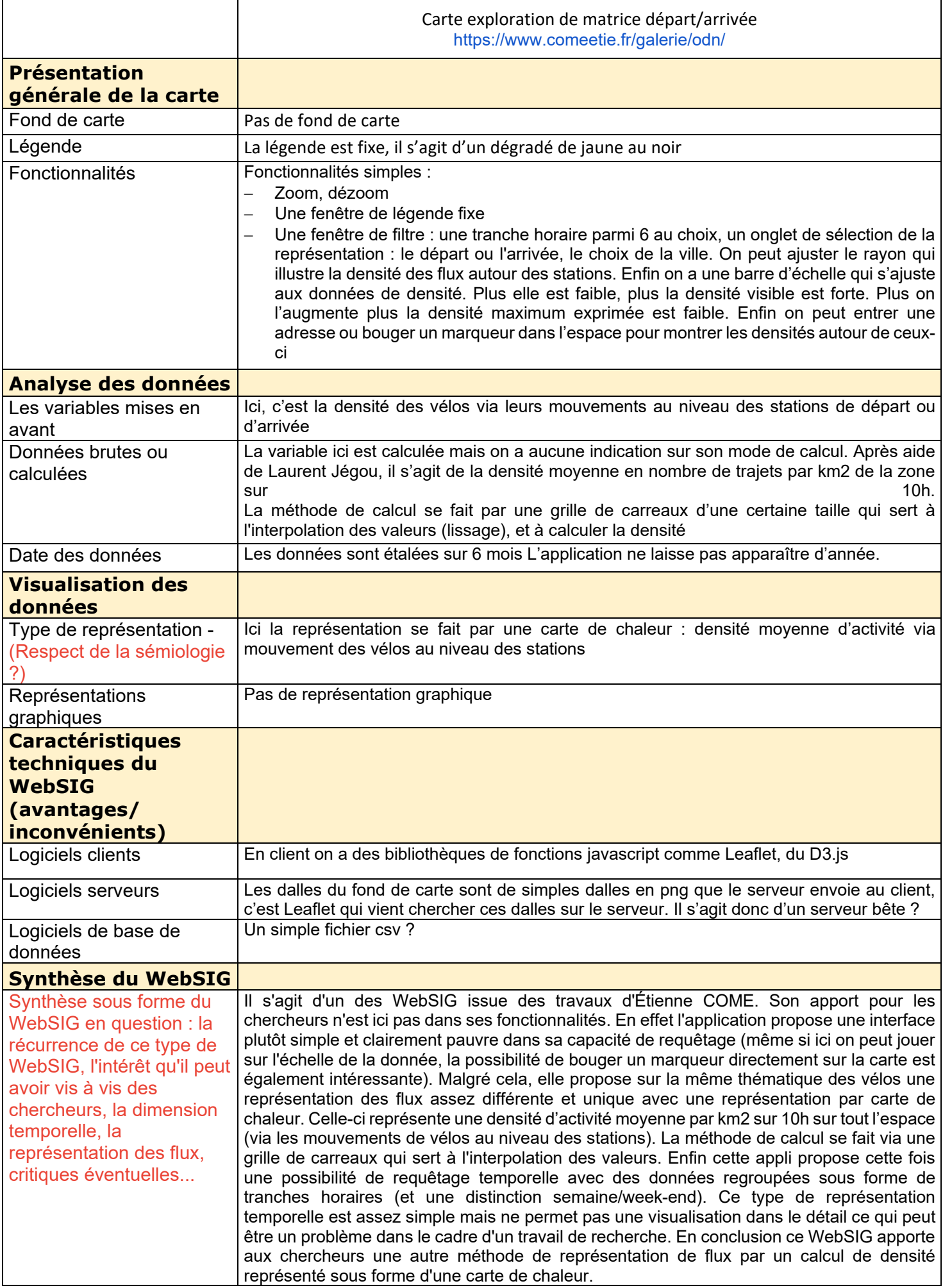
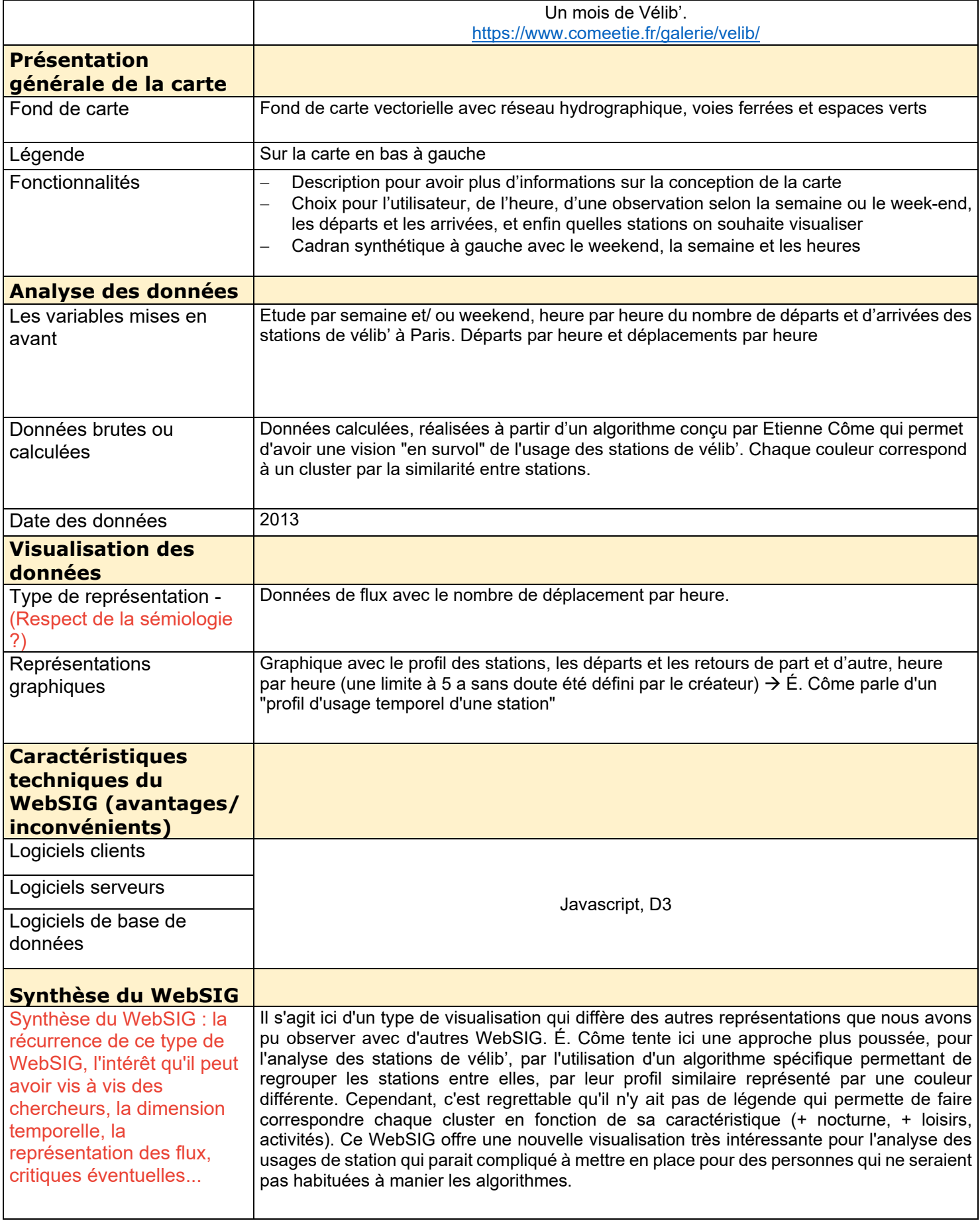

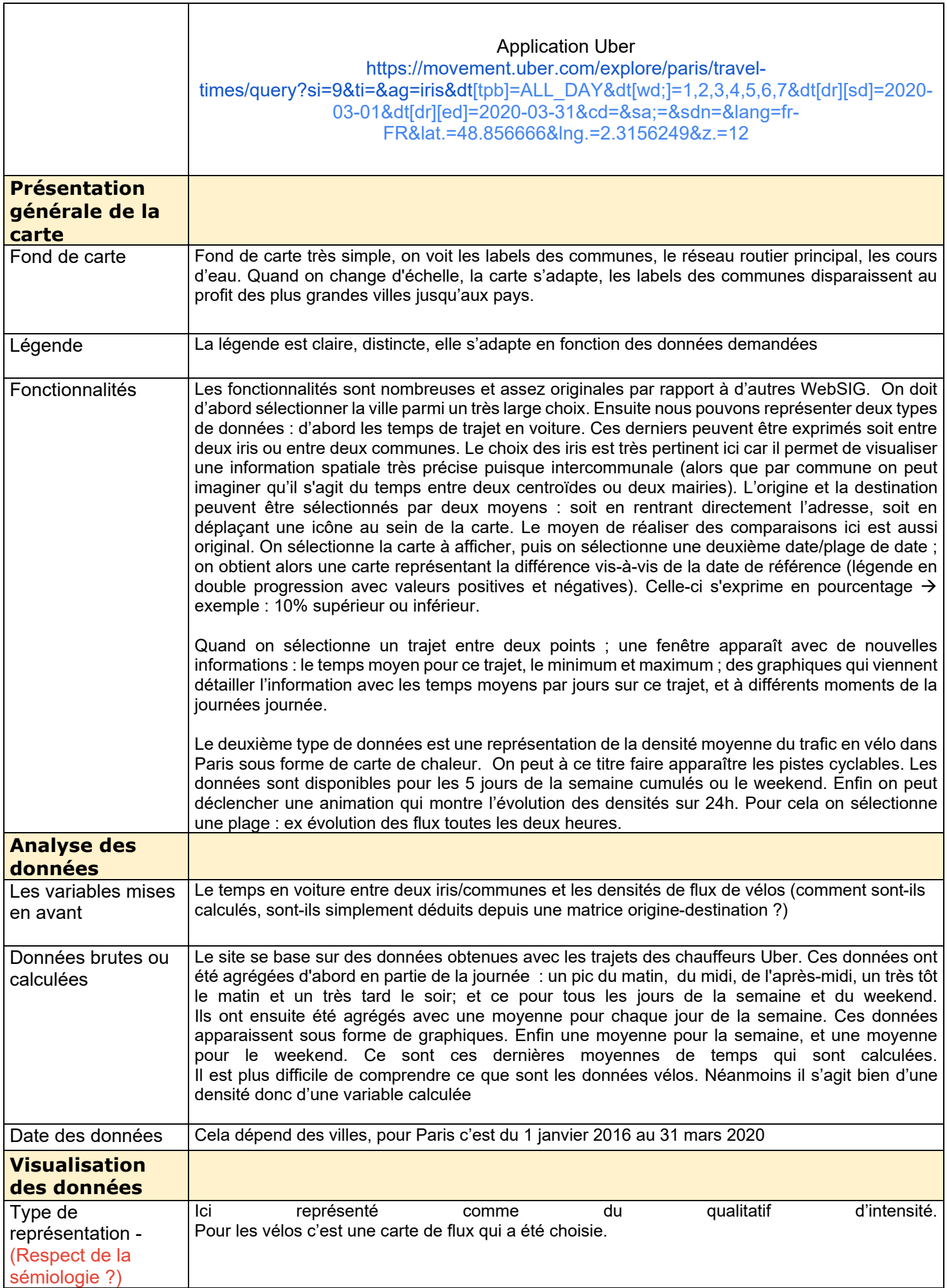

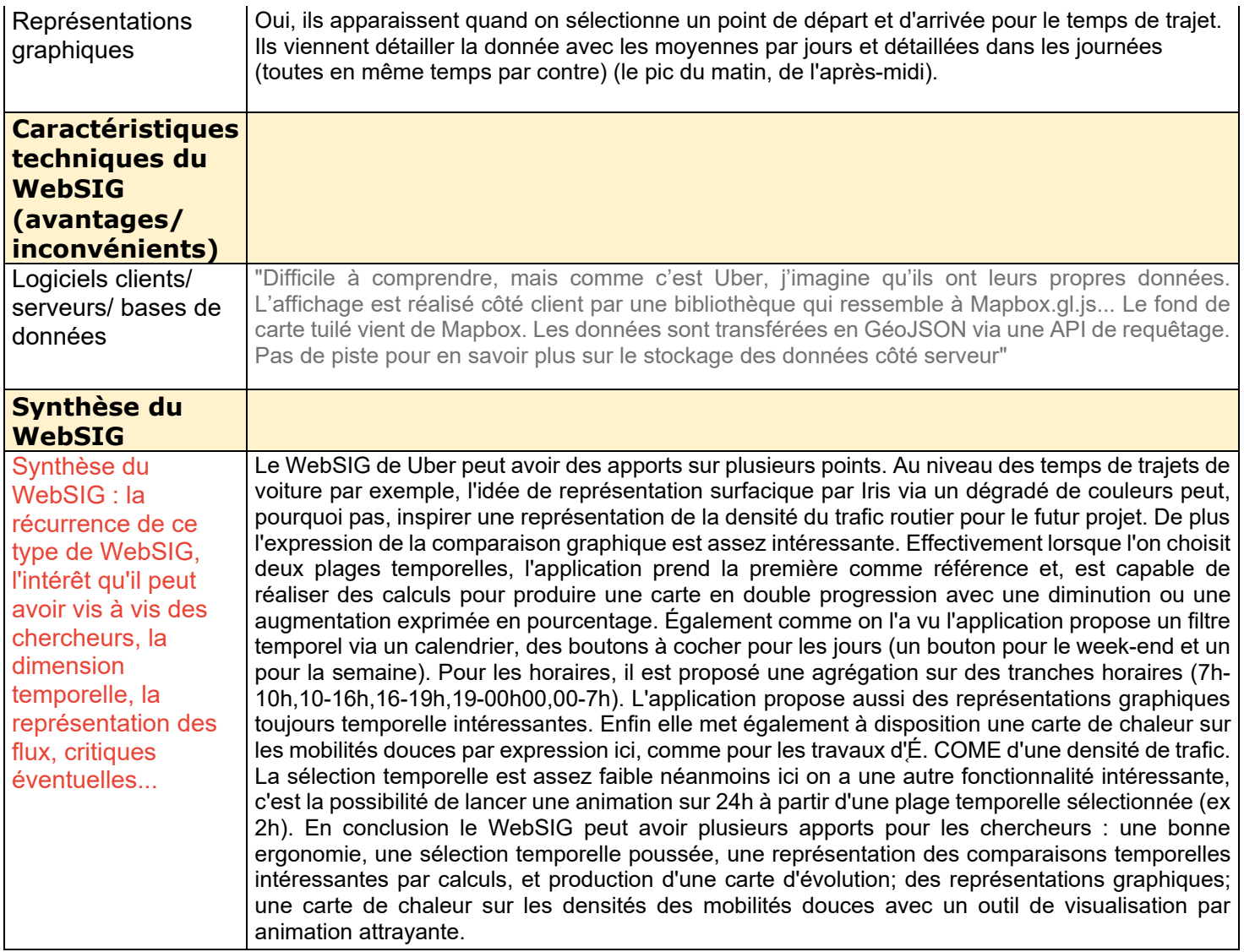

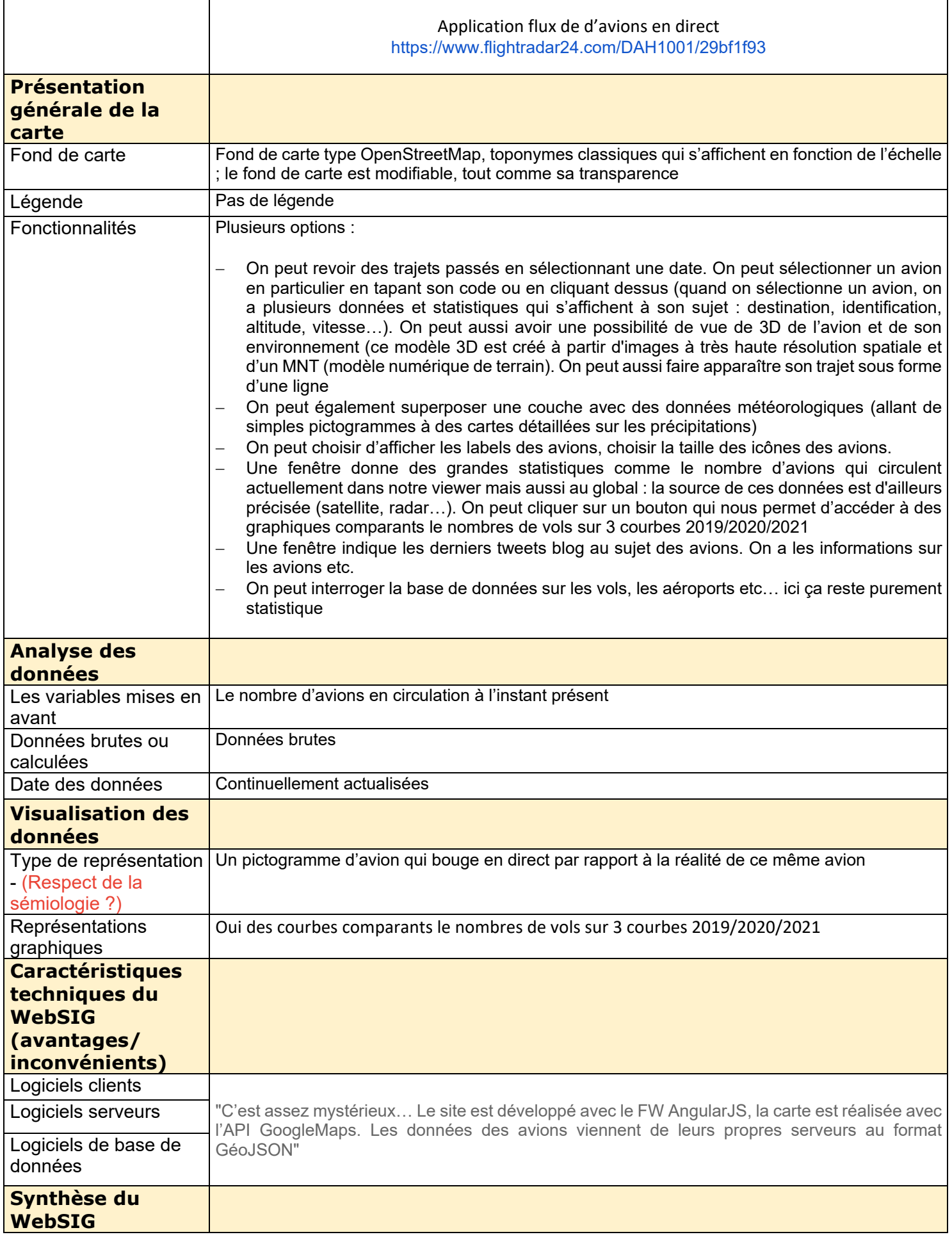

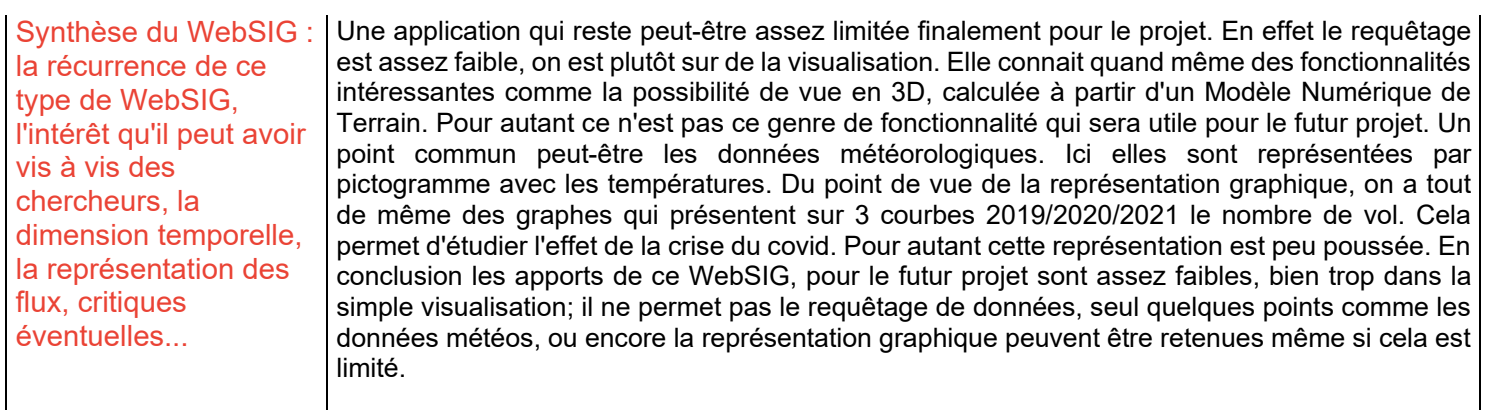

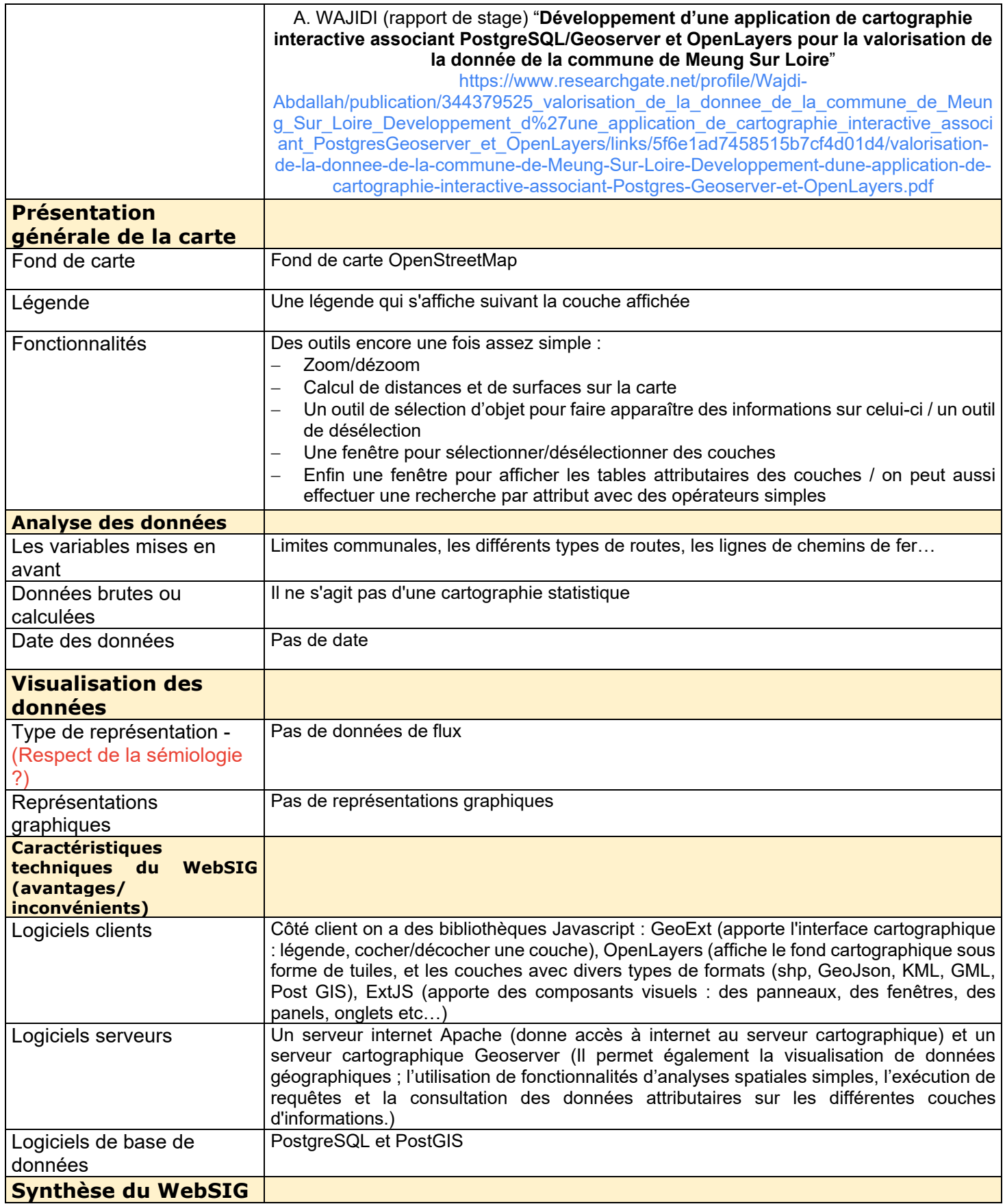

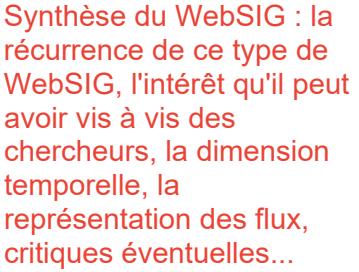

Ce WebSIG a été décrit car il présente ce qu'est ce genre d'application avec des fonctionnalités simples. Le point fort est qu'il est issu d'un rapport de stage, on a donc possibilité d'avoir le détail sur le fonctionnement technique de l'application. N'étant pas des données de flux, et l'application décrite n'utilisant pas du requêtage temporel, il faudrait s'assurer que ce type d'outils permettent de produire ce type de carte. En conclusion cette application est un exemple de production avec l'outil Géoserveur et le client OpenLayers associé à d'autres bibliothèques javascript. Il faudra toutefois approfondir sur ce type d'outil afin de connaître leur possible utilité, ou non, dans le futur projet.

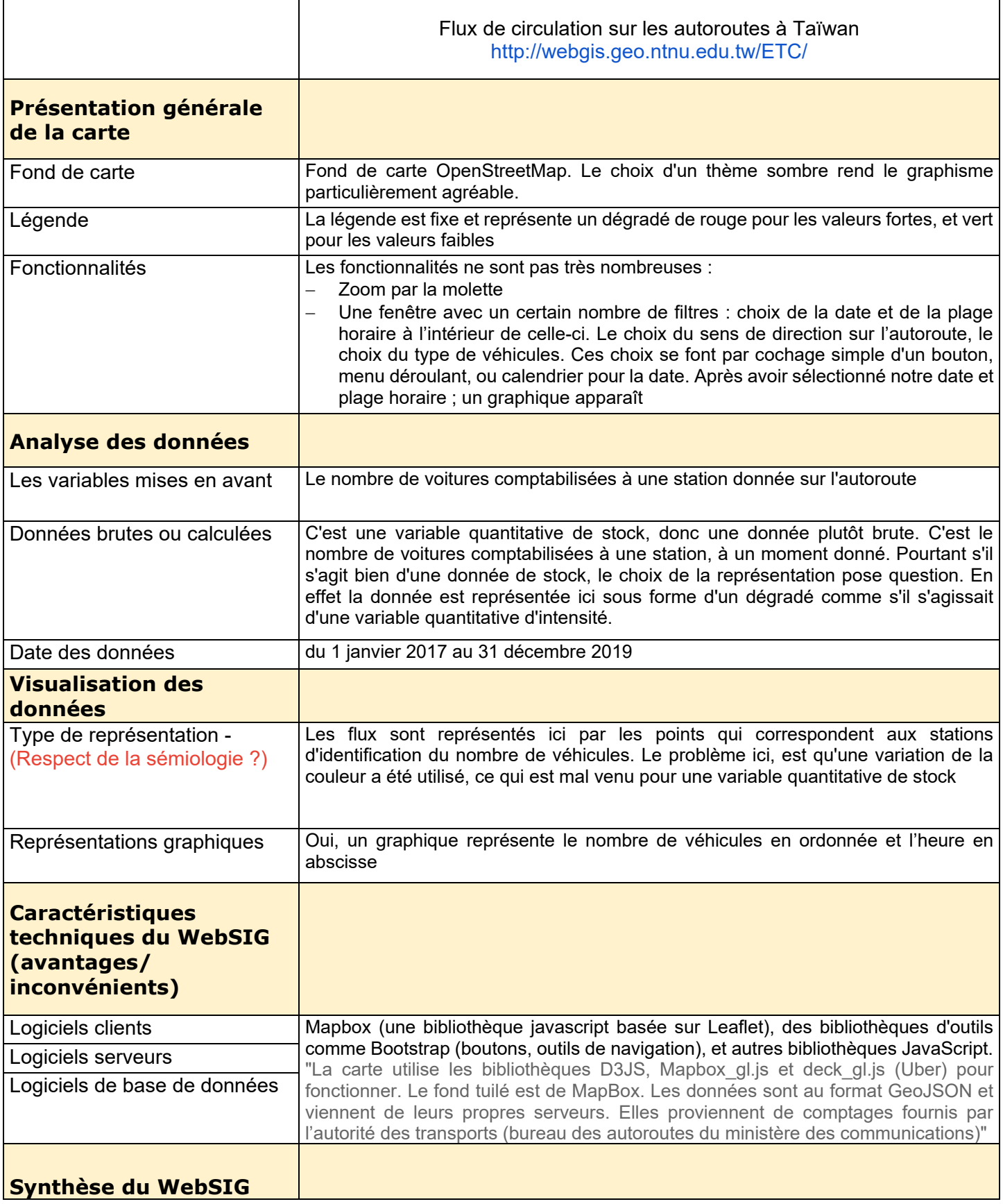

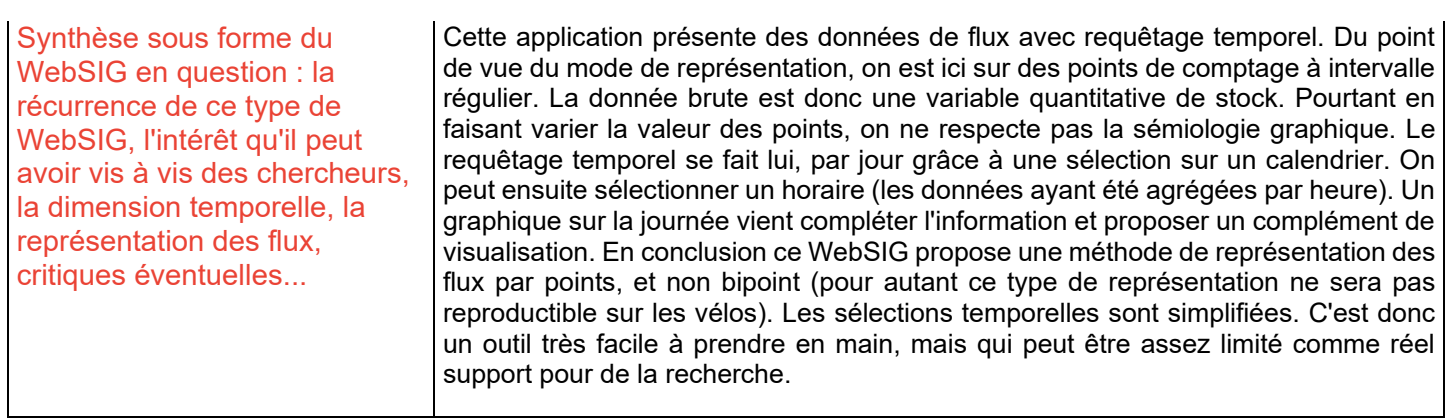

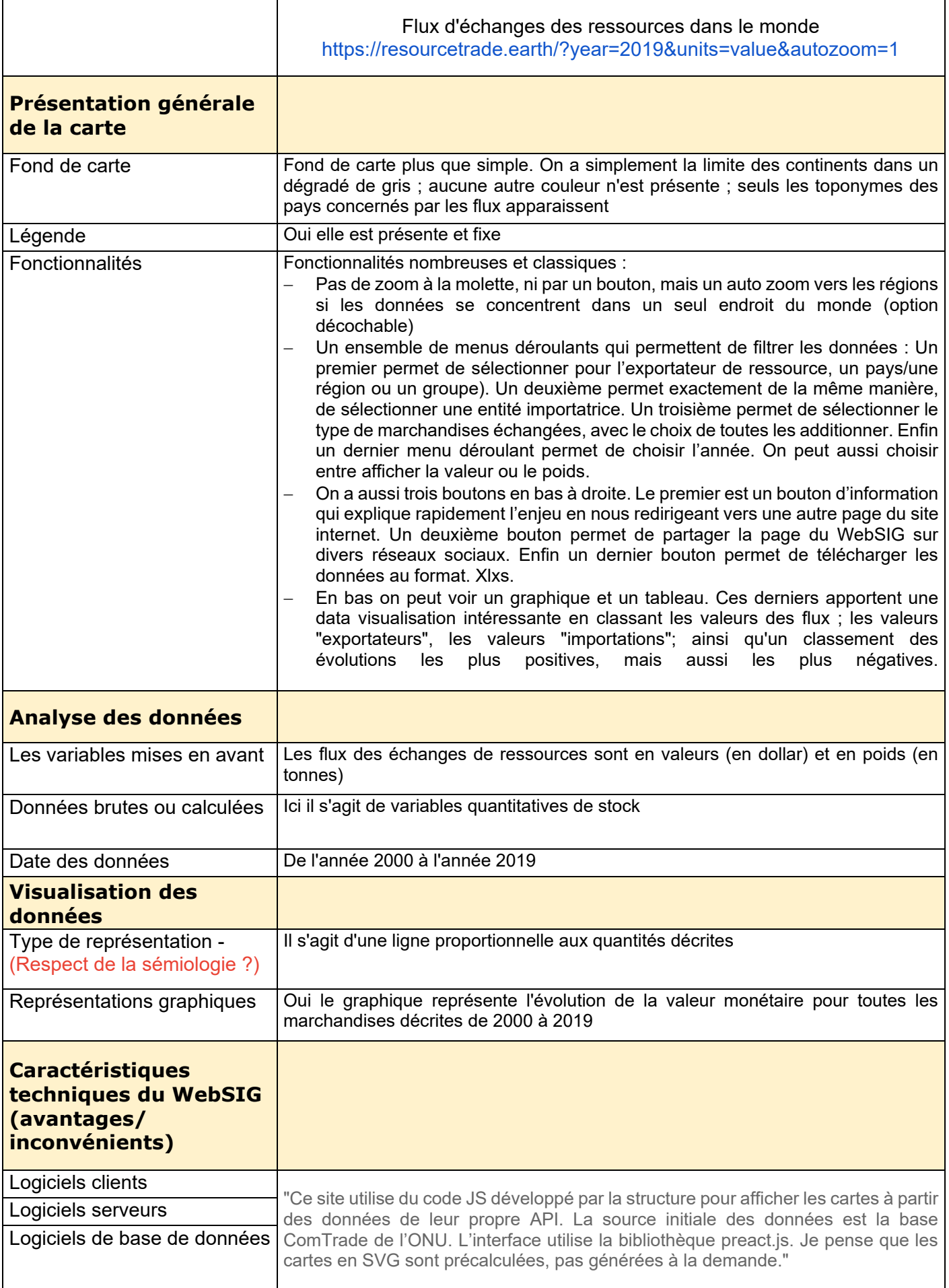

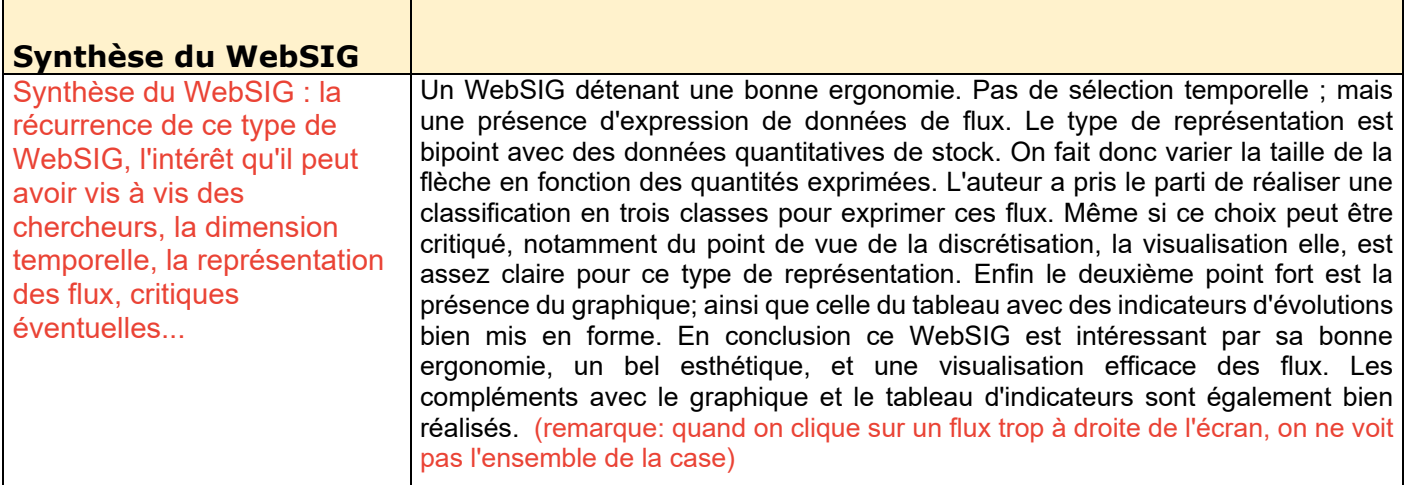

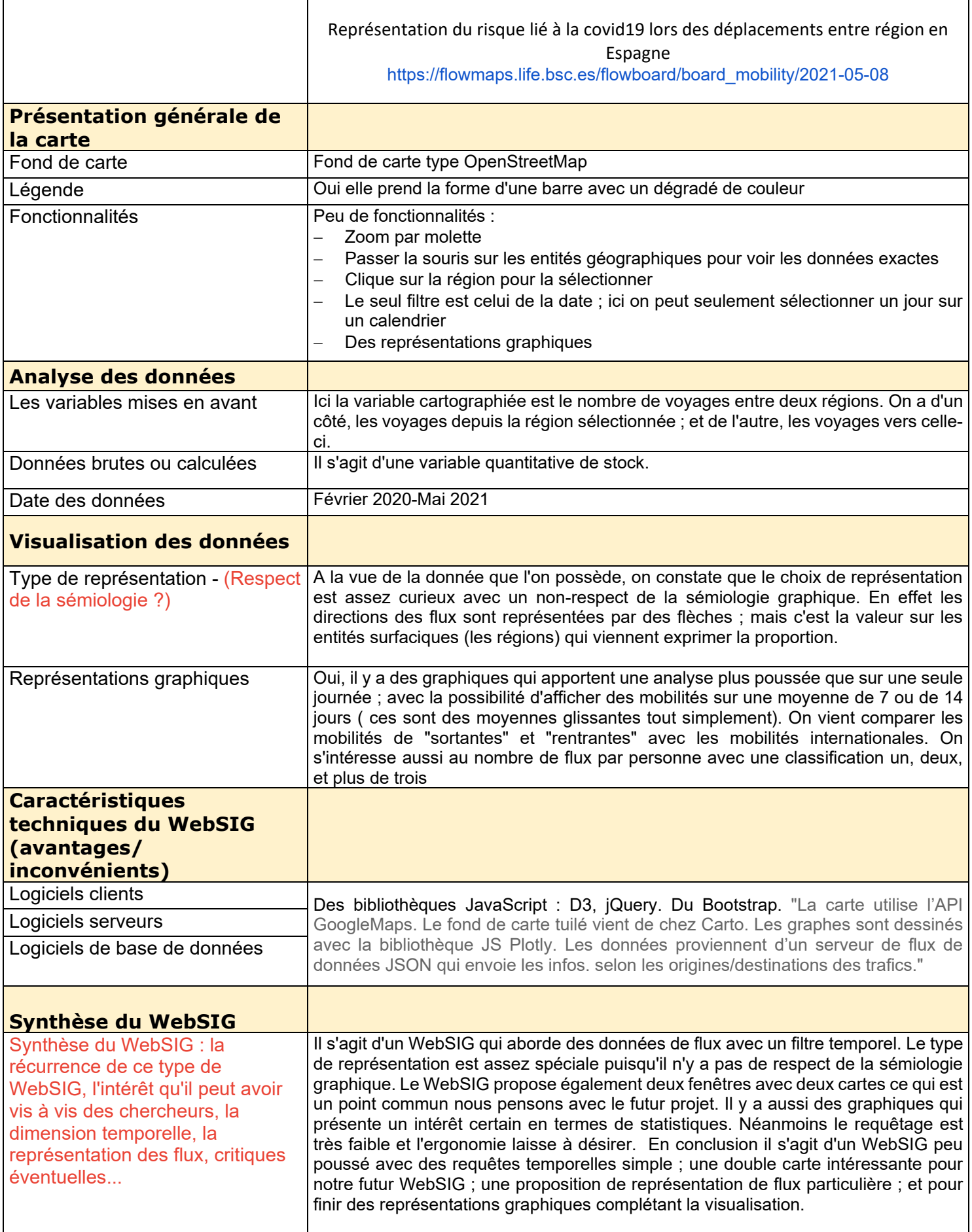

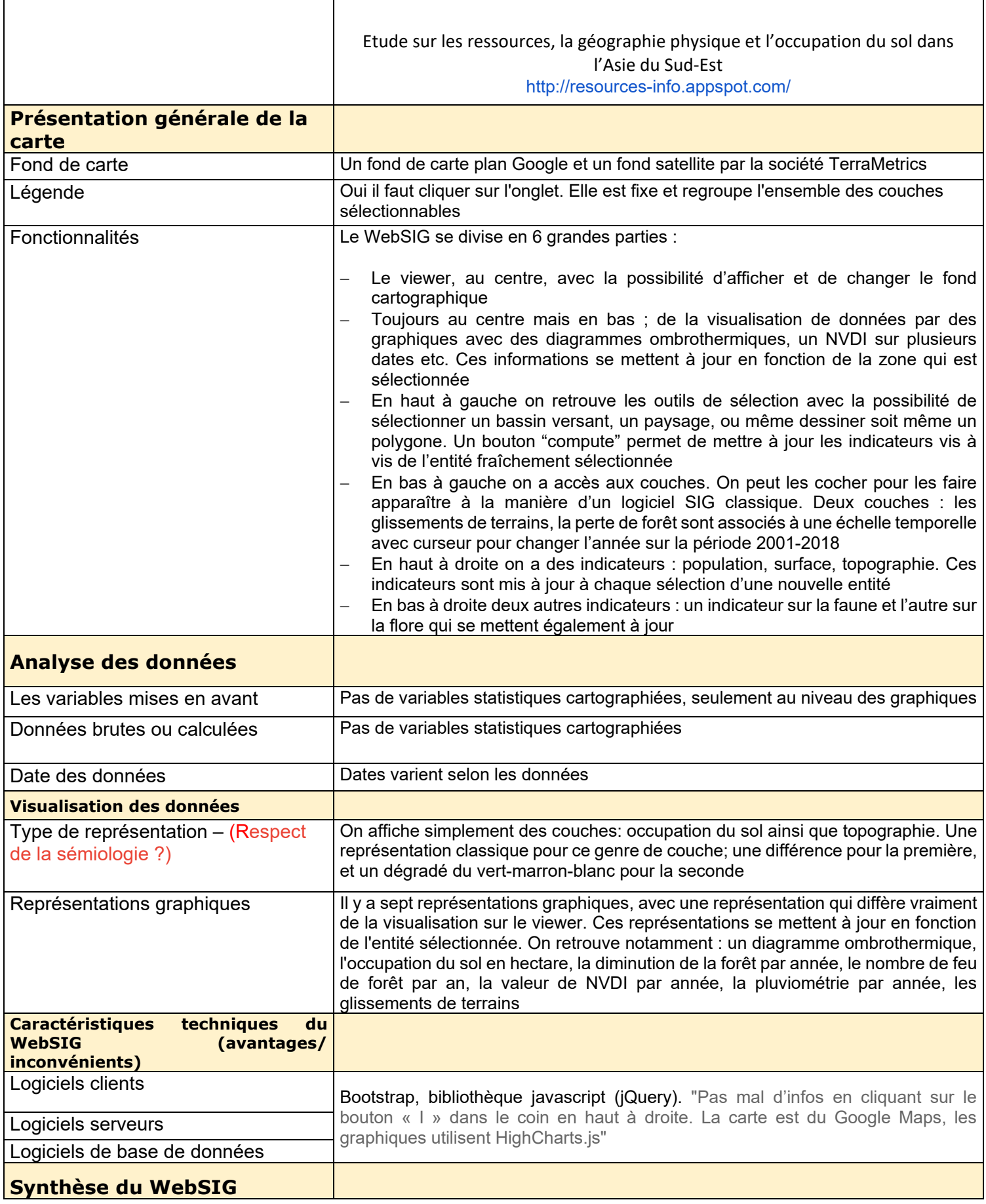

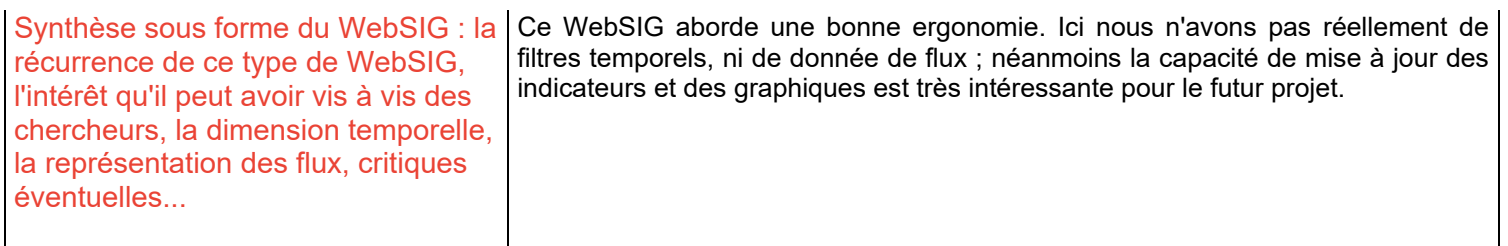

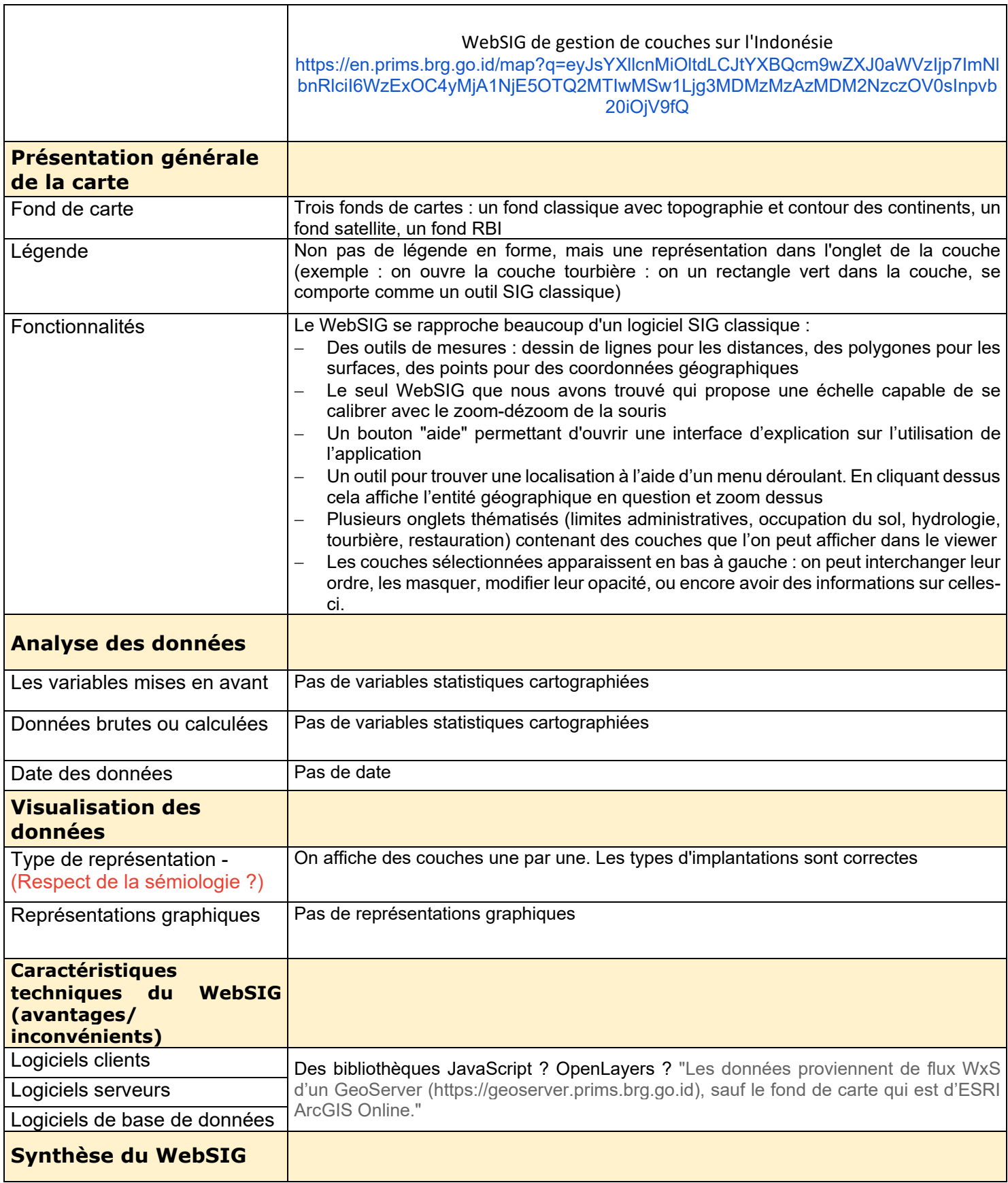

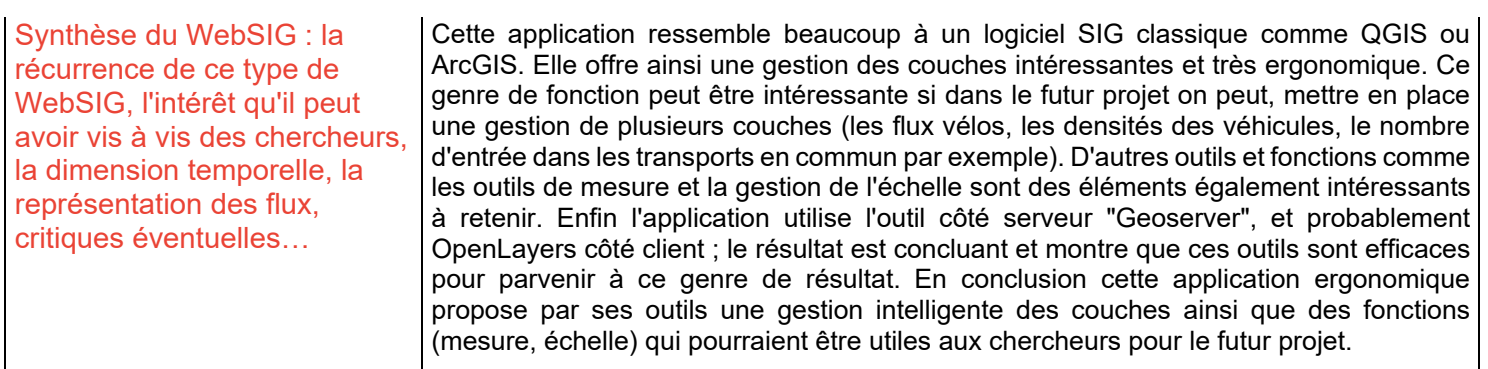

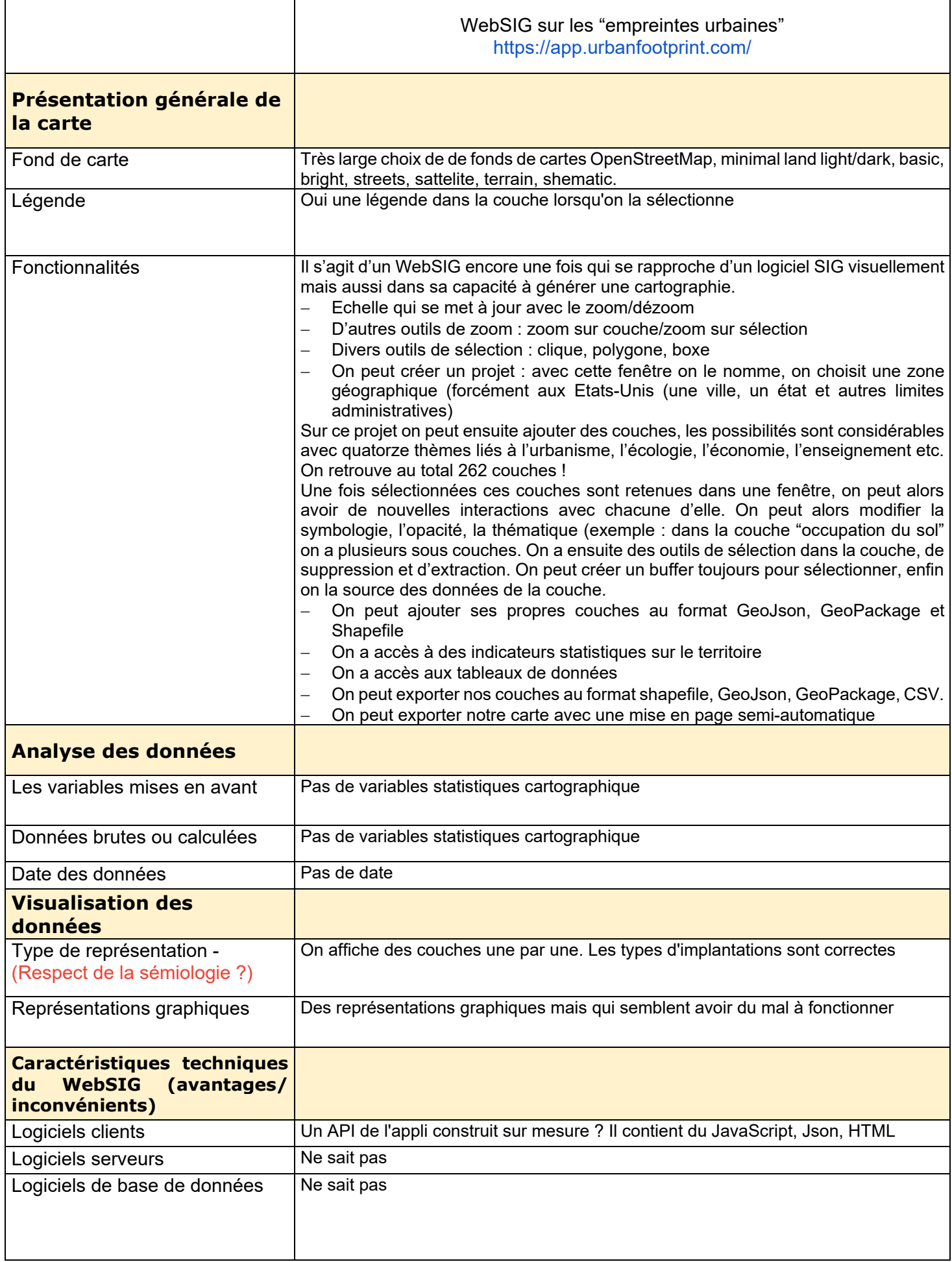

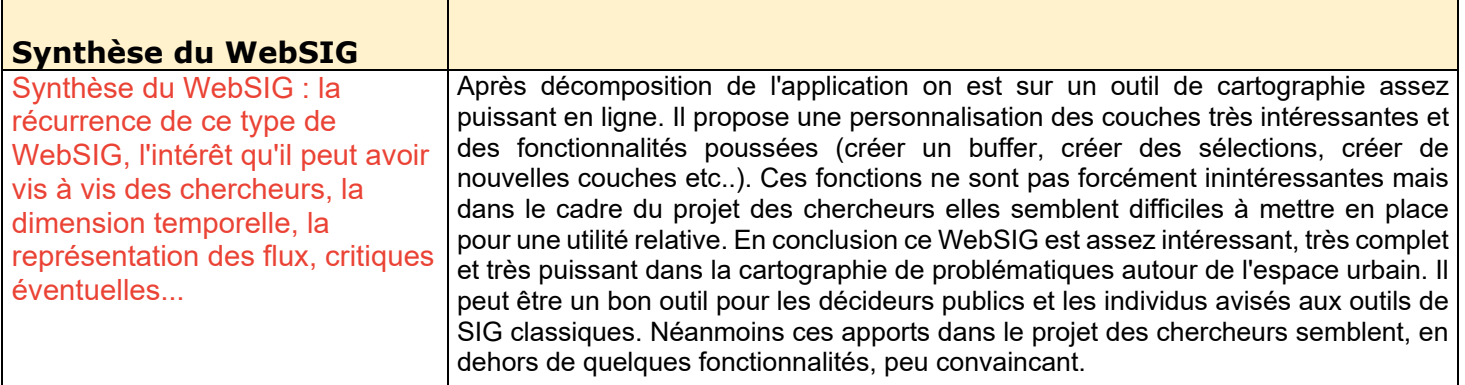

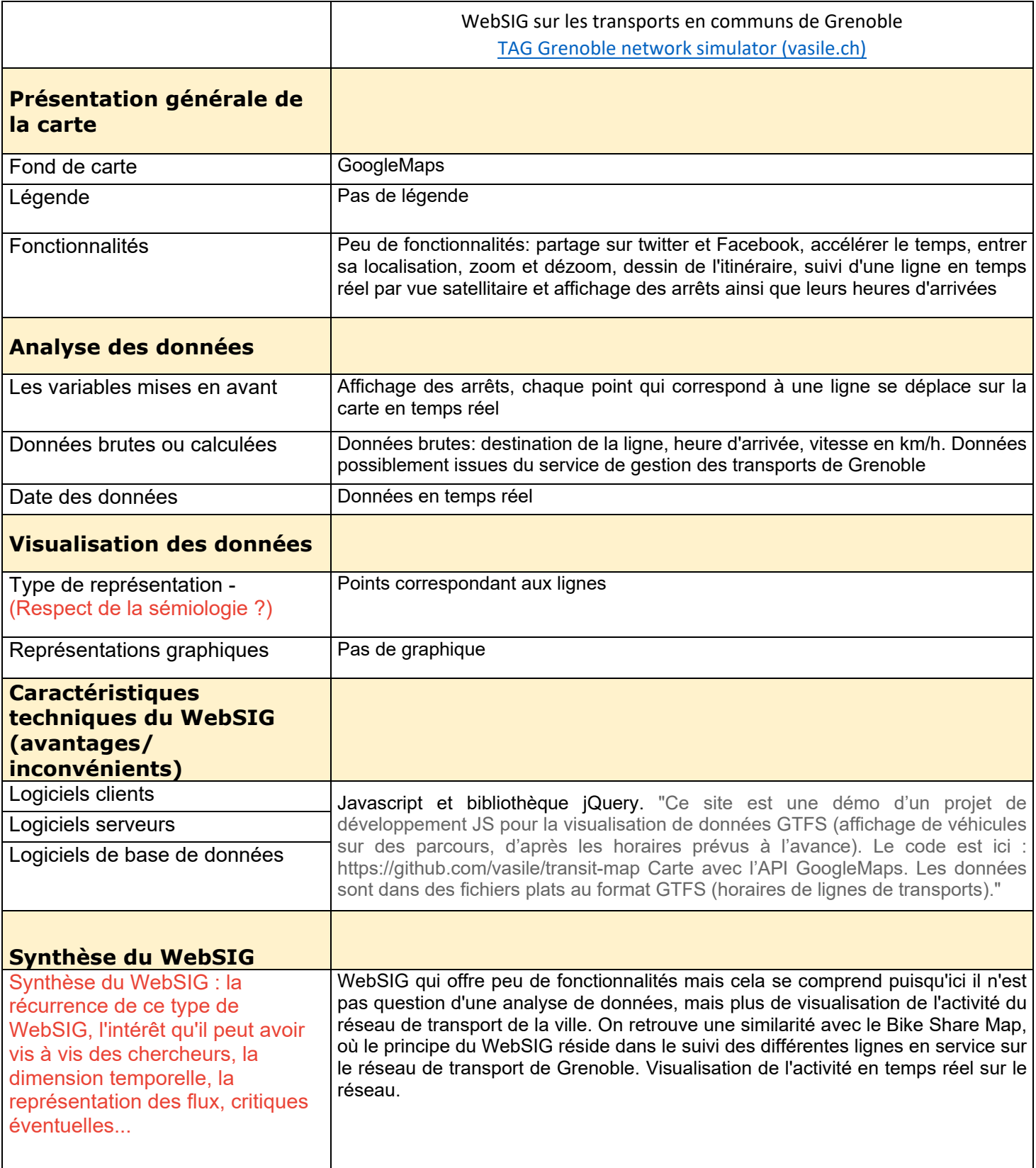

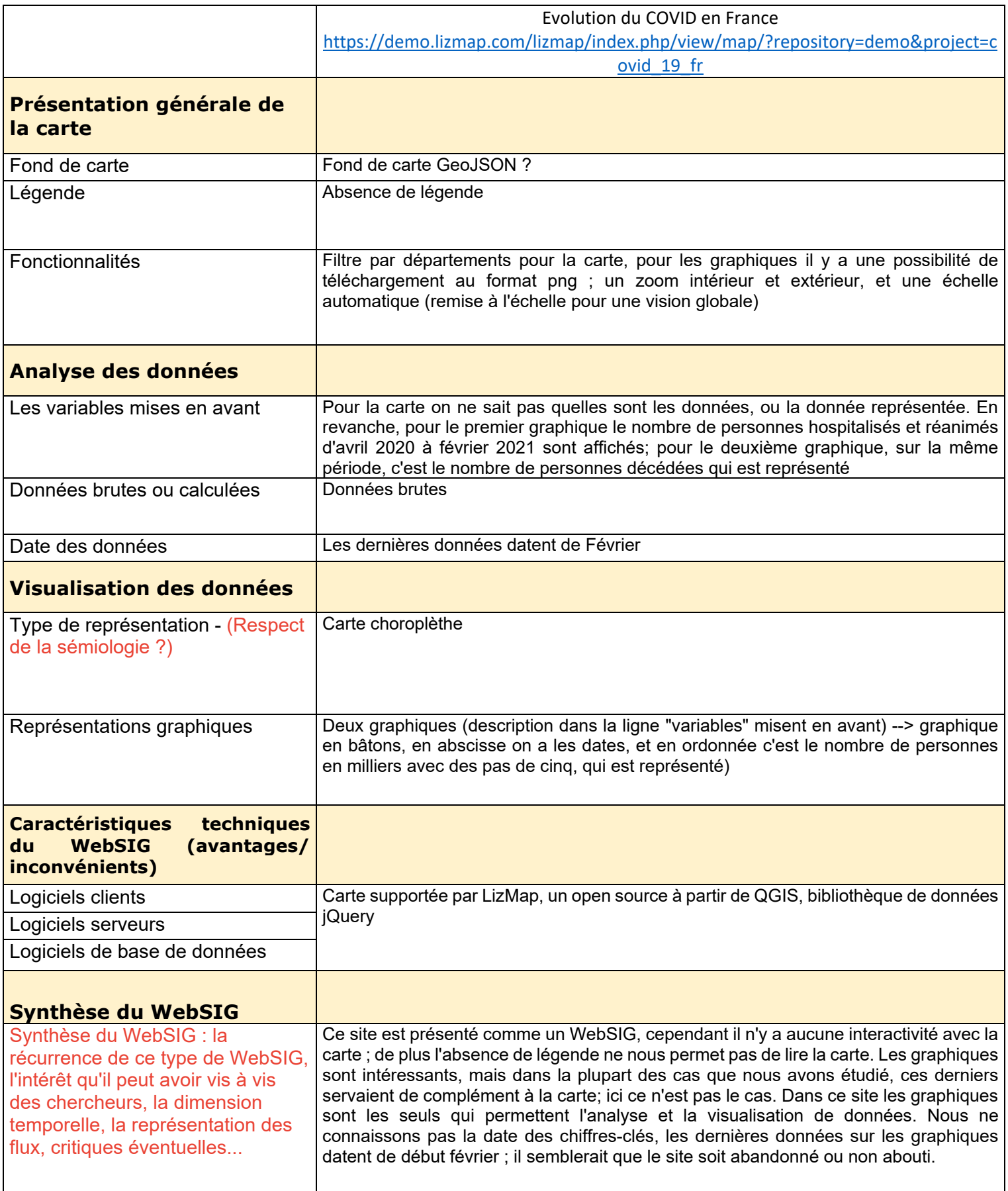

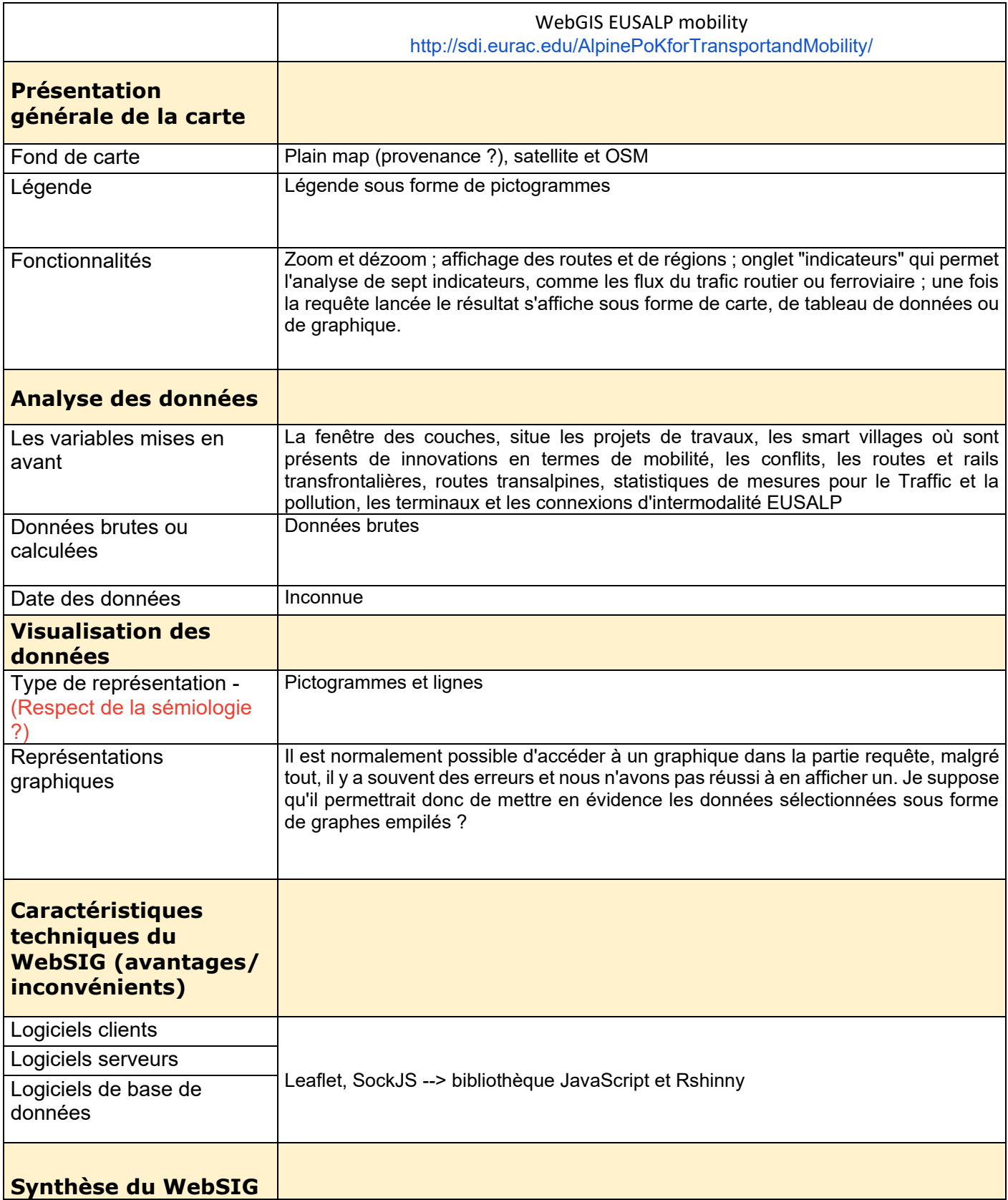

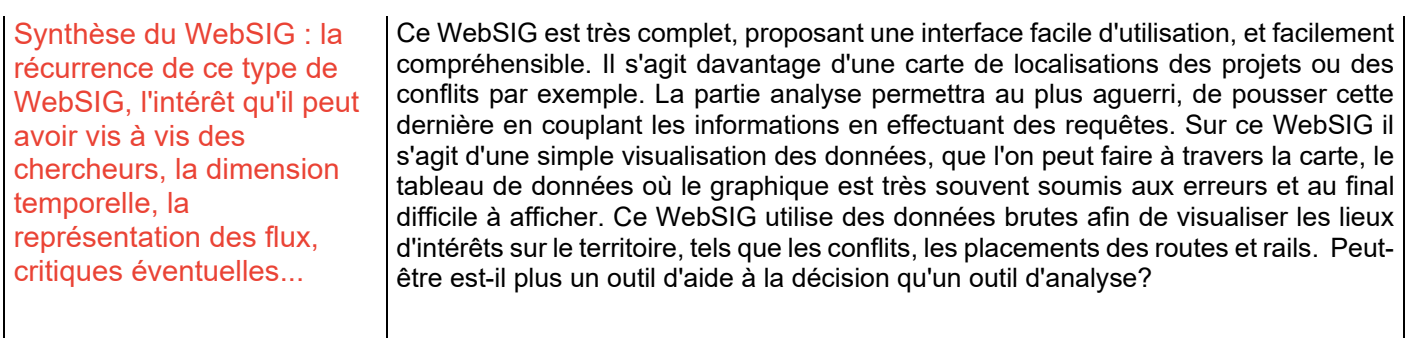

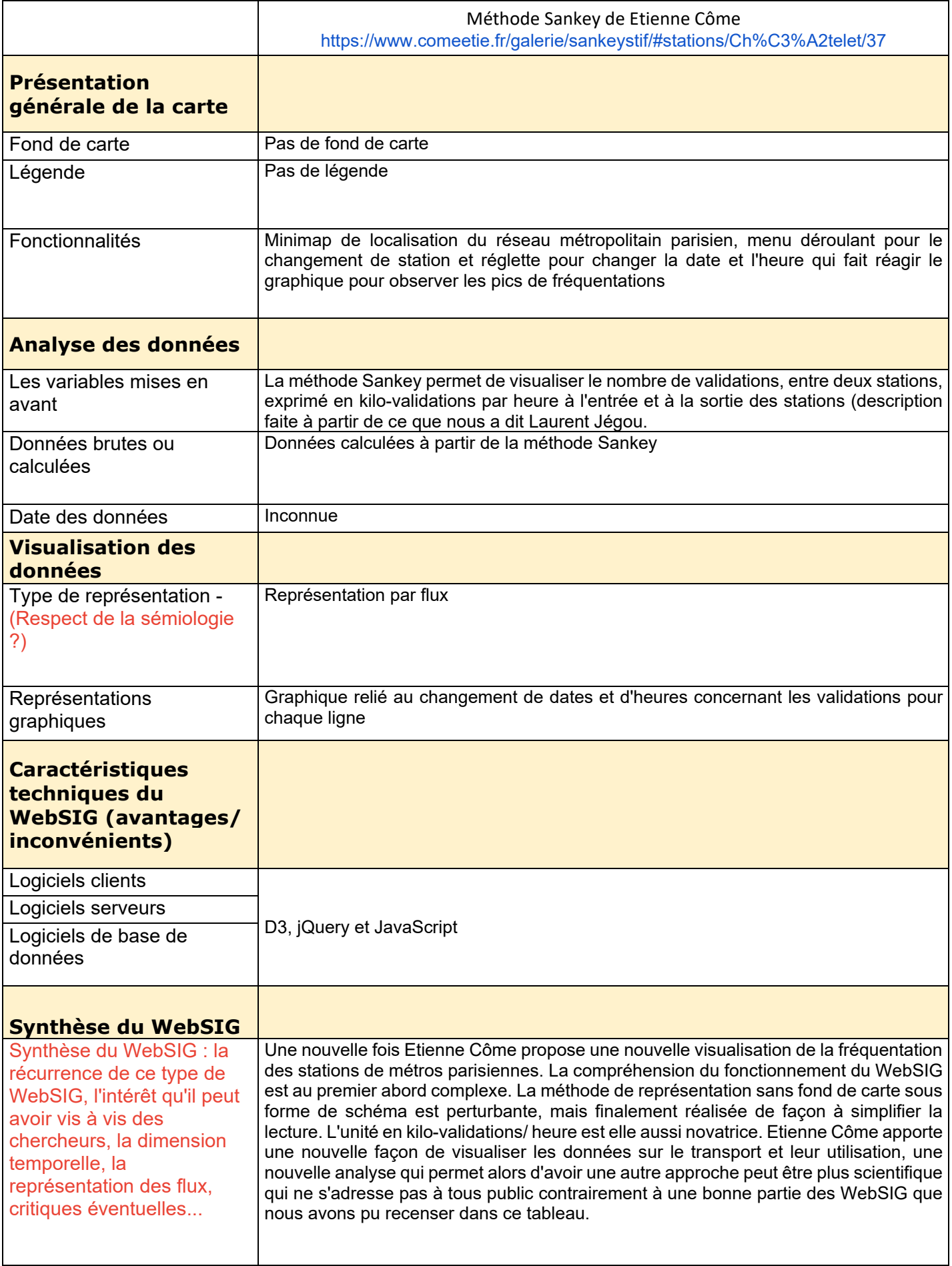